# **OLYMPUS**

# **DIGITALKAMERA** E-PL7

# **Betjeningsvejledning**

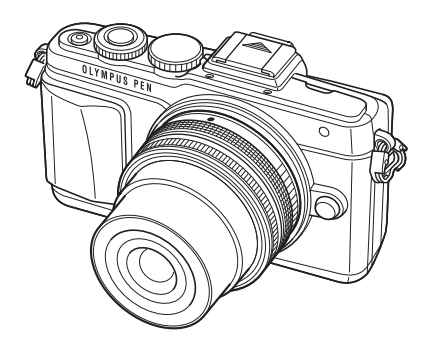

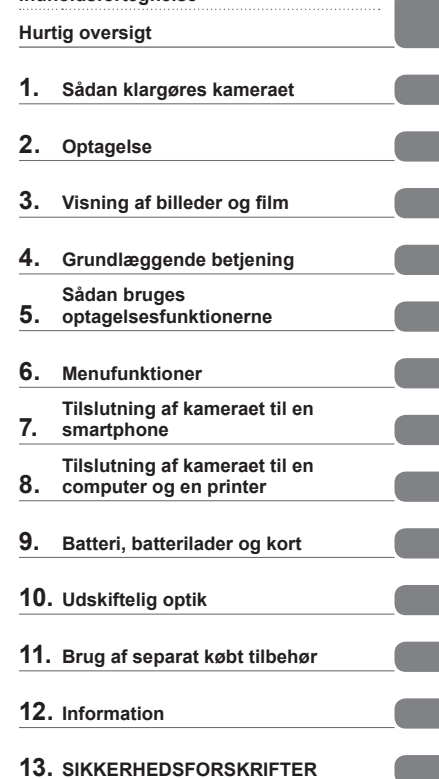

**Indholdsfortegnelse**

- Tak, fordi du valgte et Olympus digitalkamera. For at få størst mulig glæde af kameraet og sikre det en lang levetid bør du læse denne vejledning grundigt igennem, inden kameraet tages i brug. Gem denne vejledning til senere brug.
- Vi anbefaler, at du tager nogle prøvebilleder for at lære kameraet at kende, før du tager vigtige billeder.
- Skærmmenuerne og illustrationerne af kameraet i denne vejledning er udarbejdet, mens produktet var under udvikling, og kan derfor afvige fra det faktiske produkt.
- Hvis der er tilføjet/ændret funktioner, fordi firmwaren til kameraet er blevet opdateret, afviger indholdet herfra. Besøg Olympus' websted for at få de seneste oplysninger.

Registrer dit produkt på **www.olympus.eu/register-product**  og få flere fordele fra Olympus!

**Denne meddelelse vedrører den medfølgende flash og er primært rettet mod brugere i Nordamerika.** 

#### **Information for Your Safety**

# **IMPORTANT SAFETY INSTRUCTIONS**

When using your photographic equipment, basic safety precautions should always be followed, including the following:

- Read and understand all instructions before using.
- Close supervision is necessary when any flash is used by or near children. Do not leave flash unattended while in use.
- Care must be taken as burns can occur from touching hot parts.
- Do not operate if the flash has been dropped or damaged until it has been examined by qualified service personnel.
- Let flash cool completely before putting away.
- To reduce the risk of electric shock, do not immerse this flash in water or other liquids.
- To reduce the risk of electric shock, do not disassemble this flash, but take it to qualified service personnel when service or repair work is required. Incorrect reassembly can cause electric shock when the flash is used subsequently.
- The use of an accessory attachment not recommended by the manufacturer may cause a risk of fire, electric shock, or injury to persons.

# **SAVE THESE INSTRUCTIONS**

#### **<sup>16</sup> Bemærkninger**

• Denne vejledning viser den engelske menu i illustrationerne og forklaringerne. Du kan vælge menusprog i dette kamera. Læs "Skift det viste sprog" for yderligere oplysninger (s. 84).

#### **Symboler i denne vejledning**

Følgende symboler bruges i hele denne vejledning.

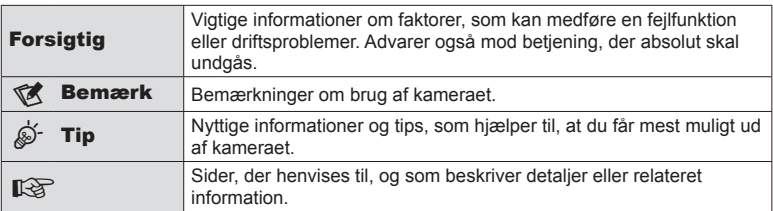

# **Indholdsfortegnelse**

# **Hurtig oversigt 7**

**Udpakning af æskens indhold ....9**

# **Sådan klargøres kameraet 10**

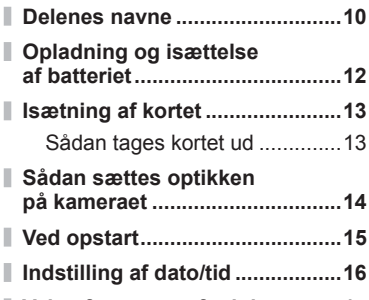

**Valg af en optagefunktion ..........17**

# **Optagelse** 18

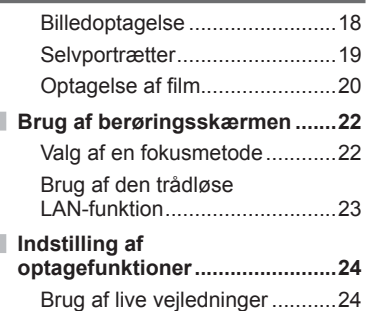

# **Visning af billeder og film** 26

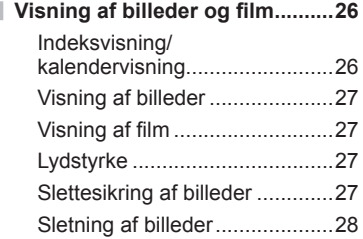

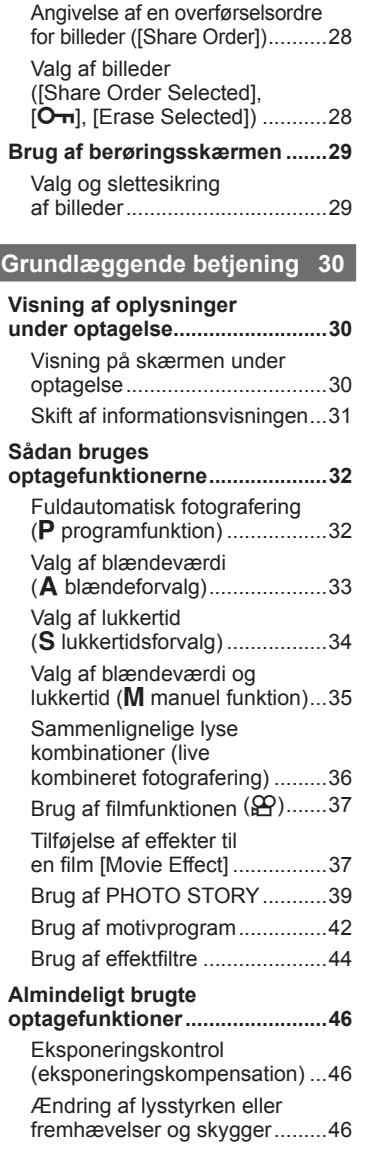

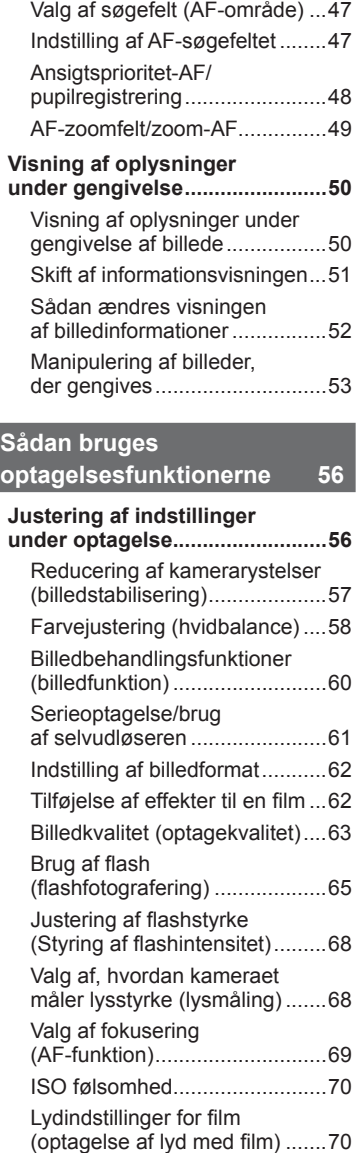

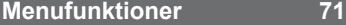

I

I

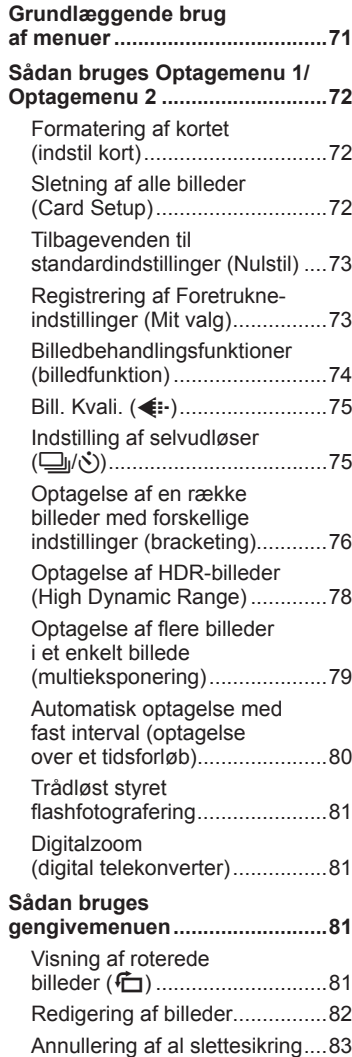

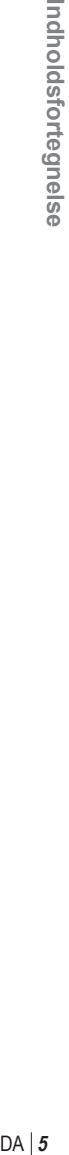

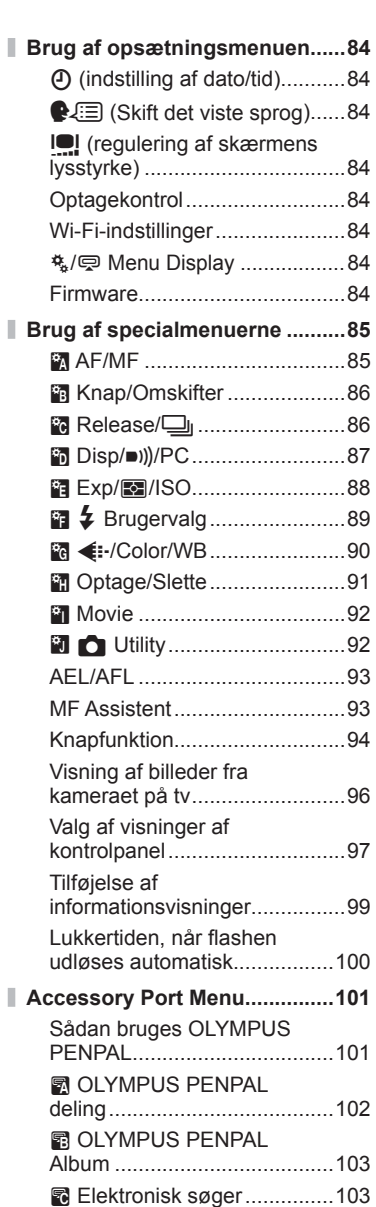

# **Tilslutning af kameraet til en smartphone 104 Opret forbindelse til en smartphone ..........................105 Overførsel af billeder til en smartphone .....................105 Fjernoptagelse med**

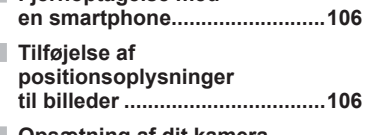

**Opsætning af dit kamera for trådløs LAN-forbindelse (Wi-Fi-forbindelse) ....................107**

# **Tilslutning af kameraet til en computer og en printer 108**

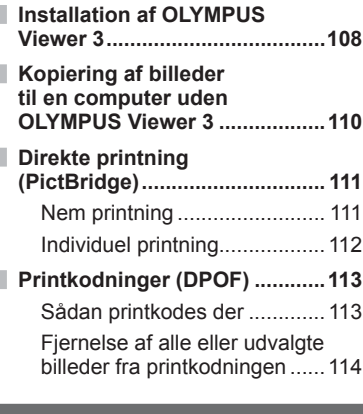

# **Batteri, batterilader og kort**

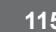

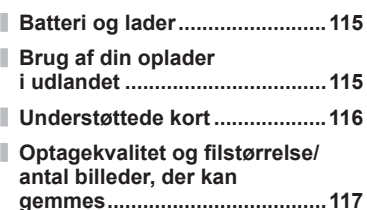

# **Udskiftelig optik 118**

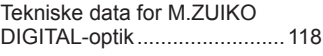

# **Brug af separat købt tilbehør 122**

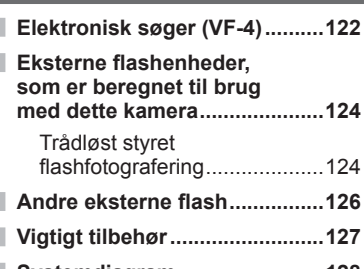

**Systemdiagram .........................128**

# **Information 130**

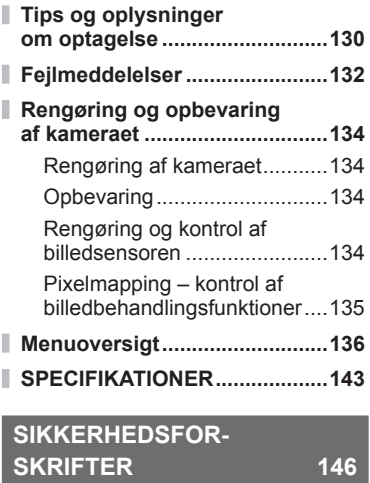

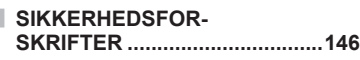

# **Indeks** 156

# **Hurtig oversigt**

# **Optagelse** get the control of the control of the control of the control of the control of the control of the control of the control of the control of the control of the control of the control of the control of the contro

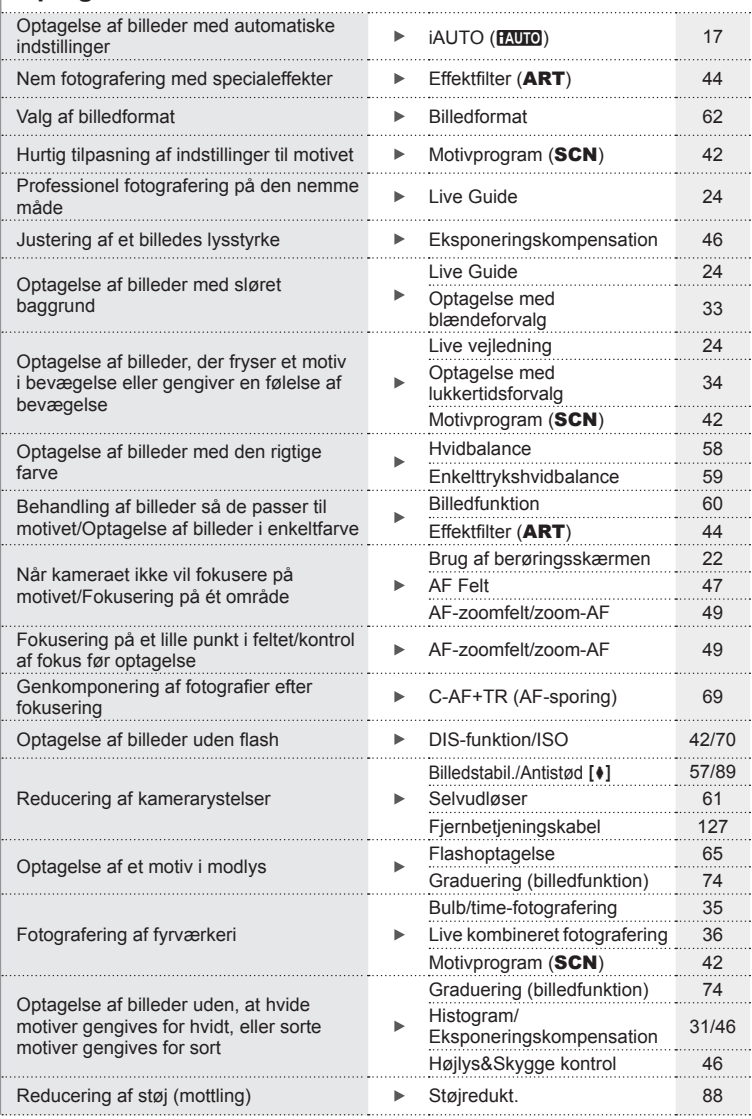

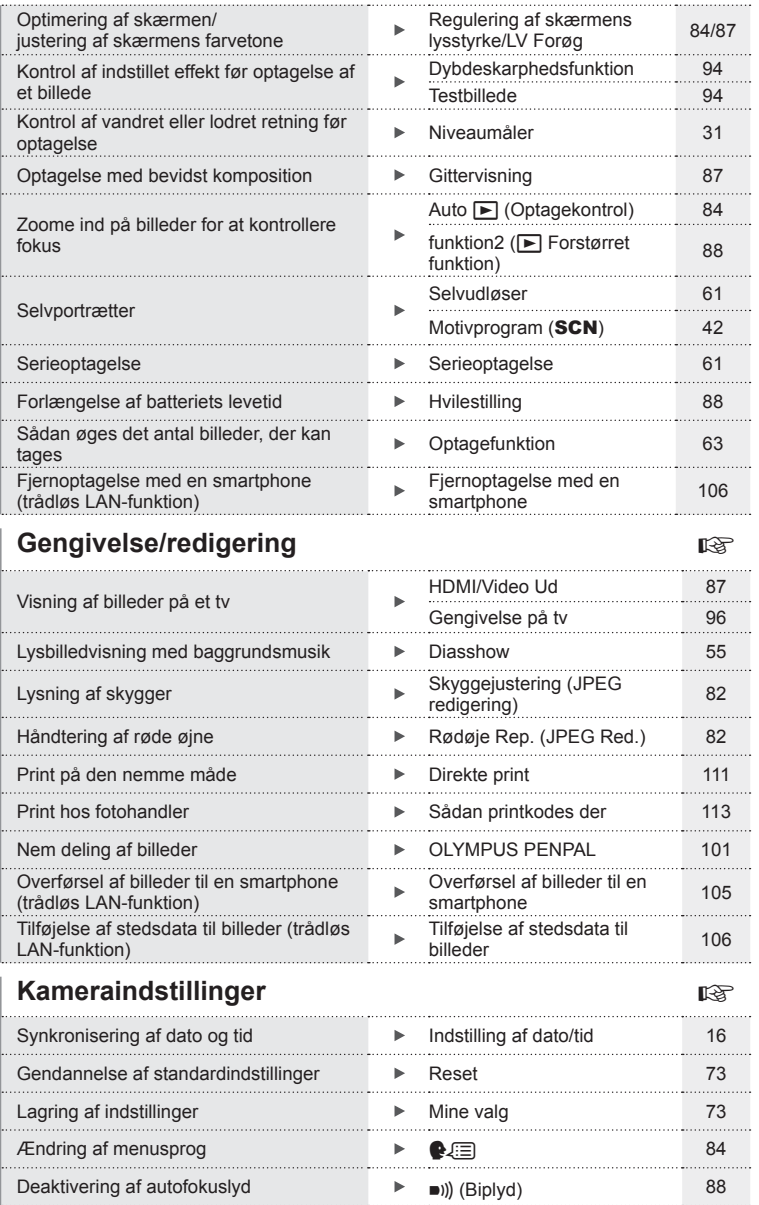

# **Udpakning af æskens indhold**

Følgende dele følger med kameraet.

Kontakt forhandleren, hvor du købte kameraet, hvis noget mangler eller er ødelagt.

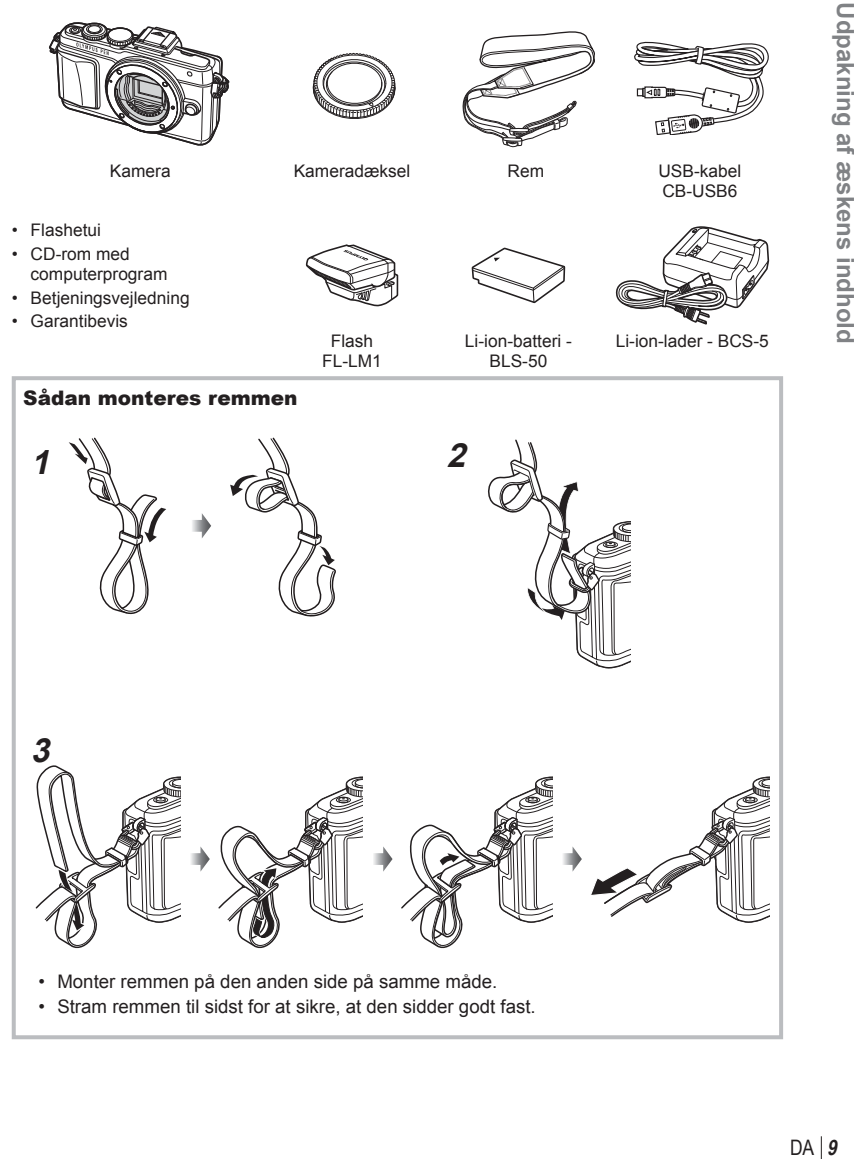

# *1* **Sådan klargøres kameraet**

# **Delenes navne**

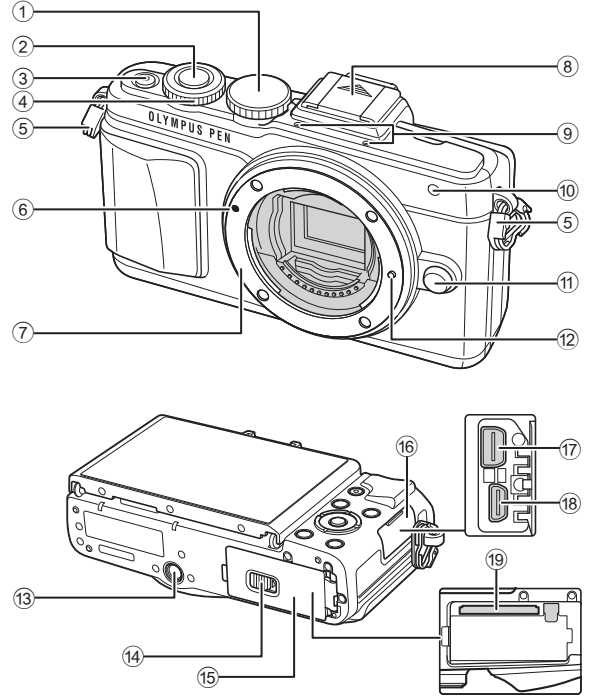

- 1 Omskifter ........................................s. 17
- 2 Udløser ...........................................s. 18
- 3 ON/OFF-knap ................................s. 15
- 4 Vælger\* P .....................................s. 26
- 5 Remholder ........................................s. 9
- 6 Markering til montering af optik.......s. 14
- 7 Bajonet (Fjern kameradækslet, før du sætter optikken på).
- 8 Flashskoens dæksel
- 9 Stereomikrofon ...................s. 54, 70, 83
- 0 Selvudløserlampe/ AF-hjælpelys ..........................s. 61/s. 85
- a Udløserknap til optik .......................s. 14 12 Låsestift til optik (13) Stativgevind d Batteri-/kortdæksellås .....................s. 12 e Batteri-/kortdæksel..........................s. 12 f 6 Stikdæksel g Multistik ........................... s. 96, 108, 111 h HDMI-stik (type D) ..........................s. 96 i Kortholder .......................................s. 13
- \* I denne manual står ikonet  $\circledcirc$  for handlinger, der udføres med vælgeren.

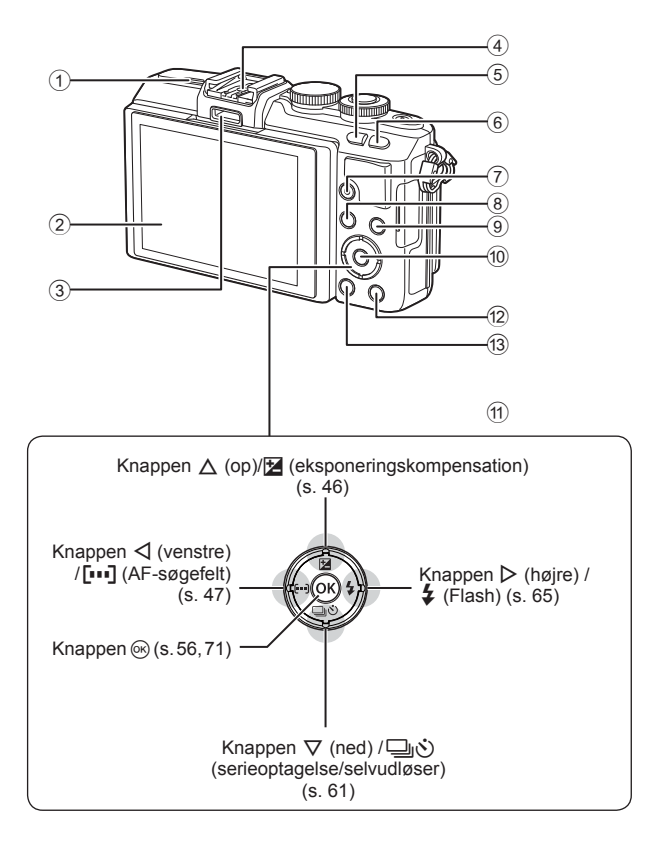

- 1 Højttaler
- 2 Skærm ....................s. 15, 22, 29, 31, 50
- 3 Tilbehørsstik .........................s. 101, 142
- 4 Flashsko .......................................s. 124
- 5 Knappen G/**Fn** ..............................s. 24
- 6 Knappen U ..............................s. 38, 49
- 7 R-knap (Film)/H ................s. 20, 28, 38

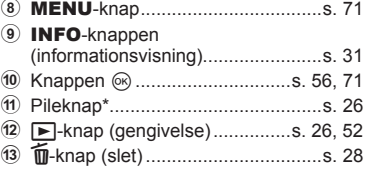

\* I denne manual repræsenterer  $\Delta \nabla \langle \mathbf{D} \rangle$ -ikonerne handlinger, der udføres med pileknappen.

*1*

# **Opladning og isættelse af batteriet**

**1** Oplad batteriet.

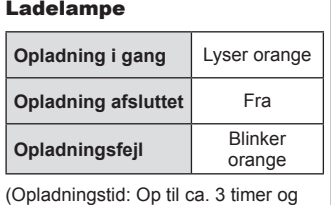

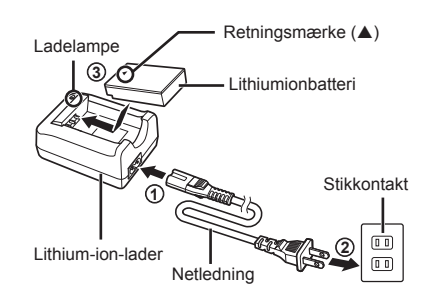

#### Forsigtig

30 minutter)

- Tag laderen fra, når opladningen er fuldført.
- **2** Åbn batteri-/kortdækslet.

Batteri-/kortdæksel

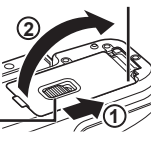

Lås til batteri/kortrum

Retningsmærke

# **3** Sæt batteriet i.

**Sådan tages batteriet ud** Sluk for kameraet, før du åbner eller lukker batteri-/ kortdækslet. For at fjerne batteriet skal du først skubbe batterilåseknappen i pilens retning og derefter fjerne batteriet.

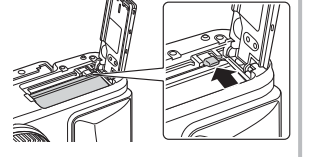

## Forsigtig

• Kontakt en autoriseret forhandler eller et servicecenter, hvis du ikke kan at fjerne batteriet. Brug ikke magt.

# **<sup><sup>***s***</sup>** Bemærkninger</sup>

- Det anbefales at medbringe et ekstra batteri ved længerevarende optagelse, hvis det aktuelle batteri opbruges.
- Læs også "Batteri, batterilader og kort" (s. 115).

# **Isætning af kortet**

#### **1** Sæt kortet i.

- Åbn batteri/kortdækslet.
- Stik kortet ind, indtil det klikker på plads. **IG "Understøttede kort"** (s. 116)

#### **Eye-Fi kort**

Læs "Understøttede kort" (s. 116) inden brug.

#### Forsigtig

- Sluk for kameraet, før du isætter eller fjerner batteriet eller kortet.
- **2** Luk batteri/-kortdækslet.
	- Luk dækslet og skub batterikortdæksellåsen i pilens retning.

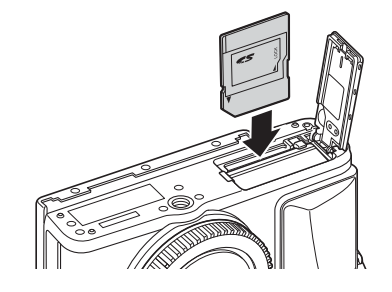

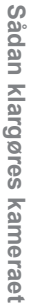

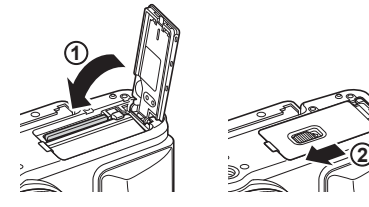

#### Forsigtig

• Sørg for, at batteri-/kortdækslet er lukket, før kameraet bruges.

#### **Sådan tages kortet ud**

Tryk let på det isatte kort, så det skubbes ud. Tag kortet ud.

#### Forsigtig

• Batteriet eller kortet må ikke fjernes, mens kortsymbolet (s. 30) vises.

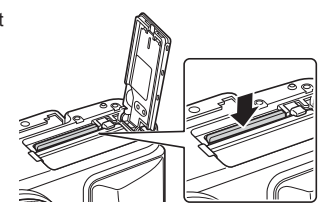

# **Sådan sættes optikken på kameraet**

**1** Sæt optikken på kameraet.

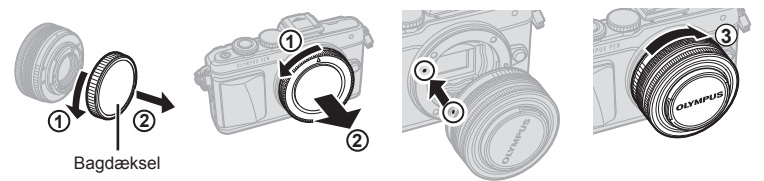

- Tag bagdækslet af optikken og fordækslet af kameraet.
- Sørg for, at kameraets (røde) monteringsmærke passer med det (røde) isætningsmærke på optikken, og sæt derefter optikken på kamerahuset.
- Drej optikken med uret, indtil du hører et klik (retningen angives af pil  $\hat{a}$ ).

#### Forsigtig

- Sørg for, at kameraet er slukket, når du påsætter eller fjerner objektivet.
- Du må ikke trykke på optikkens udløserknap.
- Rør ikke ved kameraets indvendige dele.
- **2** Fjern optikdækslet.

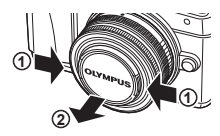

#### **Sådan bruges optik med en UNLOCKkontakt**

Sammentrækkelig optik med en UNLOCK-kontakt kan ikke bruges, når optikken er i låseposition. Drej zoomringen i pilens retning  $(1)$  for at trække optikken ud  $(Q)$ ).

Før opbevaring skal du dreje zoomringen i pilens retning  $(4)$ , mens du skubber UNLOCK knappen  $(3).$ 

#### **Sådan fjernes optikken fra kameraet**

Sørg for, at kameraet er slukket, når du fjerner objektivet.

Tryk på optikkens udløserknap, og drej optikken i pilens retning. **<sup>2</sup>**

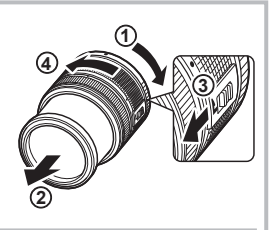

Udløserknap til optik

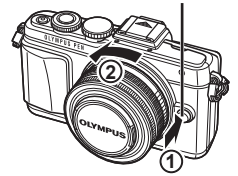

**Udskiftelig optik** Læs "Udskiftelig optik" (s. 118).

# **Ved opstart**

- **1** Tryk på ON/OFF-knappen for at tænde kameraet.
	- Skærmen tændes, når kameraet tændes.
	- Sluk kameraet ved at trykke på ON/OFF-knappen igen.

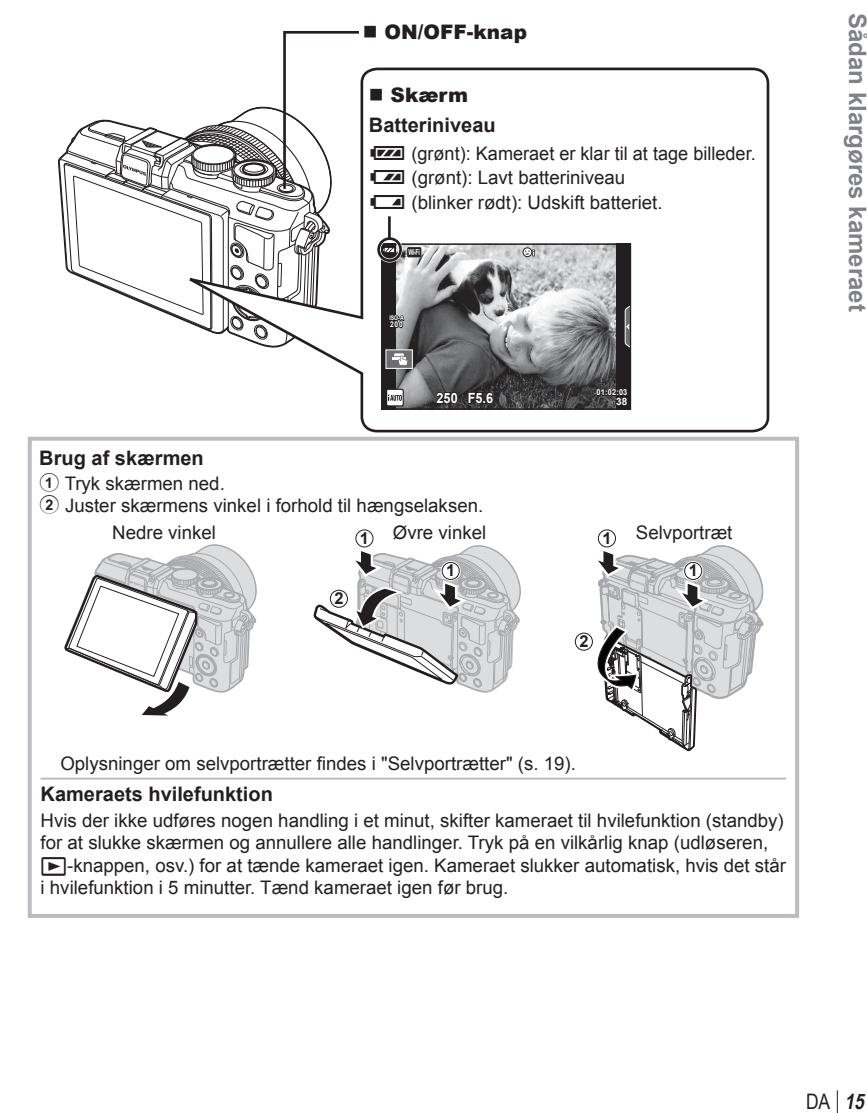

# Sådan klargøres kameraet

*1*

# **Indstilling af dato/tid**

Informationer om dato og tid registreres på kortet sammen med billederne. Dato og tid indgår også i filnavnet. Vær sikker på, at den korrekte dato og tid er indstillet på kameraet inden brug. Nogle funktioner kan ikke bruges, hvis dato og klokkeslæt ikke er indstillet.

- **1** Vis menuerne.
	- Tryk på MENU-knappen for at få vist menuerne.

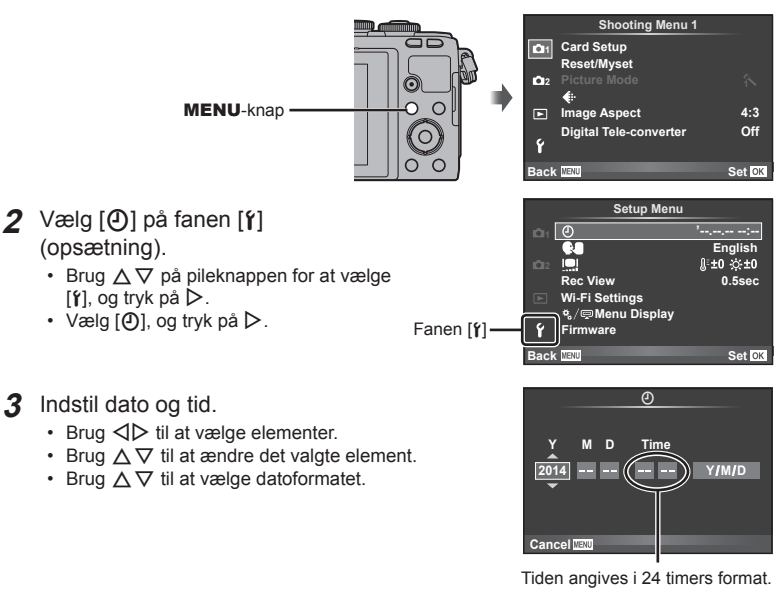

#### **4** Gem indstillingerne, og afslut.

- Tryk på  $\circledR$  for at indstille kameraets ur og lukke hovedmenuen.
- Tryk på MENU-knappen for at lukke menuerne.

#### **Forsiatia**

• Hvis batteriet tages ud af kameraet og kameraet ikke betjenes et stykke tid, nulstilles datoen og tiden muligvis til standardindstillingen.

#### **15** Bemærkninger

• Du kan synkronisere tiden korrekt ved at trykke på  $\circledcirc$  ved tidssignalet for 0 sekunder, mens du angiver [min].

# **Valg af en optagefunktion**

Brug omskifteren til at vælge optagefunktion.

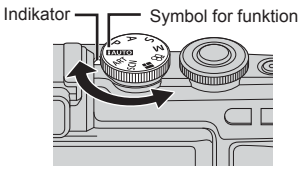

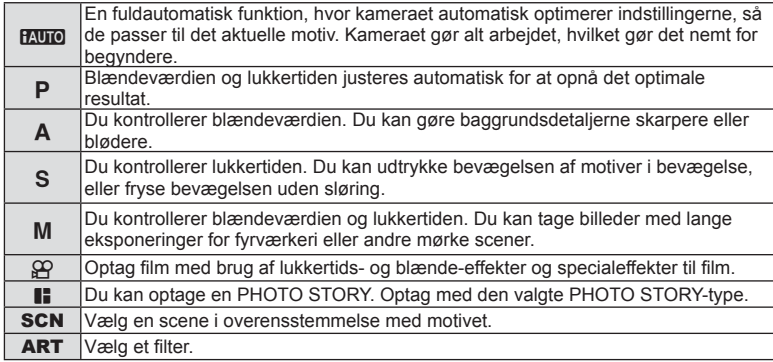

Begynd med at tage billeder i fuldautomatisk funktion.

1 Stil omskifteren på **HAUTO**.

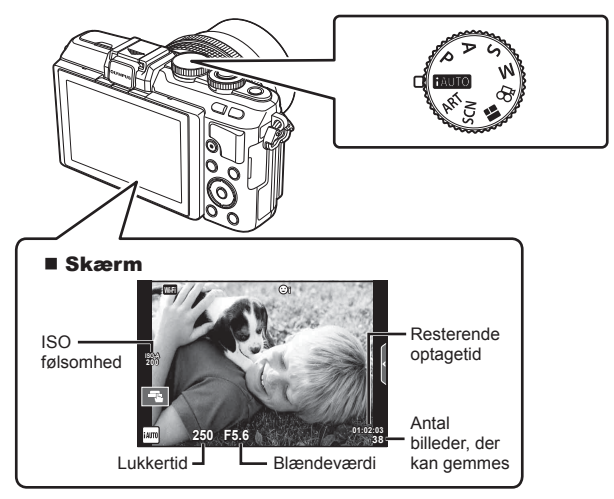

## **Billedoptagelse**

- **1** Opsæt kameraet, og beslut dig om kompositionen.
	- Sørg for, at fingrene og kameraremmen ikke dækker optikken eller AF-hjælpelyset.

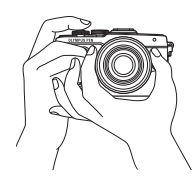

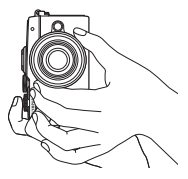

Landskabsposition Portrætposition

#### **2** Stil skarpt.

• Vis motivet midt på skærmen, og tryk let ned på lukkeren til første position (tryk lukkeren halvvejs ned).

AF-indikatoren ( $\bigcirc$ ) vises, og der vises en grøn ramme (AF-søgefelt) i fokuseringsområdet.

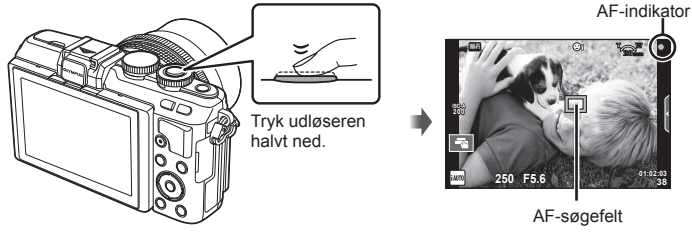

- Den lukkertid og blændeværdi, som kameraet automatisk har indstillet, vises.
- Hvis AF-indikatoren blinker, står motivet ikke skarpt. (s. 130)
- **3** Udløs lukkeren.
	- Tryk udløseren helt ned (fuldstændigt).
	- Lukkerlyden høres, og billedet er taget.
	- Det optagne billede vises på skærmen.

#### **Sådan trykkes udløseren halvt ned og helt ned**

Udløseren har to positioner. At trykke udløseren forsigtigt ned til den første position og holde den dér kaldes at "trykke udløseren halvt ned", og at trykke udløseren helt ned til den anden position

kaldes at "trykke

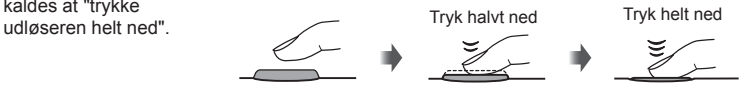

# **<b>8** Bemærkninger

• Du kan også tage billeder med berøringsskærmen.  $\mathbb{R}$  "Brug af berøringsskærmen" (s. 22)

# **Selvportrætter**

Hvis du vender skærmen, kan du tage billeder af dig selv, mens du ser billedet.

**1** Vip skærmen lidt ned, og vend den.

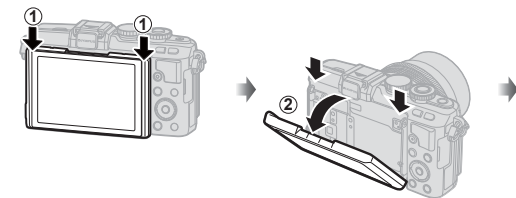

- Hvis der er monteret et objektiv med power zoom, skifter kameraet automatisk til vidvinkel.
- Menuen Selvportræt vises på skærmen.
- Der vises et spejlbillede på skærmen (spejlvendt vandret).

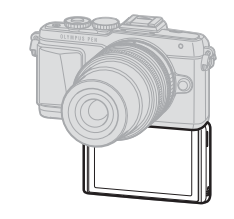

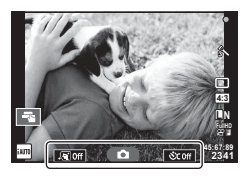

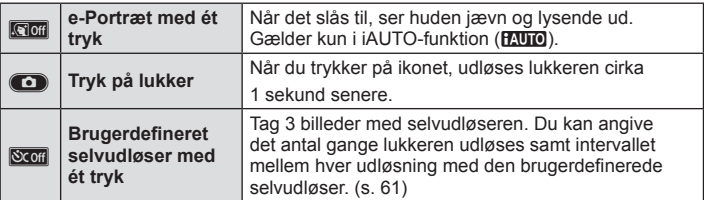

- **2** Komponer billedet.
	- Sørg for, at dine fingre eller kameraremmen ikke dækker optikken.
- $3$  Tryk på  $\bullet$ 
	- billedet. De billedet i de billedet i de billedet i de • Det optagne billede vises på skærmen.
	- Du kan også tage billedet ved at trykke på det motiv, der vises på skærmen, eller ved at trykke på udløseren.

## \$ Bemærkninger

Du kan tage billeder ved at betjene kameraet via en smartphone.  $\mathbb{I}\mathcal{F}$  "Fjernoptagelse med en smartphone" (s. 106)

# **Optagelse af film**

Du kan optage film, når omskifteren er på alle funktioner, undtagen  $\blacksquare$  (PHOTO STORY). Forsøg først at optage i fuldautomatisk funktion.

- **1** Stil omskifteren på **HAUTO**.
- **2** Tryk på **@-knappen for at starte optagelse.** 
	- Du kan ændre fokuseringsområdet ved at trykke på skærmen under optagelse (s. 22).
- 3 Tryk på **.**knappen igen for at afslutte optagelse.

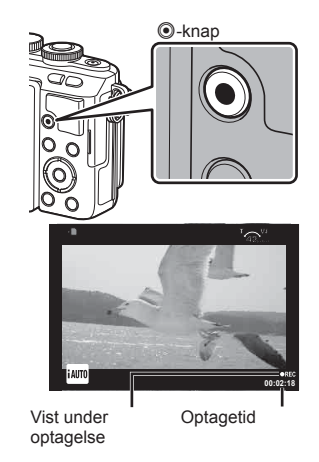

#### Forsigtig

• Når du bruger et kamera med en CMOS billedsensor, kan der forvrænge motiver i bevægelser pga. den rullende lukker. Dette er et fysisk fænomen, hvorved der opstår forvrængning i det optagne billede, når der optages motiver med hurtig bevægelse, eller hvis kameraet rystes.

Dette fænomen er særligt bemærkelsesværdigt, når der bruges en lang brændvidde.

- Hvis kameraet bruges i lang tid, stiger billedsensorens temperatur, og der kan forekomme støj og farveslør på billeder. Sluk for kameraet et øjeblik. Der kan også forekomme støj og farveslør i billeder, der optages med høje indstillinger for ISO-følsomhed. Hvis temperaturen stiger yderligere, slukkes kameraet automatisk.
- Når du bruger Four Thirds system-optik, fungerer AF ikke under optagelse af film.
- $\cdot$   $\odot$ -knappen kan ikke bruges til at optage film i følgende situationer: Multieksponering (optagelse af stillbilleder afsluttes også)/udløseren trykket halvt ned/under bulb-, tids- eller live kombineret fotografering/serieoptagelse/Panorama/ SCN-funktion (e-Portrait, Hand-Held Starlight, 3D)/optagelse over et tidsforløb

#### ■ Fotografering under filmoptagelse (Film+billedfunktion)

- Tryk på udløseren under filmoptagelse for at tage et billede af et af billederne i filmen som et fotografi (tilstand1). Tryk på @-knappen for at afslutte filmoptagelse. Billed- og filmfilerne lagres separat på hukommelseskortet. Optagefunktionen for fotografierne er **MN** (16:9).
- Det er også muligt at fotografere med højere kvalitet (tilstand2). I tilstand2 lagres filmoptagelsen fra før og efter fotografiet i separate filer. ■图 [Movie+Photo Mode] (s. 92)

#### Forsigtig

- I tilstand2 og bestemte optagefunktioner er det kun muligt at tage enkeltbilleder som et billede under optagelse. Andre optagefunktioner kan også være begrænsede.
- Der anvendes muligvis en anden autofokus- og målefunktion i filmfunktion end ved optagelse af billeder.
- Hvis optagefunktionen for film er Motion JPEG ( $\text{[HDB]}$  eller  $\text{[SDB]}$ ), er kameraet indstillet til tilstand2.

# **Brug af berøringsskærmen**

Du kan bruge berøringsskærmen under gengivelse eller ved komponeringer af billeder på skærmen.

#### Forsiatia

- Berøringsskærmen kan ikke betjenes i følgende situationer. Filmoptagelse/panorama/3D/e-portræt/multieksponering/under bulb-, tids- eller live kombineret fotografering/enkelttrykshvidbalance/når knapper eller omskiftere er i brug
- Rør ikke ved skærmen med dine negle eller andre skarpe genstande.
- Handsker eller skærmbeskyttelse kan forstyrre betjeningen af berøringsskærmen.
- Er også tilgængelig i ART-, SCN- eller **I**-menuskærmene. Tryk på et ikon for at vælge det.

# **Valg af en fokusmetode**

Du kan stille skarpt og optage ved at trykke på skærmen. Tryk på **Tal** for at skifte mellem indstillingerne for berøringsskærmen.

**Tryk på et motiv for at fokusere og aktivere** udløseren automatisk. Denne funktion er ikke mulig med funktionen  $\mathfrak{L}$ .

**IO** Betjening af berøringsskærmen er deaktiveret.

**Tryk for at vise et AF-søgefelt og fokuser på** motivet i det valgte område. Du kan bruge berøringsskærmen til at vælge fokusrammens placering og størrelse. Der kan tages billeder ved at trykke på udløserknappen.

#### Forhåndsvisning af motivet ( $\mathbb{F}$ )

- **1** Tryk på motivet på skærmen.
	- Der vises et AF-søgefelt.
	- Brug skyderen til at vælge feltets størrelse.
	- Tryk på **som** for at slukke for visningen af AFsøgefelt.
- **2** Brug skyderen til at vælge størrelsen af AF-søgefeltet, og tryk derefter på  $\boxed{\alpha}$  for at zoome ind på rammens position.
	- Brug fingeren til at rulle i displayet, når billedet er zoomet ind.
	- Tryk på **E i** for at annullere zoom-visningen.

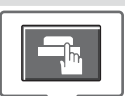

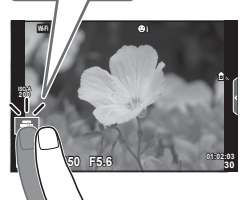

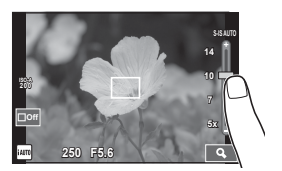

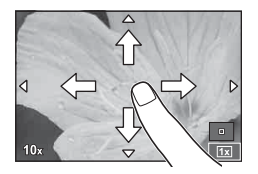

# **Brug af den trådløse LAN-funktion**

Du kan slutte kameraet til en smartphone og styre kameraet via Wi-Fi. Den angivne app skal være installeret på smartphone på forhånd. **IG** "Tilslutning af kameraet til en smartphone" (s. 104)

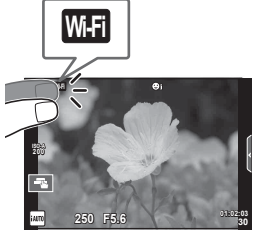

# **Indstilling af optagefunktioner**

# **Brug af live vejledninger**

Live vejledninger er tilgængelige i iAUTO (**RUIO**)-funktion. Mens iAUTO er en fuldautomatisk funktion, gør live vejledningerne det nemt at få adgang til forskellige avancerede fotografiske teknikker.

- **1** Stil omskifteren på **HAUTO**.
- **2** Tryk på fanen, eller tryk på Fn-knappen for at vise aktive vejledninger.
	- Tryk på en vejledning, og tryk på  $\circledast$  efter at have valgt visning af skyderen for niveaubjælken.

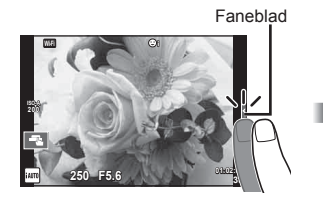

- **3** Brug fingeren til at placere skyderne.
	- Tryk på **T**ox for at angive indstillingen.
	- Hvis du vil annullere indstilling af live guide, skal du trykke på **S**MENU på skærmen.
	- Når [Shooting Tips] er valgt, skal du vælge og trykke på **O**<sub>o</sub> for at få vist en beskrivelse.
	- Effekten af det valgte niveau kan ses på skærmen. Hvis [Blur Background] eller [Express Motions] er valgt, vil skærmen vende tilbage til normal, men den valgte effekt vil være synlig på det endelige billede.
- 4 Gentag trin 2 og 3 for at angive flere live vejledninger.
	- Der vises en markering på elementet for vejledningen for live vejledninger, der allerede er angivet.

Element i vejledningen

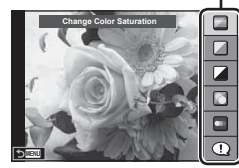

Niveaubjælke/valg

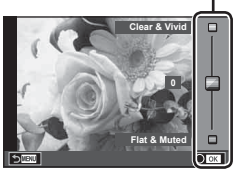

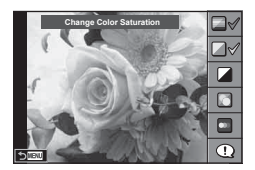

# **5** Optag.

• Hvis du vil lukke live vejledning, skal du trykke på MENU-knappen.

#### Forsigtig

• [Blur Background] og [Express Motions] kan ikke vælges på samme tid.

- Hvis [RAW] er valgt er valgt for billedkvalitet, vil billedkvaliteten automatisk blive indstillet til  $[UN+RAW]$ .
- Den aktive vejlednings-indstillinger anvendes ikke på RAW-kopien.
- Billederne kan virke grynede på nogle indstillingsniveauer i aktiv vejledning.
- Ændring af indstillinger i aktiv vejledning kan muligvis ikke ses på skærmen.
- Billedhastighederne sænkes, når [Blurred Motion] er valgt.
- Flash kan ikke bruges sammen med aktiv vejledning.
- Hvis der vælges indstillinger i aktiv vejledning, som overskrider grænserne for kameraets lysmålere, kan billederne blive over- eller undereksponerede.

# *3* **Visning af billeder og film**

# **Visning af billeder og film**

- **1** Tryk på **►**-knappen.
	- Det nyeste billede eller den nyeste film vises.
	- Vælg det ønskede billede eller den ønskede film med vælgeren (®) eller pileknappen.

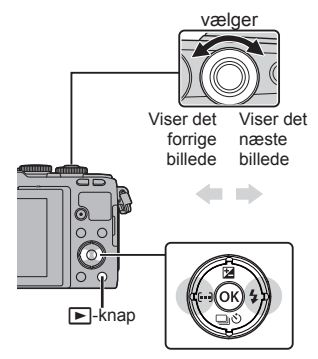

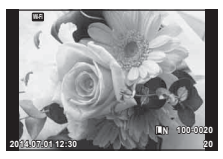

Billede

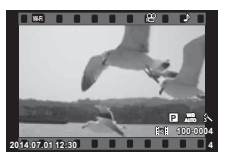

Movie

# **Indeksvisning/kalendervisning**

- Hvis du vil se flere billeder, skal du trykke på  $\Box$  under enkeltbilledvisning. Hvis du vil starte kalendervisning, skal du trykke på  $\blacksquare$ -knappen gentagne gange.
- Tryk på  $\textcircled{\tiny{\textsf{R}}}$ -knappen for at få vist det billede, der er valgt i øjeblikket, i fuldskærmsvisning.

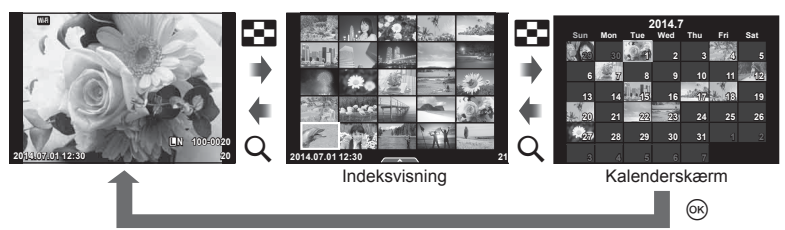

DA 27

# **Visning af billeder**

#### **Forstørret gengivelse**

Tryk på  $Q$  i enkeltbilledvisning for at zoome ind, og tryk på  $\blacksquare$  for at vende tilbage til enkeltbilledvisning.

> **2x 2014.07.01 12:30 <sup>20</sup> L N 100-0020**

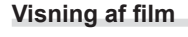

Vælg en film, og tryk på  $\circledcirc$ -knappen for at vise gengivemenuen. Vælg [Movie Play], og tryk på @-knappen for at vise filmen. Tryk på den igen for at sætte gengivelsen på pause. Tryk på MENU-knappen for at afslutte gengivelse.

#### **Lydstyrke**

Lydstyrken kan justeres ved at trykke på  $\triangle$  eller  $\nabla$  under gengivelse af enkeltbillede og film.

#### **Slettesikring af billeder**

Beskyt billeder mod uønsket sletning. Vis et billede du vil sikre mod sletning og tryk på  $\circledast$  for at vise gengivemenuen. Vælg [O $\blacksquare$ ], tryk på  $\otimes$ , og tryk derefter på  $\Delta$  eller  $\nabla$  for at slettesikre billedet. Slettesikrede billeder vises med et OT ikon (slettesikring). Tryk på  $\Delta$  eller  $\nabla$  for at fjerne slettesikringen.

Du kan også beskytte flere valgte billeder. **IG "Valg af billeder ([Share Order Selected], [O-n],** [Erase Selected])" (s. 28)

#### Forsigtig

• Formatering af kortet sletter alle billeder, også de slettesikrede.

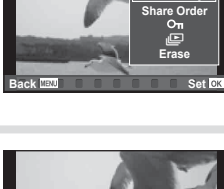

**Movie**

**Movie Play**

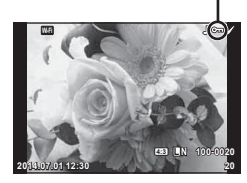

O<sub>TI</sub> (slettesikring) ikon

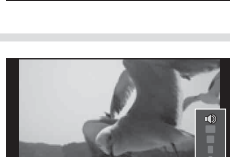

**00:00:02/00:00:14**

# **Sletning af billeder**

Vis det billede, der skal slettes, og tryk på  $\overline{10}$ -knappen. Vælg [Yes], og tryk på  $(x)$ -knappen.

Du kan slette billeder uden bekræftelsestrinnet ved at ændre indstillingerne for knappen.  $\mathbb{R}$  [Quick Erase] (s. 91)

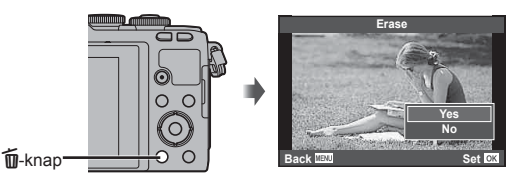

# **Angivelse af en overførselsordre for billeder ([Share Order])**

Du kan markere billeder, du vil overføre til en smartphone, på forhånd. Når du viser billeder, du vil overføre, skal du trykke på ® for at få vist gengivelsesmenuen. Når du har valgt [Share Order] og trykket på  $\otimes$ , skal du trykke på  $\triangle$  eller  $\nabla$  for at angive en delingsordre for et billede og vise  $\leq$ .

Tryk på  $\wedge$  eller  $\nabla$  for at annullere en delingsordre. Du kan markere billeder, du vil overføre, på forhånd og samtidig angive en delingsordre.

**Government** Valg af billeder ([Share Order Selected],  $[O_{\text{m}}]$ , [Erase Selected])

#### **Forsigtig**

- Du kan indstille en delingsordre på 200 billeder.
- Delingsordrer må ikke inkludere RAW-billeder eller MotionJPEG (HID eller H5DH)-film.

# **Valg af billeder ([Share Order Selected], [**0**], [Erase Selected])**

Du kan markere flere billeder for [Share Order Selected], [O<sub>T</sub>] eller [Erase Selected].

Tryk på knappen Ø på indeksvisningsskærmen (s. 29) for at markere et billede. Ikonet vises på billedet. Tryk på  $\blacktriangleright$ -knappen igen for at annullere markeringen.

Tyk på  $\circledcirc$  for at få vist menuen, og vælg derefter [Share Order Selected], [O<sub>TT</sub>] eller [Erase Selected].

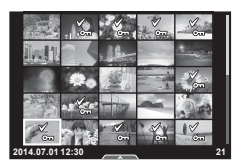

Du kan bruge berøringsskærmen til at manipulere billederne.

#### ■ Gengivelse i fuldskærmsvisning

#### **Visning af flere billeder**

• Skub fingeren mod venstre for vise senere billeder og til højre for at vise tidligere billeder.

#### **Gengivelseszoom**

- Tryk let på skærmen for at få vist skyderen og **P.**
- Skub bjælken op eller ned for at zoome ind eller ud.
- Brug fingeren til at rulle i displayet, når billedet er zoomet ind.
- Tryk på **P** for at vise indeksvisning. Tryk på  $\Box$  igen for kalendervisning.

#### ■ Indeks-/kalendervisning

#### **Side frem/side tilbage**

- Skub fingeren op for at vise den næste side, ned for at vise den forrige side.
- Brug  $\bigoplus$  eller  $\bigoplus$  til at vælge det antal billeder, der skal vises.
- Tryk på  $\lceil \Theta \rceil$  for at vende tilbage til enkeltbilledvisning.

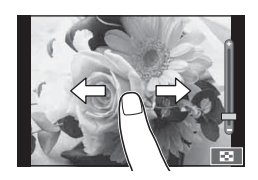

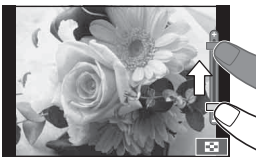

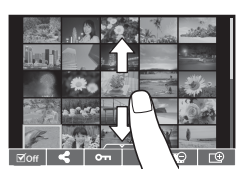

#### **Visning af billeder**

• Tryk på et billede for at vise det i fuldskærmsvisning.

#### **Valg og slettesikring af billeder**

I enkeltbilledvisning skal du trykke let på skærmen for at få vist berøringsmenuen. Herefter kan du udføre den ønskede handling ved at trykke på ikonerne i berøringsmenuen.

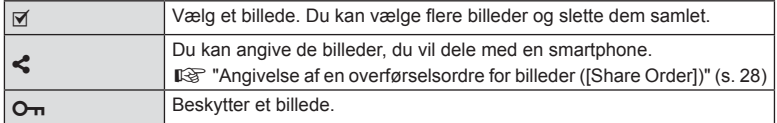

#### Forsigtig

- Rør ikke ved skærmen med dine negle eller andre skarpe genstande.
- Handsker eller skærmbeskyttelse kan forstyrre betjeningen af berøringsskærmen.

# *4* **Grundlæggende betjening**

# **Visning af oplysninger under optagelse**

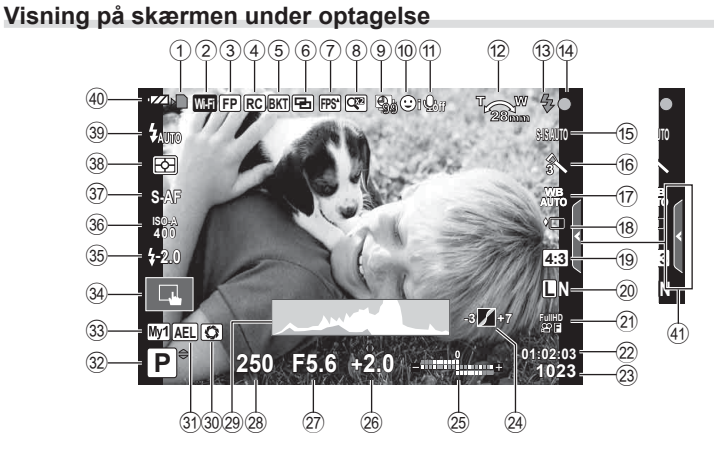

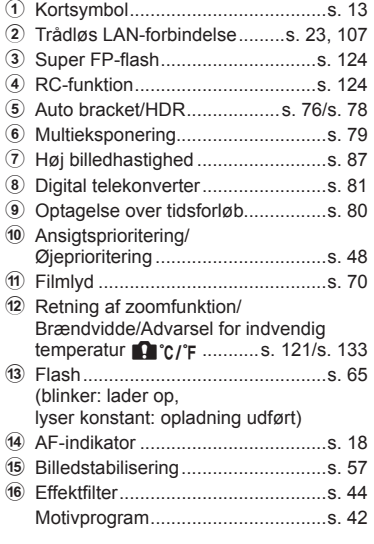

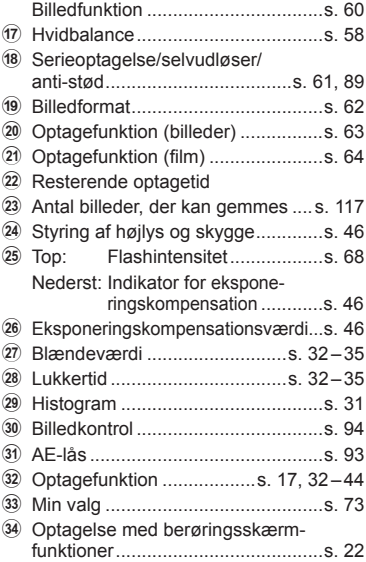

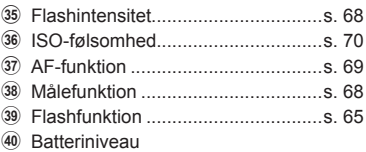

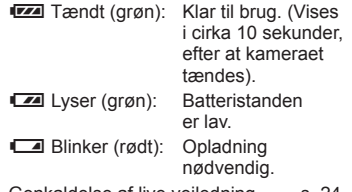

(4) Genkaldelse af live vejledning ........s. 24

#### **Skift af informationsvisningen**

Du kan ændre de oplysninger, der vises på skærmen under optagelse, med INFO-knappen.

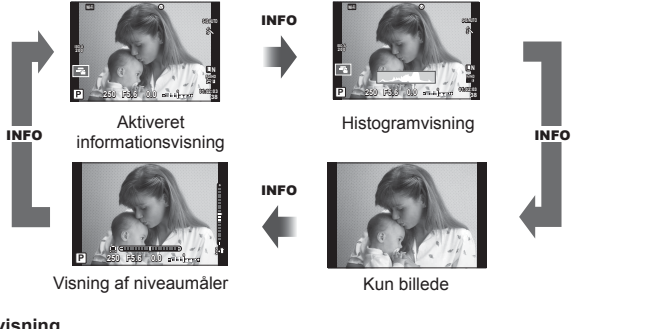

#### **Histogramvisning**

Vis et histogram, der viser lysstyrkefordelingen på billedet. Den vandrette akse giver lysstyrken, og den lodrette akse viser antal pixel for hvert lysstyrkeniveau i billedet. Områder, der er over den øvre grænse under optagelse, vises i rødt, mens områder, der er under den nedre grænse, vises i blåt, og området, der måles med brug af spotmåling, vises i grønt.

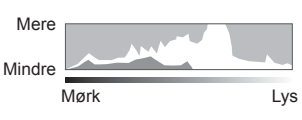

#### **Visning af niveaumåler**

Angiv kameraets retning. "Vipperetningen" vises på den lodrette bjælke, og "horisontretningen" vises på den vandrette bjælke. Brug indikatorerne på vaterpasset som vejledning.

# **Fuldautomatisk fotografering (**P **programfunktion)**

P-tilstand er en optagetilstand, hvor kameraet automatisk indstiller den optimale blændeværdi og lukkerhastighed i henhold til motivets lysstyrke. Stil omskifteren på P.

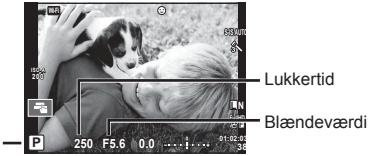

**Optagefunktion** 

- Lukkertiden og blænden, der vælges af kameraet, vises.
- Lukkertiden og blændeværdien blinker, hvis kameraet ikke kan opnå korrekt eksponering.

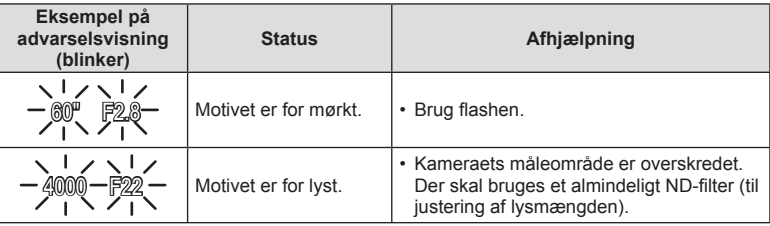

• Hvornår blændesymbolet blinker, afhænger af optikkens type og brændvidde.

• Når der bruges en fast [ISO] indstilling, skal indstillingen ændres.  $\mathbb{I}\mathcal{F}$  [ISO] (s. 70)

#### **Programskift (Ps)**

I P- og ART-tilstand kan du vælge mellem forskellige kombinationer af blænde og lukkerhastighed uden at ændre eksponeringen. Skift kombination ved at trykke på  $\mathbb Z$ -knappen  $(\triangle)$  og derefter bruge vælgeren ( $\mathbb O$ ) eller  $\triangle \nabla$ . Der vises et "**s**" ud for optagetilstanden under programskift. Hvis du vil annullere programskift, skal du trykke på △∇, indtil "s" ikke længere vises.

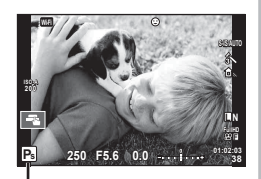

Programskift

#### **Forsigtig**

• Det er ikke muligt at skifte program, når du bruger flash.

# **Valg af blændeværdi (**A **blændeforvalg)**

A-tilstand er en optagetilstand, hvor du kan vælge blænde, og hvor kameraet automatisk justerer den relevante lukkerhastighed. Drej omskifteren hen på A.

- Du kan justere blænden ved at dreje på vælgeren  $(\mathcal{O})$ .
- Når du har trykket på  $\blacktriangleright$ -knappen  $(\triangle)$ , kan du også bruge  $\Delta \nabla$  til at vælge blænde.
- Store blændeværdier (lave f-tal) mindsker dybdeskarpheden (det område foran eller bag ved fokuspunktet, der virker skarpt) og gør baggrunden uskarp. Små blændeværdier (høje f-tal) øger dybdeskarpheden. Blændeværdi

#### **Indstilling af blændeværdien**

Sænkning af blændeværdien ← → Forøgelse af blændeværdien

#### $F2.8 \leftarrow F4.0 \leftarrow F5.6 \rightarrow F8.0 \rightarrow F11$

• Visningen af lukkertiden blinker, hvis kameraet ikke kan opnå korrekt eksponering.

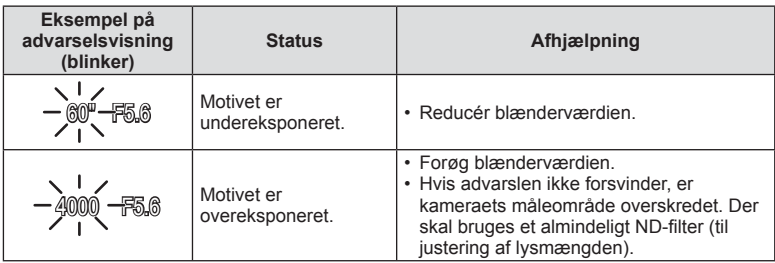

• Hvornår blændesymbolet blinker, afhænger af optikkens type og brændvidde.

• Når der bruges en fast [ISO] indstilling, skal indstillingen ændres.  $\mathbb{I}\mathbb{F}$  [ISO] (s. 70)

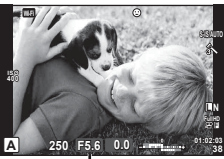

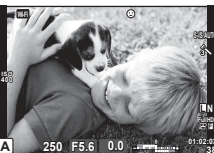

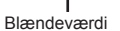

# **Valg af lukkertid (**S **lukkertidsforvalg)**

S-tilstand er en optagetilstand, hvor du vælger lukkerhastighed, og hvor kameraet automatisk justerer den relevante blænde. Stil omskifteren på S.

- Drej vælgeren  $(\mathcal{O})$  for at indstille lukkertiden.
- Når du har trykket på  $\blacktriangleright$ -knappen  $(\triangle)$ , kan du også bruge  $\Delta \nabla$  til at vælge lukkertid.
- En hurtig lukkertid kan fastholde et motiv i hurtig bevægelse, uden at det bliver uskarpt. En langsom lukkertid gør et motiv i hurtig bevægelse uskarpt. Denne uskarphed giver indtryk af dynamisk bevægelse.

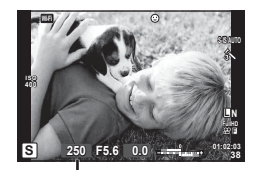

Lukkertid

#### **Indstilling af lukkertiden**

Langsommere lukkertid  $\leftarrow$   $\rightarrow$  Hurtigere lukkertid

 $60'' \leftarrow 15 \leftarrow 30 \leftarrow 60 \rightarrow 125 \rightarrow 250 \rightarrow 4000$ 

• Visningen af blændeværdien blinker, hvis kameraet ikke kan opnå korrekt eksponering.

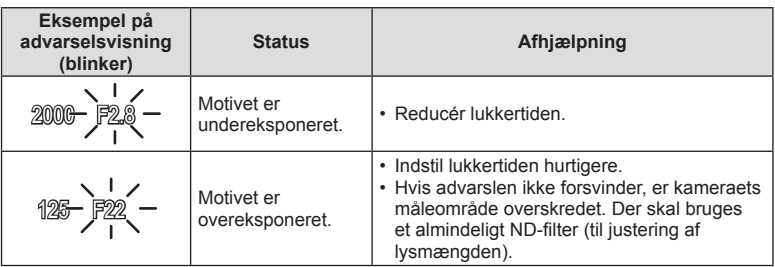

• Hvornår blændesymbolet blinker, afhænger af optikkens type og brændvidde.

• Når der bruges en fast [ISO] indstilling, skal indstillingen ændres.  $\mathbb{I}\$  [ISO] (s. 70)

## **Valg af blændeværdi og lukkertid (**M **manuel funktion)**

M-tilstand er en optagetilstand, hvor du kan vælge både blænde og lukkerhastighed. De kan angives i bulb-, time- eller live-kombineret fotografering, hvor lukkeren forbliver åben, når der trykkes på udløseren. Indstil omskifteren til M, drej omskifteren ( $\circled{}$ ) for at justere lukkertiden, og når du har trykket på  $\mathbb Z$ -knappen  $(\Delta)$ , skal du dreje vælgeren ( $\mathbb Q$ ) for at justere blænden.

- Du kan justere blændeværdien og lukkertiden ved at bruge forskellen fra en korrekt eksponering (målt af kameraet) som en retningslinje.
- Hvis forskellen fra den korrekte eksponering er negativ (undereksponering), skal du reducere blændeværdien og/eller reducere lukkertiden.
- Hvis forskellen fra den korrekte eksponering er positiv (overeksponering), skal du øge blændeværdien eller øge lukkertiden.
- Der kan vælges lukkertider mellem 1/4000 og 60 sekunder eller [BULB] eller [LIVE TIME] eller [LIVECOMP].

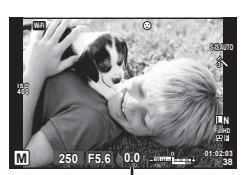

Forskel fra korrekt eksponering

#### Forsigtig

• Selvom du har indstillet [Noise Reduct.], er det stadig muligt, at der er støj og/eller lyspletter i billedet, vist på skærmen, samt på billeder, optaget under visse miljømæssige forhold (temperaturer osv.) og kameraindstillinger.

#### **Støj i billeder**

Under optagelse med langsomme lukkertider kan der forekomme støj på skærmen. Det kan forekomme, når temperaturen stiger i billedsensoren eller i billedsensorens interne styrekreds, hvilket genererer strøm i de dele af billedsensoren, der ikke normalt er udsat for lys. Dette kan også forekomme, når der optages med en høj ISO-indstilling i omgivelser med høje temperaturer. For at formindske denne støj aktiverer kameraet støjreduktionsfunktionen.  $\mathbb{R}$  [Noise Reduct.] (s. 88)

#### **Vælg af lang eksponering (bulb/time-fotografering)**

Brug funktionen til optagelse af natlandskaber og fyrværkeri. I funktionen M indstilles lukkertiden til [BULB] eller [LIVE TIME].

**Bulb-fotografering (BULB):** Lukkeren holdes åben, så længe udløseren er trykket ned. Eksponeringen slutter, når udløseren slippes.

**Time-fotografering (TIME):** Eksponeringen begynder, når udløseren trykkes helt ned. Eksponeringen afsluttes ved at trykke udløseren helt ned igen.

- Når du bruger bulb-, time- eller live-kombineret fotografering, ændres skærmens lysstyrke automatisk.  $\mathbb{R}$  "BULB/TIME-timer" (s. 89)
- Når der bruges [LIVE TIME], vises status for eksponeringen i skærmen under optagelse. Visningen kan opdateres ved at trykke udløseren halvt ned.
- [Live BULB] (s. 89) kan bruges til at vise billedets eksponering under bulb-fotografering.

*4*

#### **Forsigtig**

- Der er grænser for de tilgængelige indstillinger for ISO-følsomhed.
- Du kan reducere kamerasløring ved at sætte kameraet på en solidt stativ og bruge et fjernbetjeningskabel (s. 127).
- Under optagelse er der grænser for indstillingerne for følgende funktioner. Serieoptagelse/optagelse med selvudløser/intervaloptagelse/optagelse med AEbracketing/billedstabilisering/flash-bracketing/multieksponering\* osv. \*Når en anden indstilling end [Off] er valgt for [Live BULB] eller [Live TIME] (s. 89)

#### **Sammenlignelige lyse kombinationer (live kombineret fotografering)**

Du kan optage et kombineret billede fra flere billeder, mens du ser ændringer i lysglimt som f.eks. fyrværkeri og stjerner, uden at ændre baggrundens lysintensitet.

- **1** Indstil en eksponeringstid, der skal bruges som reference, i [Composite Settings] (s. 89).
- **2** I funktionen M indstilles lukkertiden til [LIVECOMP].
	- Når lukkertiden er indstillet til [LIVECOMP], kan du vise [Composite Settings] ved at trykke på knappen MENU.
- **3** Tryk på udløseren en gang for at klargøre til optagelse.
	- Du kan optage, når der vises en meddelelse om, at forberedelserne er udført, på skærmen.
- **4** Tryk nu på udløseren.
	- Live kombineret optagelse starter. Der vises et kombineret billede efter hver referenceeksponeringstid, så du kan se ændringer i lyset.
	- Under kombineret optagelse ændres skærmens lysstyrke automatisk.
- **5** Tryk på udløseren for at afslutte optagelsen.
	- Den maksimale længde af en kombineret optagelse er 3 timer. Men den tilgængelige optagetid afhænger af optageforhold og kameraets opladning.

#### Forsiatia

- Der er grænser for de tilgængelige indstillinger for ISO-følsomhed.
- Du kan reducere kamerasløring ved at sætte kameraet på en solidt stativ og bruge et fiernbetieningskabel (s. 127).
- Under optagelse er der grænser for indstillingerne for følgende funktioner. Serieoptagelse/optagelse med selvudløser/intervaloptagelse/optagelse med AEbracketing/billedstabilisering/flash-bracketing osv.
*4*

Grundlæggende betjening

# **Brug af filmfunktionen (** $\mathfrak{D}$ **)**

Filmfunktion  $\left(\frac{\alpha}{\alpha}\right)$  kan bruges til at optage film med specialeffekter. Du kan optage film, der udnytter de effekter, der er tilgængelige i billedfunktionen. Brug livekontrol til at vælge indstillingerne.  $\mathbb{R}$  "Tilføjelse af effekter til en film" (s. 62) Du kan også anvende en efterbilledeffekt eller zoome ind på en område af billedet under filmoptagelse.

# **Tilføjelse af effekter til en film [Movie Effect]**

- **1** Drej omskifteren til  $\mathbb{R}$ .
- **2** Tryk på  $\odot$ -knappen for at starte optagelse.
	- Tryk på  $\odot$ -knappen igen for at afslutte optagelsen.
- **3** Tryk på ikonet på skærmen for den effekt, du vil bruge.

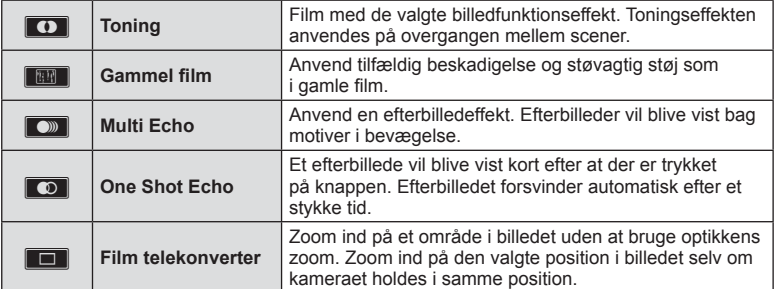

#### **Toning**

Tryk på ikonet. Effekten anvendes gradvist, når du slipper med fingeren.

#### Gammel film

Tryk på ikonet for den effekt, der skal anvendes. Tryk igen for at annullere effekten.

#### **Multi Echo**

Tryk på ikonet for at anvende effekten. Tryk igen for at annullere effekten.

#### **One Shot Echo**

Hvert tryk på ikonet forøger effekten.

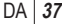

#### **Film telekonverter**

- **1** Tryk på ikonet for at få vist zoomfeltet.
	- Du kan ændre zoomfeltets position ved at trykke på skærmen eller bruge  $\Delta \nabla \langle \mathbf{I} \rangle$ .
	- Tryk og hold ned på  $\circledcirc$  for at flytte zoomfeltet tilbage til en central position.
- **2** Tryk på M eller på Q-knappen for at zoome ind på et område i zoomfeltet.
	- Tryk på **N** eller Q-knappen for at gå tilbage til zoomfeltet.
- **3** Tryk på **D**<sub>ii</sub>, eller tryk på ® for at annullere zoomfeltet og afslutte film telekonverter-funktionen.

- Billedhastigheden sænkes lidt under optagelsen.
- De 2 effekter kan ikke anvendes samtidig.
- Brug et hukommelseskort med en SD-hastighedsklasse på 6 eller mere. Optagelse af film kan ende uventet, hvis der bruges et langsommere kort.
- Når du har indstillet til mode1 for at tage billeder under filmoptagelse (s. 21, 92), kan du ikke tage billeder uden filmeffekter.
- [e-Portrait] og [Diorama] kan ikke bruges samtidig med Toning.
- Lyden af berøringshandlingerne og knaphandlingerne kan optages.

# **Brug af PHOTO STORY**

- **1** Drej omskifteren til **1.** 
	- Der vises en PHOTO STORY-menu.

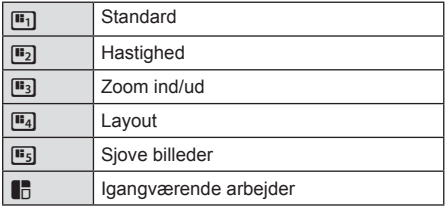

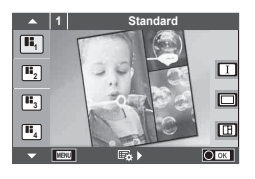

- **2** Brug  $\Delta \nabla$  til at vælge temaet for din PHOTO STORY.
	- Du kan vise en detaljeret skærm, hvor du kan vælge variationen eller antallet af billeder ved hjælp af  $\triangleright$ .
	- Du kan vælge forskellige effekter, antal billeder og formatforhold for hvert tema. Du kan også ændre billedformatet, delingsmønsteret og billedeffekten for individuelle billeder.

#### **Sådan skiftes mellem variationer**

Når du har trykket på  $\triangleright$ , skal du bruge  $\Delta \triangledown$  til at ændre variationen.

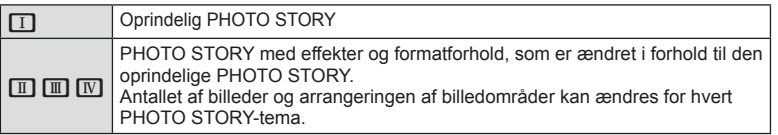

- Du kan ændre billedfarven og billedomgivelseseffekten for hver variation.
- Hvert tema og hver variation give en anden PHOTO STORY.
- **3** Tryk på  $\textcircled{\tiny{\textcircled{\tiny{}}}}$ , når du er færdig med indstillingerne.
	- Skærmen skifter til PHOTO STORY-visning.
	- Motivet for det aktuelle billede vises.
	- Tryk på en af rammerne, der ikke indeholder et billede, for at indstille den ramme som den aktuelle ramme.
	- Tryk på knappen MENU for at skifte tema.
- **4** Tag et billede som det første billede.
	- Det billede, du har taget, vises som det første billede.

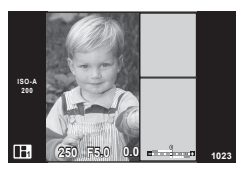

• Afslut optagelse, inden alle billederne tages, ved at trykke på MENU-knappen, og vælg en billedlagringsmetode.

**[Save]**: Gemmer billeder på et SD-kort og afslutter optagelse.

**[Finish later]**: Gemmer billedet på et SD-kort og afslutter optagelse midlertidigt.

Gemte data kan genkaldes, og optagelsen kan genoptages senere. (s. 41)

**[Discard]**: Afslut optagelse uden at gemme billeder.

*4*

- **5** Tag et billede som det næste billede.
	- Vis og optag motivet for det næste billede.
	- Tryk på  $\overline{10}$  for at annullere billedet, der kommer lige efter, og tage billedet om.
	- Tryk på et hvilket som helst billede i rammen, og tag **billedet om. Tryk på billedet, og tryk derefter på**  $\blacksquare$ **.**

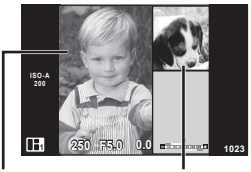

Taget billede Næste billede

**6** Når du har taget alle billederne, skal du trykke på  $\otimes$  for at gemme billedet.

# **<b>8** Bemærkninger

• Under optagelse af en PHOTO STORY er følgende handlinger tilgængelige. Eksponeringskompensation/Programskift/Flash-optagelse (undtagen når temaet er [Speed])/Live control-indstillinger

#### Forsigtig

- Hvis kameraet slukkes under optagelse, annulleres alle data for billeder frem til dette punkt, og intet registreres på hukommelseskortet.
- Hvis [RAW] er valgt er valgt for billedkvalitet, vil billedkvaliteten automatisk blive indstillet til [**U**N+RAW]. Følgende handlinger kan ikke udføres i funktionen PHOTO STORY. RAWbilleder gemmes som [4:3].
- Fra [AF Mode] kan [S-AF], [MF] og [S-AF+MF] indstilles. AF-målet er fastsat til et enkelt centralt punkt.
- Målingsfunktionen er fastsat til digital ESP-måling.
- Følgende handlinger kan ikke udføres i funktionen PHOTO STORY. Film/Serieoptagelse (undtagen når temaet er [Speed])/Selvudløser/INFO-visning/ Ansigtsprioritering AF/Digital telekonverter/Billedfunktion
- Følgende knaphandlinger er deaktiveret. Fn/INFO osv.
- Under optagelsen af en PHOTO STORY, går kameraet ikke i hviletilstand. Hvis du har gemt midlertidigt midt under en optagelse, reserveres optagepladsen for de billeder, der endnu ikke er taget, på SD-kortet.

*4*

#### **Genoptagelse af optagelse af igangværende arbejder**

- 1 Stil omskifteren på **I.**
- **2** Brug  $\Delta \nabla$  til at vælge Igangværende arbejder  $\blacksquare$ .
	- Delvist gemte data vises i indekset.
	- $\cdot$   $\Box$  vises for delvist gemte data.
- **3** Vælg de data, hvor du vil genoptage optagelsen, med pileknapperne, og tryk på  $\circledast$ .
	- Optagelsen genoptages fra den foregående session.

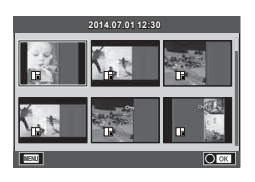

# **Brug af motivprogram**

#### **1** Drej omskifteren til SCN.

- En menu med motivprogrammer vises. Vælg et motiv med  $\Delta \nabla$ .
- I menuskærmen i situationen trykker du på  $\triangleright$  for at vise detaljer i situationsfunktionen på kameraets skærm.
- Tryk på ®, eller tryk udløseren halvt ned for at vælge den markerede indstilling og forlad motivmenuen.

#### ■ Typer af motivprogrammer

- 
- 
- 
- 
- 
- 
- 
- 
- 
- 
- 
- 
- 
- 
- 
- 
- **V** Nat+Portræt **I Dokumenter**
- **B** Børn **E** Panorama (s. 43)

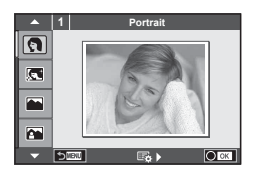

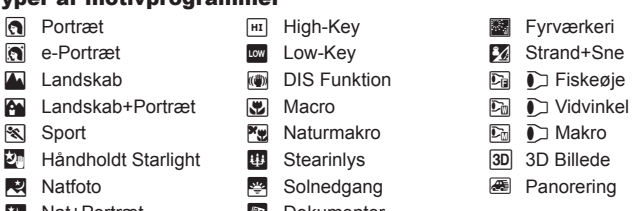

- **2** Optag.
	- For at vælge en anden indstilling skal du trykke på  $\circledast$  for at vise motivmenuen.

### Forsigtig

- For at kunne maksimere fordelene ved situationsfunktionerne, deaktiveres nogle af optagelsesfunktionerne.
- I funktionen [e-Portrait] optages to billeder: et uændret billede og et andet billede, hvor [e-Portrait] effekterne anvendes. Optagelsen kan tage nogen tid. Når billedets kvalitetsfunktion er indstillet til [RAW], optages billedet i RAW+JPEG.
- [ $\bigcirc$ ] Fisheye Effect], [ $\bigcirc$ ] Wide-Angle] og [ $\bigcirc$ ] Macro] bruges sammen med konverteroptik (ekstraudstyr).
- Der kan ikke optages film med funktionerne [e-Portrait], [Hand-Held Starlight], [Panorama] eller [3D Photo].
- I [Hand-Held Starlight] tages der 8 billeder på én gang, hvorefter de kombineres. Når billedets kvalitetsfunktion er [RAW], kombineres der et JPEG-billede med det første RAW-billede, og der optages i RAW+JPEG.
- [3D Photo] har følgende begrænsninger.

[3D Photo] kan kun bruges med en 3D optik.

Kameraets skærm kan ikke bruges til at gengive billeder i 3D. Brug en enhed, der understøtter gengivelse af 3D.

Skarphed er låst. Derudover kan flash og selvudløseren ikke bruges.

Opløsningen er fastsat til 1824 × 1024.

RAW-fotografering er ikke tilgængelig.

Billeddækningen er ikke 100 %.

• I [Panning] registreres kamerabevægelse, og den optimale lukkertid reguleres, når kameraet bevæges for at følge et motiv i bevægelse. Velegnet til optagelse af motiver i bevægelse, hvis baggrunden er flydende.

I [Panning] vises  $\blacksquare$ , når der registreres panorering, og  $\blacksquare$  vises, når der ikke registreres noget.

Når der bruges en optik med en billedstabiliseringskontakt i [Panning], skal du slå billedstabiliseringskontakten fra.

Der opnås muligvis ikke tilstrækkelig panoreringseffekter i lyse lysforhold. Brug et almindeligt ND-filter til at opnå effekter nemmere.

#### **Optagelse af panoramaer**

Hvis du har installeret det medfølgende program, kan du bruge det til at sammenføje billeder til et panorama.  $\mathbb{R}$  "Tilslutning af kameraet til en computer og en printer" (s. 108)

- **1** Drej omskifteren til SCN.
- **2** Vælg [Panorama], og tryk på  $\circledcirc$ .
- **3** Brug  $\Delta \nabla \triangleleft \triangleright$  til at vælge panoreringsretning.
- **4** Brug gitterlinjerne til at komponere et billede, og tag billedet.
	- Fokus, eksponering og andre indstillinger fastlåses til værdierne for det første billede.
- **5** Tag de øvrige billeder, og komponer hvert billede, så gitterlinjerne overlapper det forrige billede.

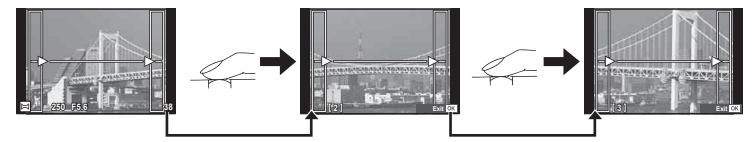

- Et panoramabillede kan bestå af op til 10 billeder. Der vises et advarselssymbol ([116]) efter det tiende billede.
- **6** Når du har taget det sidste billede, skal du trykke på  $\otimes$  for at afslutte serien.

#### Forsigtig

• Under panoramaoptagelsen vises det forrige billede til sammensætning ikke. Indstil kompositionen med billederne eller andre indikatorer til visning i billedet, så kanterne på de overlappende billeder overlapper inden for billederne.

# \$ Bemærkninger

• Ved at trykke på  $\circledast$  før det første billede tages, går man tilbage til valg af motivprogram. Ved at trykke på @ mens billederne tages, afsluttes panoramaoptagelsen og du kan fortsætte med den næste.

# **Brug af effektfiltre**

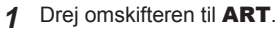

- Der vises en menu med filtre. Vælg et filter med  $\Delta \nabla$ .
- Tryk på  $\circledast$ , eller tryk udløseren halvt ned for at vælge det markerede punkt, og forlad effektfiltermenuen.

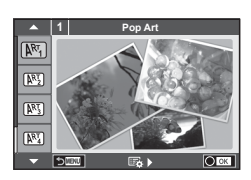

#### $\blacksquare$  Effektfiltertyper

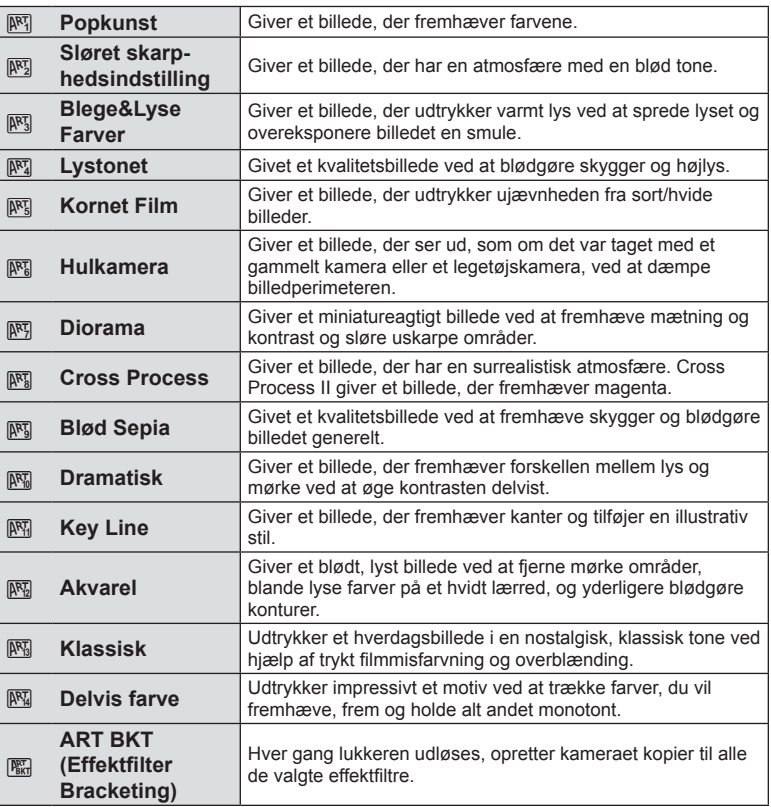

*4*

# **2** Optag.

• For at vælge en anden indstilling skal du trykke på  $\circledcirc$  for at vise filtermenuen.

#### **ART bracketing**

Når der tages et billede, optages der billeder for hvert valgt effektfilter. Try'k på  $\triangleright$  for at vælge filtre.

#### **Effekter**

Filtre kan ændres, og effekter kan tilføjes. Hvis du trykker på  $\triangleright$  i filtermenuen, vises yderligere indstillinger.

#### **Ændring af filtre**

Indstillingen I er det oprindelige filter, mens indstilling II og efterfølgende tilføjer effekter, der ændrer det oprindelige filter.

#### **Tilføjelse af effekter\***

Blødtegning, hulkamera, felter, hvide kanter, stjernehimmel, filter, tone, slør, skygge

\* De tilgængelige effekter kan variere afhængigt af det valgte fi lter.

#### Forsigtig

- For at kunne maksimere fordelene ved filtrene deaktiveres nogle af optagelsesfunktionerne.
- Hvis [RAW] er valgt er valgt for billedkvalitet, vil billedkvaliteten automatisk blive indstillet til [<sup>M+RAW]</sup>. Filteret vil kun blive anvendt på JPEG-kopien.
- Afhængigt af motivet kan toneovergange virke grove, virkningen kan være mindre mærkbar, eller billedet kan blive mere "kornet".
- Nogle effekter er muligvis ikke synlige i live view eller under filmoptagelse.
- Gengivelsen kan variere afhængigt af filtre, effekter eller den valgte filmkvalitet.

#### **Indstilling af og optagelse af delvise farvebilleder**

Du kan oprette billeder, der kun fremhæver de farver, du har valgt på farveringen. Drej vælgeren (C) for at vælge en farve, der skal fremhæves. Effekterne vises i live view.

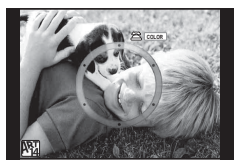

# **Almindeligt brugte optagefunktioner**

# **Eksponeringskontrol (eksponeringskompensation)**

Når du har trykket på  $\boxtimes$ -knappen ( $\triangle$ ), skal du bruge vælgeren ( $\textcircled{}$ ) eller  $\text{d}$  til at justere eksponeringskompensationen. Vælg positive ("+") værdier, hvis du vil gøre billederne lysere, og vælg negative ("–") værdier, hvis du vil gøre billederne mørkere. Eksponeringen kan justeres med ±5,0 EV.

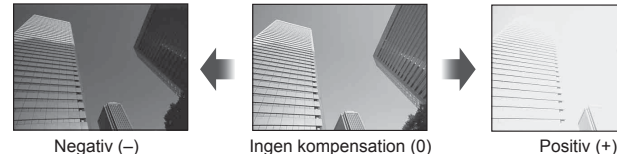

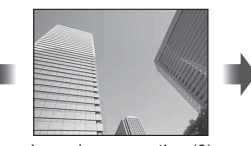

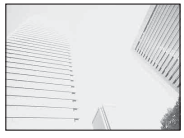

#### Forsigtig

- Eksponeringskompensation er ikke tilgængelig med funktionerne  $\underline{H\overline{M\overline{O}}}$ , M eller SCN.
- Skærmvisningen skifter kun op til ±3,0 EV. Hvis eksponeringen overstiger ±3,0 EV, begynder eksponeringslinjen at blinke.
- Film kan korrigeres i et område op til ±3,0 EV.

# **Ændring af lysstyrken eller fremhævelser og skygger**

Tryk på  $\mathbb Z$ -knappen  $(\triangle)$ , og tryk på **INFO**-knappen for at vise menuen Højlys&Skygge. Brug  $\triangleleft\triangleright$  til at vælge et toneniveau. Vælg "lav" for at gøre skygger mørkere, og vælg "høj" for at gøre fremhævelser lysere.

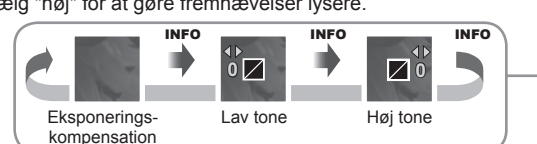

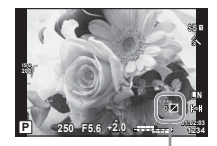

# **Valg af søgefelt (AF-område)**

Vælg det af de 81 søgefelter, der skal anvendes til autofokus.

- **1** Tryk på P-knappen (H) for at få vist AF-søgefeltet.
- **2** Brug  $\wedge \nabla \triangleleft \triangleright$  til at ændre til enkelt søgefelt og placere AF-søgefeltet.
	- "Alle søgefelter" funktionen gendannes, hvis du flytter markøren væk fra skærmen.

**Alle fokuspunkter Enkelt søgefelt Alle fokuspunkter**

|  | - 1 - 1                                                                                                    | ш                                                                                                    |  |
|--|----------------------------------------------------------------------------------------------------|----------------------------------------------------------------------------------------------------|--|
|  |                                                                                                    |                                                                                                    |  |
|  |                                                                                                    |                                                                                                    |  |
|  |                                                                                                    |                                                                                                    |  |
|  | r.                                                                                                    |                                                                                                    |  |
|  | ı                                                                                                    |                                                                                                    |  |
|  |                                                                                                    |                                                                                                    |  |
|  |                                                                                                    |                                                                                                    |  |
|  | μ<br>.L.<br>and the state of the state of the state of the state of the state of the state of the state of the state of th | and the state of the state of the state of the state of the state of the state of the state of the state of th |  |

Kameraet vælger automatisk blandt alle fokuspunterne.

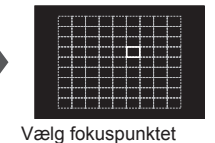

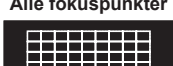

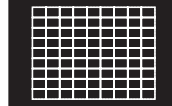

# Forsigtig

- Når du bruger Four Thirds system-optik, skifter kameraet automatisk tilbage til enkelt søgefelt-tilstanden.
- Størrelsen og antallet af AF-søgefelter afhænger af [Digital Tele-converter], [Image Aspect] og indstillingerne for gruppesøgefeltet.

manuelt.

# **Indstilling af AF-søgefeltet**

Du kan ændre metode til valg af søgefelt og søgefeltets størrelse. Du kan også vælge ansigtsforvalgets AF-funktion (s. 48).

- **1** Tryk på  $\lceil \cdot \cdot \cdot \rceil$ -knappen ( $\triangleleft$ ) for at få vist AF-søgefeltet.
- **2** Tryk på INFO-knappen under valg af AF-søgefelt, og vælg en valgmetode ved hjælp af  $\Delta \nabla$ .

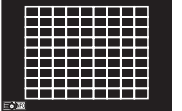

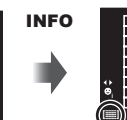

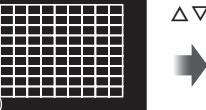

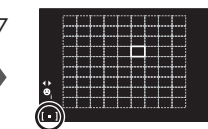

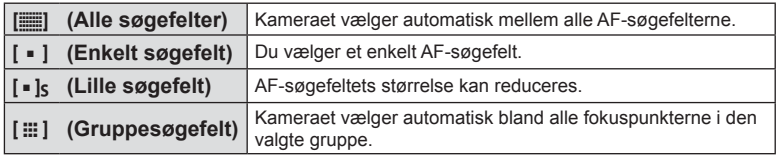

- Når du optager film, skifter kameraet automatisk tilbage til enkelt søgefelt-tilstand.
- Når du bruger Four Thirds system-optik, skifter kameraet automatisk tilbage til enkelt søgefelt-tilstanden.

# **Ansigtsprioritet-AF/pupilregistrering**

Kameraet registrerer ansigter og justerer fokus og digital ESP.

- **1** Tryk på  $\triangleleft$  for at vise AF-søgefeltet.
- **2** Tryk på INFO-knappen.
	- Du kan ændre metoden til valg af Af-søgefelt.
- **3** Brug  $\triangleleft$  b til at vælge, og tryk på  $\circledcirc$ .

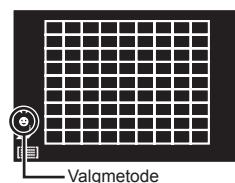

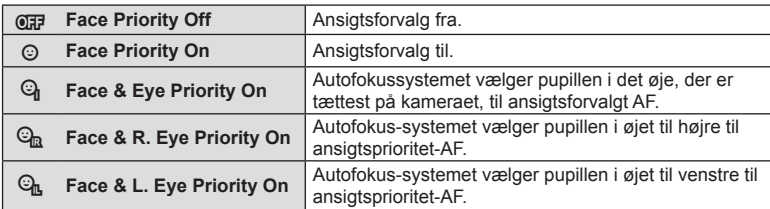

- **4** Ret kameraet mod motivet.
	- Hvis et ansigt registreres, markeres det med en hvid kant.
- **5** Tryk udløseren halvt ned for at fokusere.
	- Når kameraet fokuserer på ansigtet i den hvide kant, bliver grænsen grøn.
	- Hvis kameraet kan registrere motivets øjne, viser det en grøn ramme over det valgte øje. (pupilregistrerings-AF)
- **6** Tryk udløserknappen resten af vejen ned for at optage.

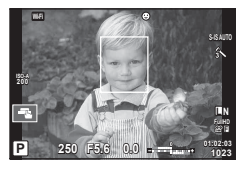

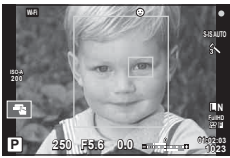

# **Forsigtig**

- Ansigtsprioritet anvendes kun på den første optagelse i hver serie optaget under serieoptagelse.
- Pupilregistrering er ikke tilgængelig i [C-AF].
- Kameraet kan muligvis ikke registrere ansigtet korrekt, afhængigt af motivet og indstillingen af filtret.
- Når den er indstillet til [**p.** (Digital ESP metering)], udføres måling med prioritet givet til ansigter.

# **13** Bemærkninger

• Ansigtsprioritet er også tilgængelig i [MF]. Ansigter, der genkendes af kameraet, markeres med hvide rammer.

# **AF-zoomfelt/zoom-AF**

Du kan zoome ind på en del af billedet, når du justerer fokus. Hvis du vælger en høj zoomgrad, kan du bruge autofokus til at fokusere på et mindre areal, end der normalt dækkes af AF-søgefeltet. Du kan også placere søgefeltet mere præcist.

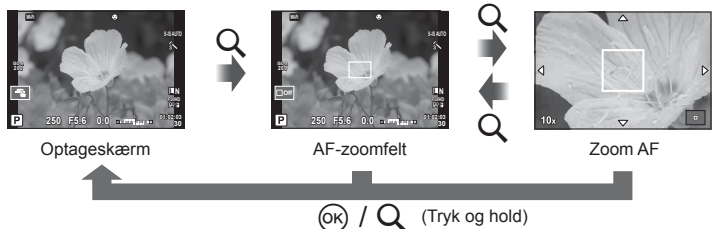

- **1** Tryk på Q-knappen for at få vist zoomfeltet.
	- Hvis kameraet var fokuseret med autofokus, lige før der blev trykket på knappen, vil zoomfeltet blive vist på den aktuelle fokusposition.
	- Brug  $\Delta \nabla \triangleleft \triangleright$  til at flytte zoomfeltet.
	- Tryk på INFO-knappen, og brug  $\Delta \nabla$  til at vælge zoomgrad.

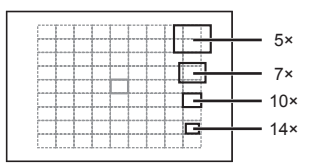

Sammenligning af AF og zoomfelter

- **2** Tryk på Q-knappen igen for at zoome ind på zoomfeltet.
	- Brug  $\triangle \nabla \triangleleft \triangleright$  til at flytte zoomfeltet.
	- Du kan ændre zoomgraden ved at dreje på vælgeren (®).
- **3** Tryk udløseren halvt ned for at bruge autofokus.
	- Kameraet vil fokusere ved hjælp af motivet i rammen midt på skærmen. Du kan ændre fokuspositionen ved at trykke på skærmen og flytte den.

# **<b>8** Bemærkninger

• Du kan også vise og flytte zoomfeltet med berøringsskærmen.

#### Forsigtig

- Zoom er kun synlig på skærmen og har ingen virkning på de endelige billeder.
- Når du bruger Four Thirds system-optik, fungerer AF ikke under visning af zoom.
- Når der er zoomet ind, laver IS (billedstabil.) en lyd.

*4*

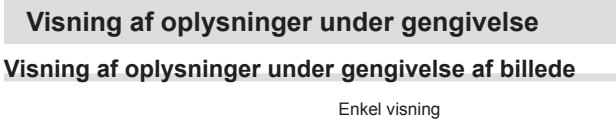

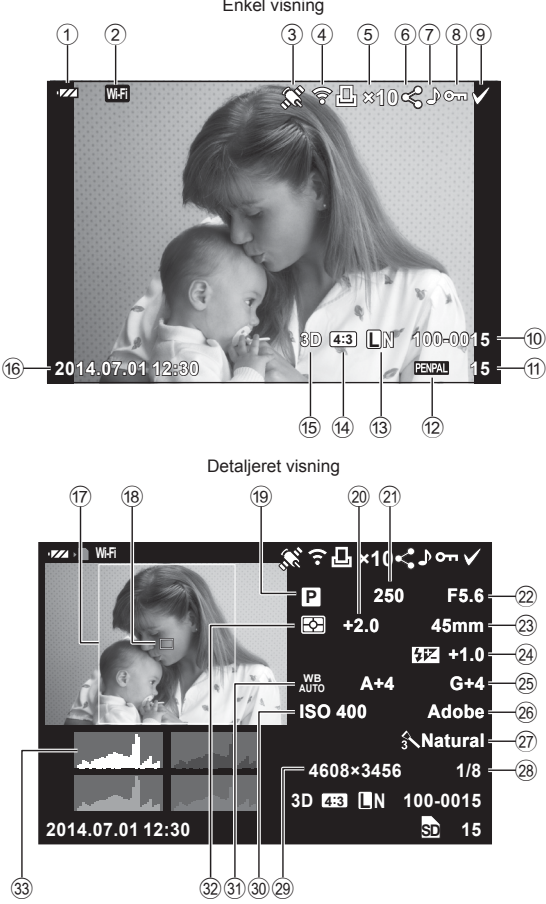

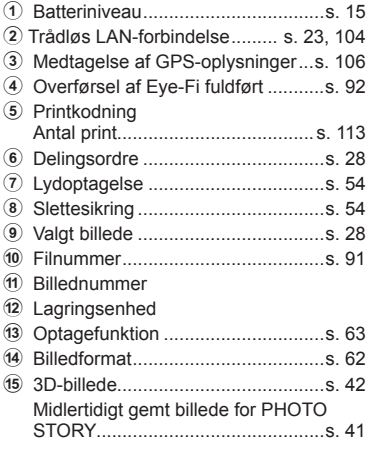

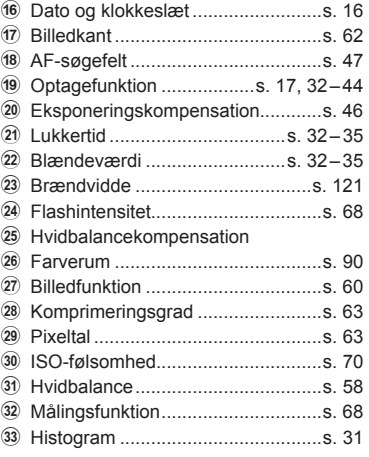

# **Skift af informationsvisningen**

Du kan ændre de oplysninger, der vises under afspilning, ved at trykke på INFO-knappen.

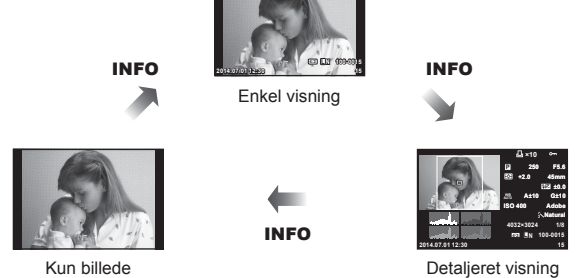

**×10**

Kun billede

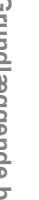

*4*

# **Sådan ændres visningen af billedinformationer**

Tryk på **►**-knappen for at få vist billeder i fuldskærmsvisning. Tryk udløseren halvt ned for at vende tilbage til optagefunktionen.

#### **Indeksvisning/kalendervisning**

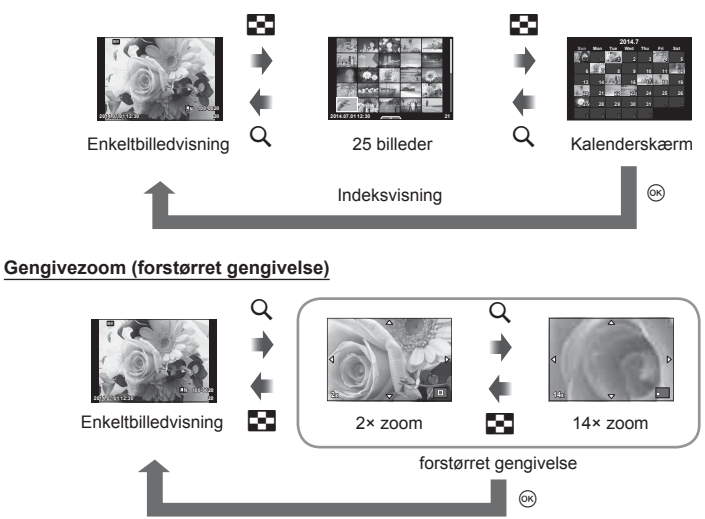

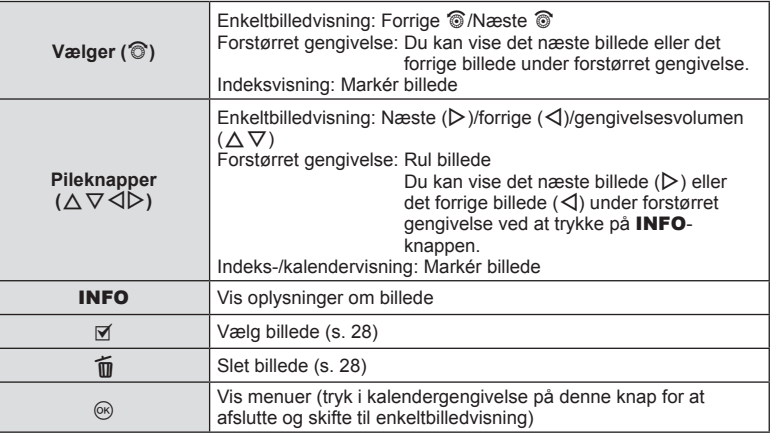

# **Manipulering af billeder, der gengives**

Tryk på  $\circledast$  under gengivelse for at vise en menu med enkle funktioner, der kan bruges i gengivefunktionen.

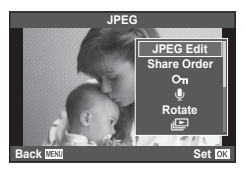

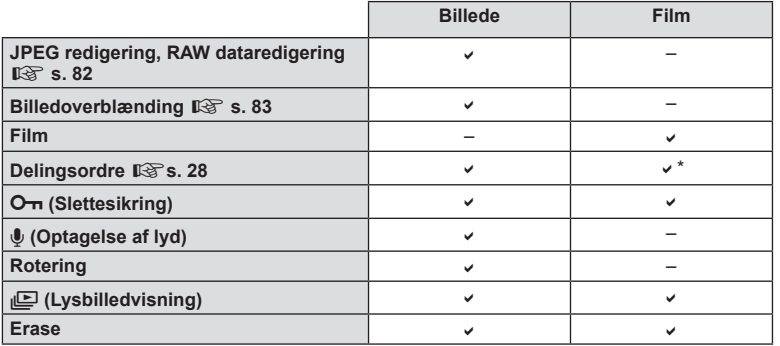

\* Ikke tilgængelig for **HIDH**- eller **HSDH-film.** 

#### Udførelse af filmbetjening på en film (filmgengivelse)

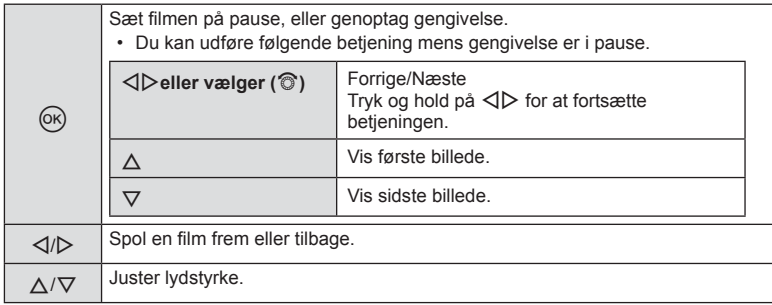

#### Forsigtig

• Vi anbefaler at bruge det medfølgende program til at afspille film på en computer. Før softwaren startes første gang, skal du slutte kameraet til computeren.

#### **Slettesikring af billeder**

Beskyt billeder mod uønsket sletning. Vis et billede du vil sikre mod sletning og tryk på  $\circledast$  for at vise gengivemenuen. Vælg  $[O_{\overline{n}}]$ , tryk på  $\otimes$  og tryk derefter på  $\triangle$  for at slettesikre billedet. Slettesikrede billeder vises med et O<sub>TT</sub> ikon (slettesikring). Tryk på  $\nabla$  for at fjerne slettesikringen. Tryk på  $\circledast$  for at gemme indstillingerne og afslutte.

Du kan også beskytte flere valgte billeder. ISF "Valg af billeder ([Share Order Selected], [0], [Erase Selected])" (s. 28) **2014.07.01 12:30 <sup>20</sup>**

#### **Forsigtig**

• Formatering af kortet sletter alle billeder, også de slettesikrede.

#### **Lydoptagelse**

Føj en lydoptagelse (op til 30 sek. varighed) til det aktuelle billede.

- **1** Vis det billede, du vil føje en lydoptagelse til, og tryk på (ok).
	- Lydoptagelse er ikke tilgængelig sammen med slettesikrede billeder.
	- Du kan også vælge lydoptagelse i gengivemenuen.
- **2** Vælg [ $\bullet$ ], og tryk på  $\circledcirc$ .
	- Vælg [No], hvis du vil afslutte uden at tilføje et billede.
- **3** Vælg [ $\bigcirc$  Start], og tryk på  $\circledcirc$  for at begynde at optage.
	- Du kan stoppe optagelsen undervejs ved at trykke på  $\circledast$ .
- **4** Tryk på  $\circledcirc$  for at afslutte optagelsen.
	- Billeder med lydoptagelser er markeret med et H-symbol.
	- Hvis du vil slette en optagelse, skal du vælge [Erase] i trin 2.

#### **Rotering**

Du kan rotere dine billeder.

- **1** Gengiv billedet, og tryk på  $\omega$ .
- **2** Vælg [Rotate], og tryk på  $\circledcirc$ .
- **3** Tryk på  $\triangle$  for at rotere billedet mod uret,  $\nabla$  for at rotere det med uret. Billedet roteres, hver gang der trykkes på knappen.
	- Tryk på  $\circledast$  for at gemme indstillingerne og afslutte.
	- Det roterede billede gemmes med den aktuelle billedretning.
	- Film, 3D billeder og slettesikrede billeder kan ikke roteres.

O<sub>TI</sub> (slettesikring) ikon

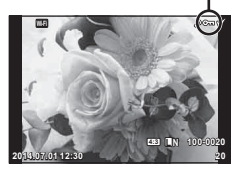

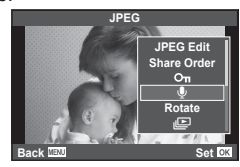

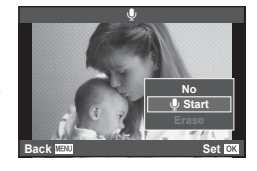

#### **Diasshow**

Denne funktion viser billeder, som er gemt på kortet, enkeltvis.

**1 1 Tryk på**  $\circledcirc$  **under gengivelse, og vælg**  $\circledcirc$  **<b>JPEG** 

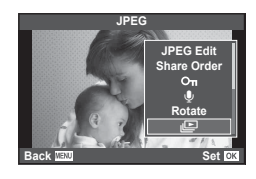

#### **2** Vælg indstillinger.

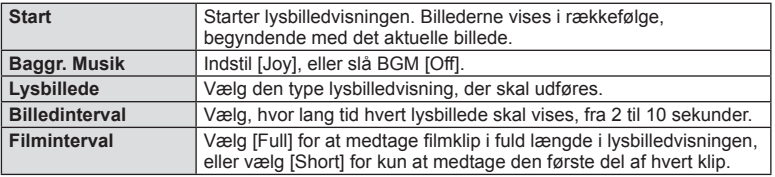

- **3** Vælg [Start], og tryk på  $\circledcirc$ .
	- Lysbilledvisningen starter.
	- Tryk på  $\circledast$  for at stoppe lysbilledvisningen.

#### **Lydstyrke**

Tryk på  $\Delta \nabla$  under lysbilledvisningen for at justere lydstyrken fra kamerahøjttaleren. Tryk  $p\land \leq$ , mens indikatoren for lydstyrkejustering vises, for at justere balancen mellem den lyd, der er optaget med billedet eller filmen, og baggrundsmusikken.

# **<sup>12</sup> Bemærkninger**

• Du kan ændre [Joy] til forskellige BGM. Optag de overførte billeder fra Olympus websted på kortet, vælg [Joy] fra [BGM] i trin 2, og tryk på  $\triangleright$ . Besøg de følgende websteder for overførslen.

http://support.olympus-imaging.com/bgmdownload/

# **Justering af indstillinger under optagelse**

Med Live Kontrol kan du få vist effekten af forskellige indstillinger på skærmen i funktionerne  $P$ ,  $A$ ,  $S$ ,  $M$ ,  $S$  $Q$  og  $\blacksquare$ .

Når kontrollerne i **O** Kontrolindstillinger er angivet til [Live Control], kan du bruge Live Kontrol, selv i **ART** og **SCN**. (s. 97)

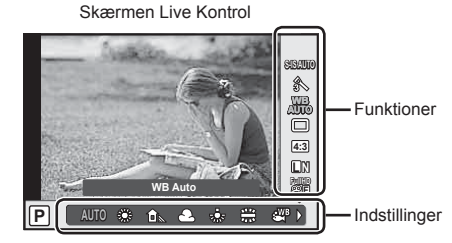

### ■ Tilgængelige indstillinger

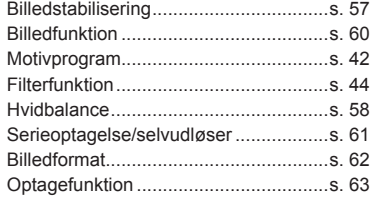

- **1** Tryk på  $\circledcirc$  for at vise Live Kontrol.
	- Hvis du vil skjule live kontrol, skal du trykke på ® igen.
- **2** Brug  $\Delta \nabla$  til at vælge indstillingerne, brug  $\triangleleft\triangleright$  til at ændre den valgte indstilling,
- **3** Tryk på  $\circledcirc$ -knappen
	- De valgte indstillinger træder automatisk i kraft, hvis kameraet ikke betjenes i ca. 8 sekunder.

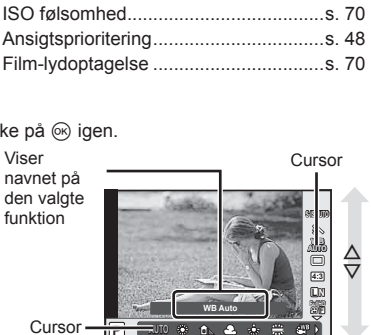

n-funktion ...........................................s. 62 Flashfunktion ........................................s. 65 Flashintensitet ......................................s. 68 Målingsfunktion.....................................s. 68 AF-funktion ...........................................s. 69

Cursor

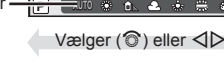

**WB Auto**

**L N 4:3**

**AUTO**

### **Forsigtig**

• Nogle elementer er ikke tilgængelige i nogle optagefunktioner.

# **Reducering af kamerarystelser (billedstabilisering)**

Du kan reducere kamerarystelserne, som kan forekomme, når du optager ved svage lysforhold eller med stor forstørrelse. Billedstabilisering starter, når du trykker udløseren halvt ned.

**1** Åbn livekontrol, og vælg menupunktet billedstabilisering med  $\land \nabla$ .

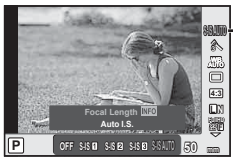

Billedstabilisering

**2** Vælg en indstilling med  $\triangleleft$ , og tryk på  $\circledcirc$ .

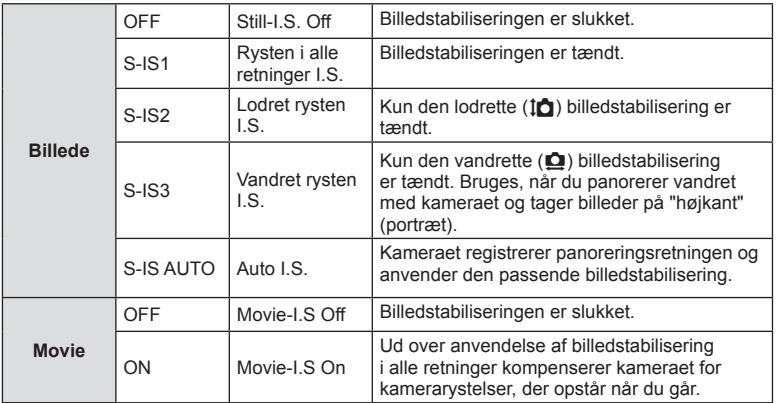

#### **Vælg en brændvidde (undtagen Micro Four Thirds/Four Thirds optik)**

Brug brændviddeoplysninger til at reducere kamerarystelser, når du fotograferer med optik, der ikke er Micro Four Thirds- eller Four Thirds-systemoptik.

- Vælg [Image Stabilizer] tryk på **INFO**-knappen, brug  $\triangleleft\triangleright$  til at vælge en brændvidde, og tryk på <sub>(ok)</sub>.
- Vælg en brændvidde mellem 8 mm og 1.000 mm.
- Vælg den værdi, der kommer tættest på den, der er oplyst på optikken.

- Billedstabiliseringen kan ikke korrigere overdreven rystelse af kameraet eller når kameraet ryster mens lukkertiden er indstillet til den langsomste hastighed. I de tilfælde anbefales det, at du bruger et stativ.
- Når der bruges stativ, skal [Image Stabilizer] stå på [OFF].
- Når der bruges en optik med en kontakt til billedstabiliseringsfunktionen prioriteres optikkens sideindstilling.
- Når optikkens sidebilledstabilisering prioriteres, og kamerasiden er sat til [S-IS AUTO], bruges [S-IS1] i stedet for [S-IS AUTO].
- Du kan muligvis høre en betjeningslyd eller mærke vibrationer, når billedstabiliseringen aktiveres.

# **Farvejustering (hvidbalance)**

Hvidbalance (WB) sikrer, at hvide motiver på billeder, der tages med kameraet, ser hvide ud. [AUTO] er velegnet i de fleste situationer, men andre værdier kan vælges afhængig af lyskilden, når [AUTO] ikke giver det ønskede resultat, eller du bevidst vil give dine billeder et farvestik.

**1** Åbn livekontrol, og vælg punktet hvidbalance med  $\Delta \nabla$ .

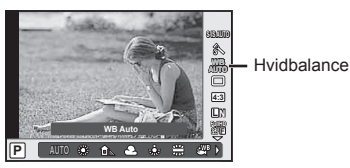

2 Vælg en indstilling med  $\triangleleft$ , og tryk på  $\circledast$ .

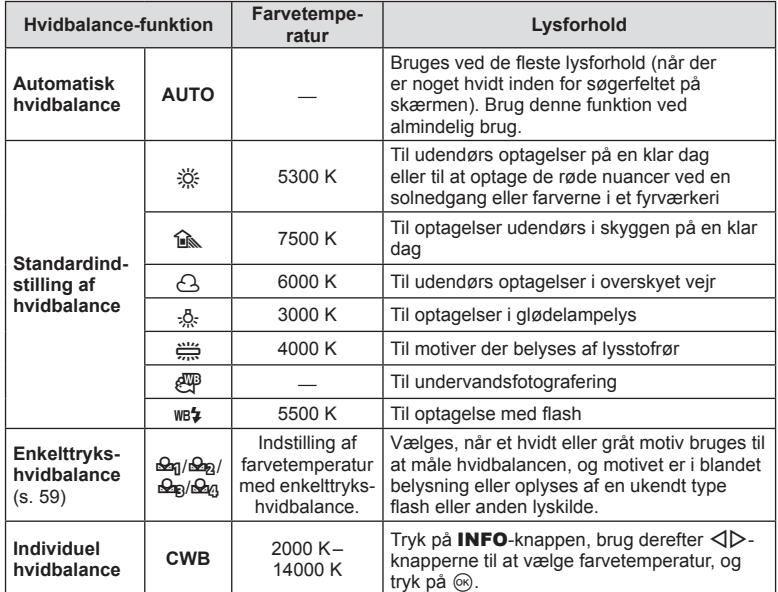

# *5* Sådan bruges optagelsesfunktionerne DA **59 Sådan bruges optagelsesfunktionerne**

#### **Enkelttrykshvidbalance**

Mål hvidbalancen ved at komponere et billede af et stykke papir eller en anden hvid genstand under den belysning, der vil blive brugt til det endelige foto. Dette er nyttigt, når et motiv optages i naturligt lys og i lys fra flere forskellige lyskilder med forskellige farvetemperaturer.

- 1 Vælg [ $\triangle q$ ], [ $\triangle q$ ], [ $\triangle q$ ] eller [ $\triangle q$ ] (enkelttrykshvidbalance 1, 2, 3 eller 4), og tryk på INFO-knappen.
- **2** Fotografer et stykke farveløst (hvidt eller gråt) papir.
	- Komponer billedet, så genstanden fylder hele skærmen, og der ikke falder skygge på genstanden.
	- Skærmen for enkelttrykshvidbalance vises.
- **3** Vælg [Yes], og tryk på  $\circledcirc$ .
	- Den nye værdi gemmes som en standardindstillet hvidbalanceindstilling.
	- Den nye værdi gemmes, indtil enkelttrykshvidbalance måles igen. Når kameraet slukkes, slettes denne information ikke.

# $\overleftrightarrow{\mathbf{S}}$  Tips

• Hvis motivet er for lyst eller for mørkt, eller hvis det er synligt tonet, vises beskeden [WB NG Retry] og der gemmes ikke nogen værdi. Løs problemet og gentag processen fra trin 1.

# **Billedbehandlingsfunktioner (billedfunktion)**

Vælg en billedfunktion, og lav individuelle justeringer af kontrast, skarphed og andre parametre (s. 74). Ændringerne af hver billedfunktion lagres særskilt.

**1** Vis livekontrol, og vælg billedfunktion.

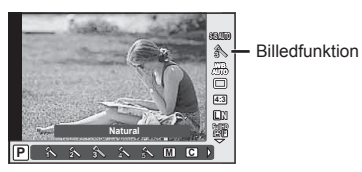

2 Vælg en indstilling med  $\triangleleft$ , og tryk på  $\otimes$ .

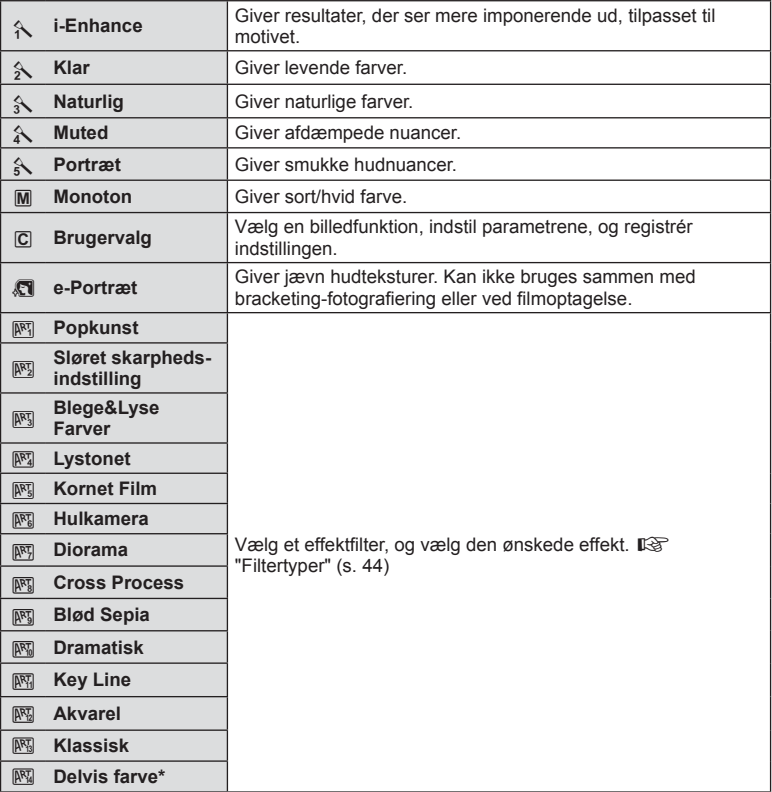

\* Når du har valgt Partial Color ved hjælp af  $\langle \rangle$ , skal du trykke på **INFO**-knappen for at få vist farveringen.

# **Serieoptagelse/brug af selvudløseren**

Hold udløseren trykket helt ned for at tage en serie af billeder. Alternativt kan du tage billeder med selvudløseren.

**1** Åbn Live Kontrol, og vælg serieoptagelse/brug af selvudløser med  $\Delta \nabla$ .

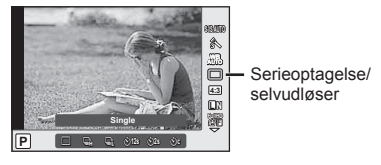

**2** Vælg en indstilling med  $\triangleleft$ , og tryk på  $\circledcirc$ .

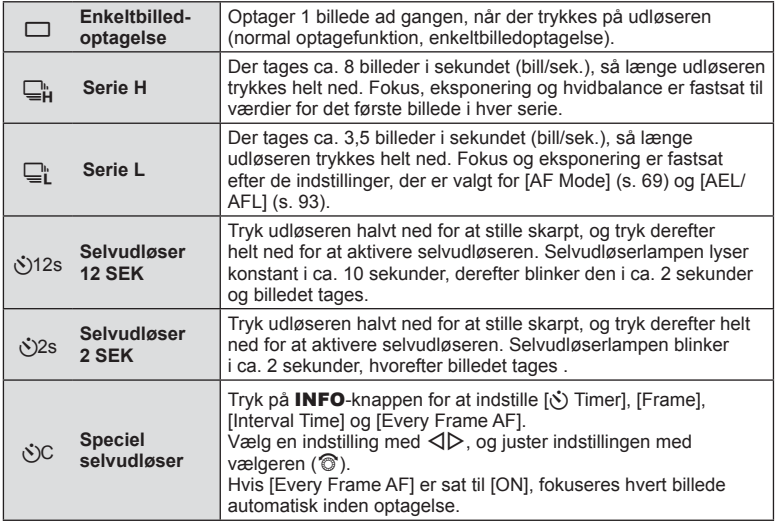

# \$ Bemærkninger

• Du kan annullere selvudløseren ved at trykke på  $\nabla$ .

- Når du bruger  $\Box$ », vises der ikke noget bekræftelsesbillede under optagelse. Billedet vises igen, når optagelsen er slut. Når du bruger  $\Box_{\mathbf{H}}^n$ , vises det billede, der er taget umiddelbart inden.
- Hastigheden for seriel optagelse varierer af det objektiv, du bruger, samt zoom-objektivets fokusering.
- Hvis batteriindikatoren blinker under serieoptagelser som følge af lavt batteriniveau, stopper kameraet optagelserne og gemmer de billeder, du har taget, på kortet. Muligvis gemmer kameraet ikke alle billeder, afhængigt af hvor meget strøm der er tilbage i batteriet.
- Sæt kameraet sikkert på et stativ, når der tages billeder med selvudløser.
- Hvis du står foran kameraet, når du bruger selvudløseren, og trykker udløseren halvt ned, kan billedet blive uskarpt.

# **Indstilling af billedformat**

Du kan vælge sideforholdet (højde-bredde-forholdet), når der tages billeder. Du kan vælge sideforholdene [4:3] (standard), [16:9], [3:2], [1:1] eller [3:4].

- **1** Åbn livekontrol, og vælg punktet sideforhold med  $\Delta \nabla$ .
- **2** Brug  $\triangleleft$  til at vælge et formatforhold, og tryk på  $\circledcirc$ .

## **Forsiatia**

- JPEG-billeder beskæres til det valgte billedformat. RAW-billeder beskæres dog ikke, men gemmes i stedet med oplysninger om det valgte billedformat.
- Når RAW-billeder gengives, vises det valgte billedformat med en ramme.

# **Tilføjelse af effekter til en film**

Du kan optage film, der udnytter de effekter, der er tilgængelige i billedfunktionen. Indstil vælgeren til  $\mathfrak{P}$  for at aktivere indstillingerne.

**1** Når du har valgt  $\mathbb{R}$ -funktionen, skal du åbne live kontrol og bruge  $\Delta \nabla$  til at markere optagelsesfunktionen.

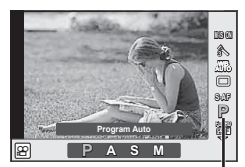

**Optagefunktion** 

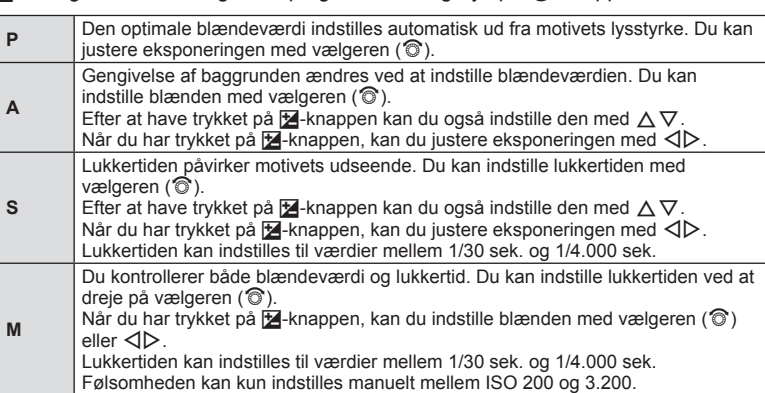

### **2** Brug  $\triangleleft\triangleright$  til at vælge en optagefunktion, og tryk på  $\otimes$ -knappen.

- Når du optager en film, kan du ikke ændre indstillingen af eksponeringskompensation, blændeværdi og lukkertid.
- Hvis [Image Stabilizer] er aktiveret under optagelse af film, forstørres det optagne billede let.
- Stabilisering er ikke mulig, hvis kamerarystelserne er for store.
- Når kameraet bliver varmt indvendigt, stoppes optagelse automatisk for at beskytte kameraet.
- Med noale filtre er funktionen [C-AF] begrænset.
- Kort med en SD hastighed på 6 eller derover anbefales til filmoptagelse.

*5*

# **Billedkvalitet (optagekvalitet)**

Vælg en billedkvalitet til billeder og film efter den ønskede brug, for eksempel redigering på en computer eller visning på internettet.

**1** Åbn livekontrol, og brug  $\Delta \nabla$  til at vælge en optagefunktion til billeder eller film.

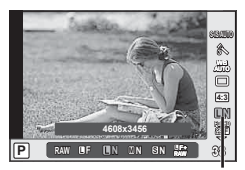

Optagefunktion

2 Vælg en indstilling med  $\langle \rangle$ , og tryk på  $\otimes$ .

#### ■ Optagefunktioner (billeder)

Vælg mellem tilstanden JPEG (LF, LN, MN og SN) og RAW. Vælg en JPEG+RAWindstilling for at optage både et JPEG-billede og et RAW-billede for hver optagelse. JPEGfunktioner kombinerer billedstørrelse ( $\blacksquare$ ,  $\blacksquare$  og  $\blacksquare$ ) og komprimeringsgrad (SF, F, N og B). Når du vil vælge en anden kombination end **IF/IN/MWS**N, skal du ændre indstillingerne for  $\left[\right]$  Set] (s. 90) i specialmenuen.

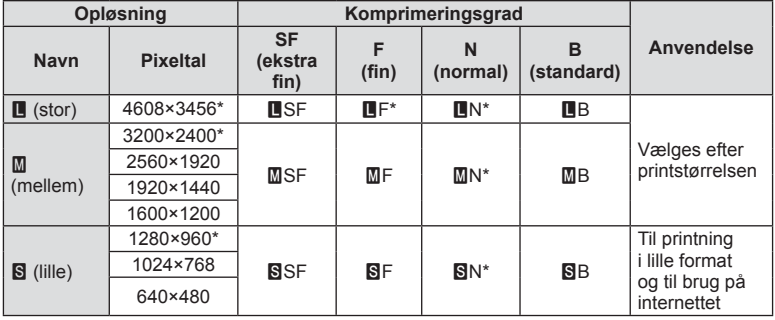

Standard

#### **RAW-billeddata**

Dette format (filtypenavn ".ORF") gemmer ubehandlede billeddata til senere behandling. RAW-billeddata kan ikke vises med andre kameraer eller programmer, og RAW-billeder kan ikke vælges til print. Der kan ikke oprettes JPEG-kopier af RAW-billeder med dette kamera.  $\mathbb{R}$  "Redigering af billeder" (s. 82)

#### ■ Optagefunktioner (film)

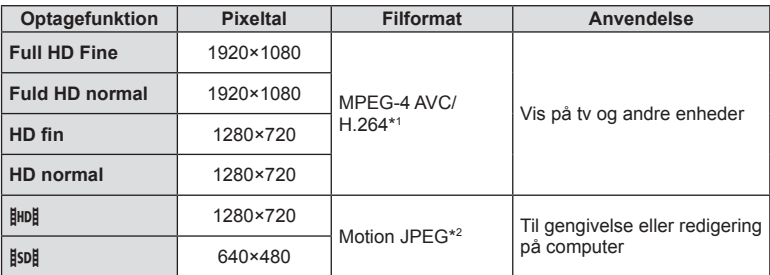

• Afhængigt af den anvendte korttype kan optagelsen ophøre, før den maksimale længde er nået.

\*1 En enkelt film kan være op til 29 minutter lang.

\*2 Filer kan være op til 2 GB i størrelse.

צע

# **Brug af flash (flashfotografering)**

Flashen kan indstilles manuelt efter behov. Flashen kan bruges til flashfotografering under en række forskellige optageforhold.

**1** Fjern stikdækslet fra flashen, og sæt flashen på kameraet.

• Skub flashen helt ind, så den stopper ved kontakt med flashskoens bagside og sidder sikkert fast.

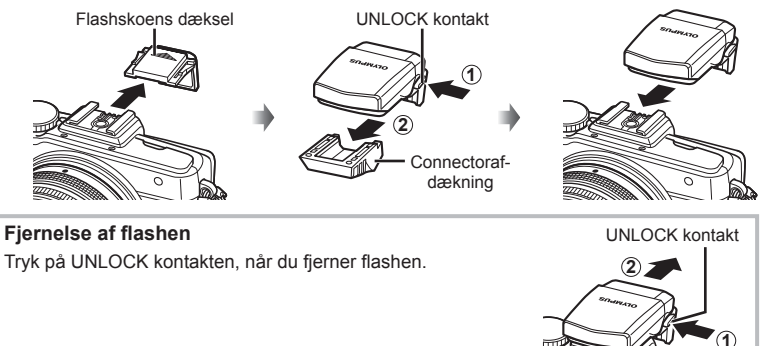

- 2 Vip flashhovedet op.
	- Skub flashen ned, når den ikke er i brug.

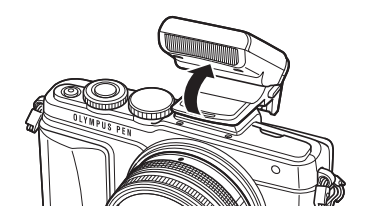

**3** Åbn livekontrol, og brug  $\Delta \nabla$  til at vælge en flashfunktion.

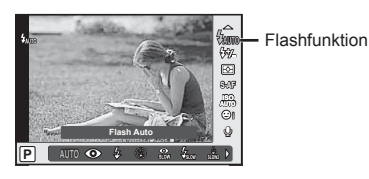

- **4** Brug  $\triangleleft$  b til at vælge en flashfunktion, og tryk på  $\circledcirc$ .
	- De tilgængelige indstillinger og rækkefølgen, de vises i, varierer afhængig af optagelsesfunktionen.  $\mathbb{R}$  "Understøttede flashfunktioner i optagefunktion" (s. 67)

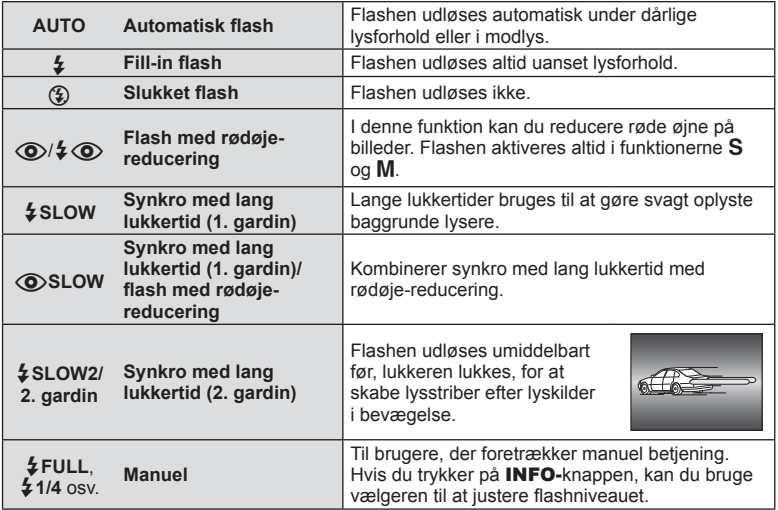

- I [ $\circled{O}/\sharp \circled{O}$  (Red-eye reduction flash)] går der cirka 1 sekund fra de små flashglimt, til billedet tages. Flyt ikke kameraet, før optagelsen er færdig.
- [ $\odot$ / $\ddagger$   $\odot$  (Red-eye reduction flash)] fungerer muligvis ikke effektivt under visse optageforhold.
- Når flashen udløses, er lukkertiden stillet på 1/250 sek. eller langsommere. Når der tages et billede mod en lys baggrund med fill-in-flashen, kan baggrunden blive overeksponeret.

#### **Understøttede flashfunktioner i optagefunktion**

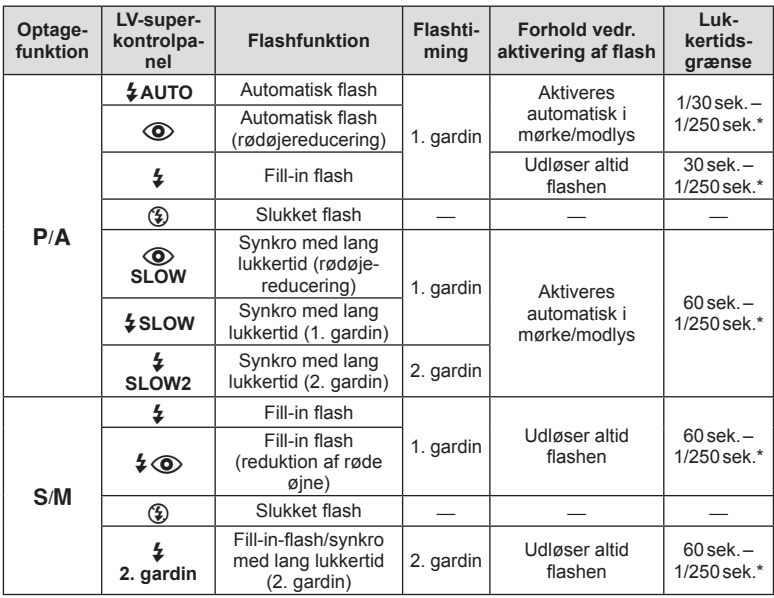

- $\sharp$  AUTO,  $\circled{3}$  kan indstilles i **EUIO**-funktion.
- \* 1/200 sek. eller 1/180 sek. (kun FL-50R), når der bruges en ekstern flashenhed (sælges separat)

#### **Minimumsområde**

Optikken kan kaste skygger over genstande tæt på kameraet, hvilket forårsager vignettering, eller genstandene kan blive for lyse selv ved mindste lysstyrke.

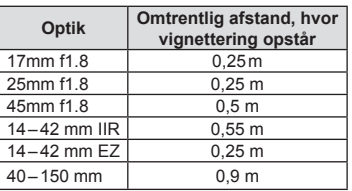

• Der kan bruges eksterne flashenheder til at forhindre vignettering. For at forhindre fotografier i at blive overeksponerede skal du vælge funktionen  $\bar{\mathbf{A}}$  eller  $\mathbf{M}$  og vælg et højt f-tal eller reducere ISO-følsomheden.

# **Justering af flashstyrke (Styring af flashintensitet)**

Flashstyrken kan justeres, hvis motivet virker overeksponeret, eller hvis det er undereksponeret, selvom eksponeringen af resten af billedet er korrekt.

**1** Åbn livekontrol, og vælg punktet flashintensitet med  $\Delta \nabla$ .

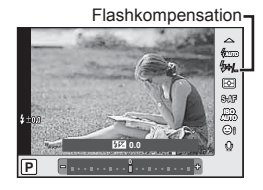

**2** Vælg en flashkompensationsværdi med  $\langle \rangle$ , og tryk på  $\circledcirc$ .

#### Forsigtig

- Denne indstilling har ikke nogen virkning, når flashstyringen af den eksterne flash står på MANUAL.
- Ændringer af flashintensiteten, der foretages med den eksterne flash, lægges til dem, der foretages med kameraet.

### **Valg af, hvordan kameraet måler lysstyrke (lysmåling)**

Vælg, hvordan kameraet måler lysstyrke.

**1** Åbn livekontrol, og vælg punktet måling med  $\Delta \nabla$ .

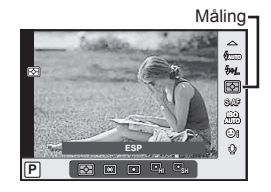

**2** Vælg en indstilling med  $\langle \rangle$ , og tryk på  $\langle \rangle$ .

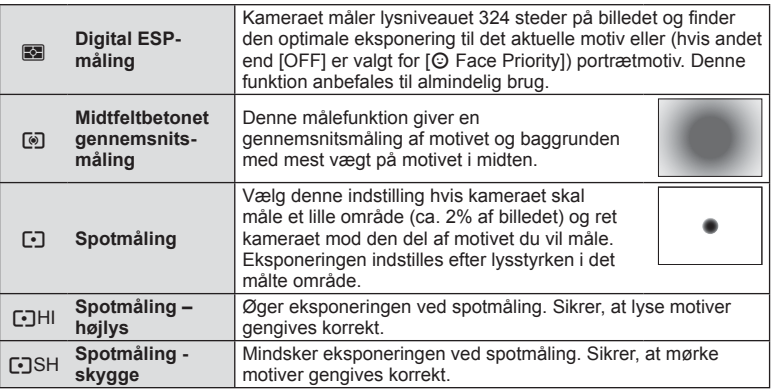

**3** Tryk udløseren halvt ned.

• Kameraet begynder normalt at foretage lysmåling, når udløseren trykkes halvt ned, og låser eksponeringen, så længe du holder udløseren i denne position.

# **Valg af fokusering (AF-funktion)**

Vælg en fokusmetode (fokusering).

Du kan vælge separate fokusmetoder til billedfunktion og  $\mathfrak{B}$ -funktion.

1 Åbn livekontrol, og vælg punktet AF-funktion med  $\Delta \nabla$ .

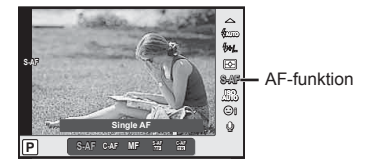

- 2 Vælg en indstilling med  $\triangleleft$ , og tryk på  $\circledcirc$ .
	- Den valgte AF-funktion vises på skærmen.

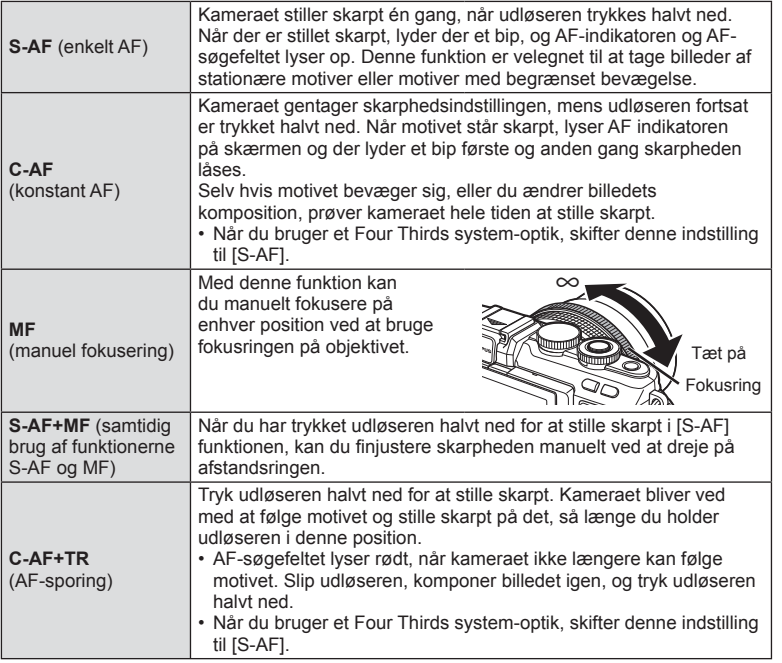

- Kameraet kan muligvis ikke stille skarpt, hvis motivet er dårligt oplyst, skjult af tåge eller røg eller mangler kontrast.
- Når du bruger Four Thirds system-optik, er AF ikke tilgængelig under filmoptagelse.

# **ISO følsomhed**

Forøgelse af ISO-følsomheden fører til mere støj (kornethed), men giver mulighed for at tage billeder i situationer med dårlige lysforhold. Den indstilling der anbefales i de fleste situationer er [AUTO] som begynder ved ISO 200 – en værdi der giver optimal balance mellem støj og dynamikområde – og derefter justerer ISO følsomheden efter optageforholdene.

**1** Åbn livekontrol, og vælg punktet ISO-følsomhed med  $\Delta \nabla$ .

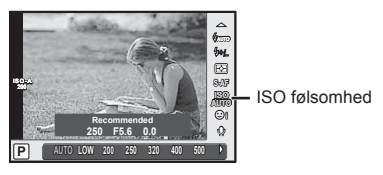

**2** Vælg en indstilling med  $\triangleleft$ , og tryk på  $\circledcirc$ .

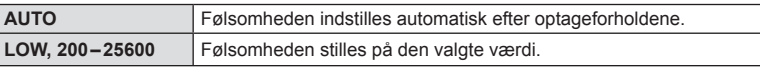

# Lydindstillinger for film (optagelse af lyd med film)

**1** Åbn live kontrol, og vælg en filmlyd med  $\Delta \nabla$ .

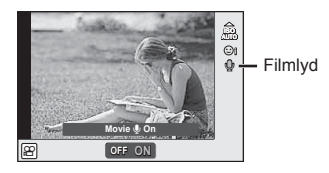

**2** Vælg ON/OFF med  $\langle \rangle$ , og tryk på  $\langle \rangle$ .

- Ved optagelse af lyd til film, optages lydene fra optikken og kameraets funktioner muligvis også. Efter ønske kan lydene reduceres ved at stille [AF Mode] på [S-AF] eller ved at trykke mindre hyppigt på knapperne.
- Der optages ikke lyd i funktionen [Sot] (Diorama).
- Når lydoptagelse sammen med film er sat til [OFF], vises  $\mathbb{Q}_{\mathbb{H}}$ .

*6*

# **Grundlæggende brug af menuer**

Menuerne indeholder indstillinger for optagelse og gengivelse, der ikke vises af livekontrol, og som kan bruges til at tilpasse kameraets indstillinger, så det er nemmere at bruge.

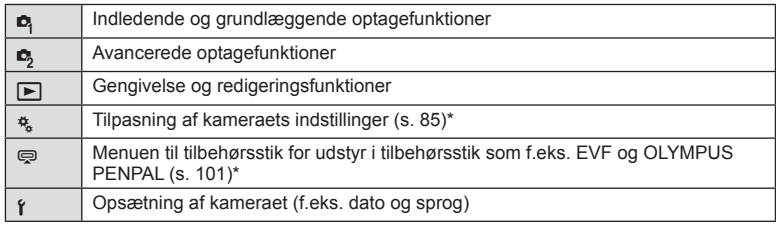

\* Vises ikke ved standardindstillinger.

**1** Tryk på MENU-knappen for at få vist menuerne.

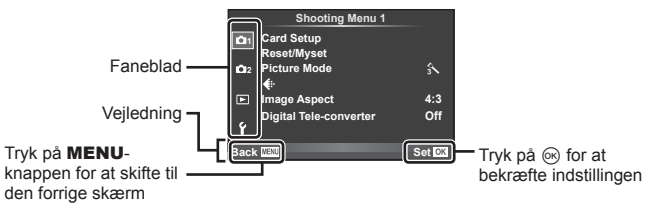

- Der vises en vejledning i cirka 2 sekunder efter, at du har valgt en indstilling.
- Tryk på INFO-knappen for at vise eller skjule vejledninger.
- **2** Brug  $\Delta \nabla$  til at vælge en fane, og tryk på  $\otimes$ .
- **3** Vælg et menupunkt med  $\Delta \nabla$ , og tryk på  $\otimes$  for at få vist indstillinger for det valgte menupunkt.

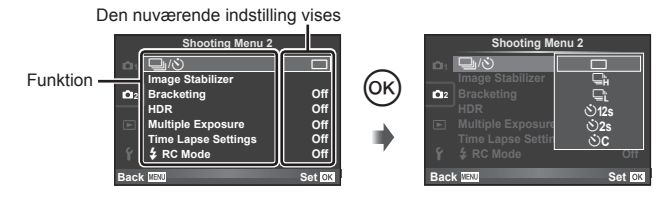

- **4** Brug  $\Delta \nabla$  at markere en funktion, og tryk på  $\otimes$  for at vælge.
	- Tryk flere gange på **MENU**-knappen for at lukke menuen.

# \$ Bemærkninger

• For standardindstillingerne for hver indstilling henvises til "Menuoversigt" (s. 136).

*6*

# **Sådan bruges Optagemenu 1/Optagemenu 2**

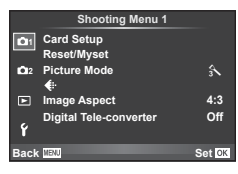

#### **Optagemenu 1 Optagemenu 2**

Card Setup (s. 72) Nulstil/Mit Valg (s. 73) Billedfunktion (s. 74)  $\bigstar$  (s. 75) Vælg Sideforhold (s. 62) Digital telekonverter (s. 81)

■  $\Box_1/\dot{\cal S}$  (Serieoptagelse/selvudløser) (s. 61, 75) Billedstabilisering (s. 57) Bracketing (s. 76) HDR (s. 78) Multieksponering (s. 79) Tidsforskydning indstill. (s. 80)  $\blacktriangleright$  RC-funktion (s. 81)

# **Formatering af kortet (indstil kort)**

Kort skal formateres med dette kamera før de tages i brug eller efter at have været anvendt med andre kameraer eller computere.

Alle gemte data på kortet, inklusive slettesikrede billeder, slettes, når kortet formateres. Når et brugt kort formateres, skal du kontrollere, at der ikke er billeder på kortet, som du vil gemme.  $\mathbb{R}$  "Understøttede kort" (s. 116)

- **1** Vælg [Card Setup] i **Q** Shooting Menu 1.
- **2** Vælg [Format], og tryk på  $\circledcirc$ .

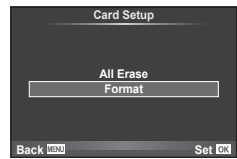

- **3** Vælg [Yes], og tryk på  $\circledcirc$ .
	- Kortet formateres.

#### **Sletning af alle billeder (Card Setup)**

Alle optagede billeder er slettet. Slettesikrede billeder er ikke slettet.

- 1 Vælg [Card Setup] i **D** Shooting Menu 1.
- **2** Vælg [All Erase], og tryk på  $\circledcirc$ .
- **3** Vælg [Yes], og tryk på  $\circledcirc$ .
	- Alle billeder er slettet.

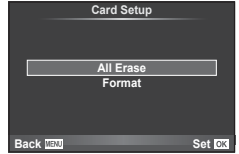
## **Tilbagevenden til standardindstillinger (Nulstil)**

Kameraindstillingerne kan nemt gendannes til standardindstillingerne.

- 1 Vælg [Reset/Myset] i **Q** Shooting Menu 1.
- **2** Vælg [Reset], og tryk på  $\otimes$ .
	- Marker [Reset], og tryk på  $\triangleright$  for at vælge nulstillingstypen. Hvis du vil nulstille alle indstillinger undtagen tid, dato samt nogle få andre, skal du markere [Full] og trykke på  $\circledcirc$ . **IG "Menuoversigt"** (s. 136)
- **3** Vælg [Yes], og tryk på  $\otimes$ .

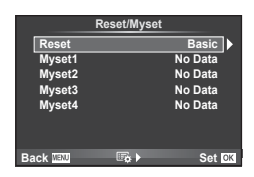

## **Registrering af Foretrukne-indstillinger (Mit valg)**

#### **Lagring af Mit valg**

Du kan gemme de aktuelle kameraindstillinger for andre funktioner end Shooting. Gemte indstillinger kan hentes frem i funktionerne P, A, S og M.

- **1** Juster indstillingerne for at gemme.
- 2 Vælg [Reset/Myset] i **Q** Shooting Menu 1.
- **3** Vælg den ønskede destination ([Myset1]–[Myset4]), og tryk på  $\triangleright$ .
	- [Set] vises ved siden af destinationerne ([Myset1] [Myset4]), som indstillingerne allerede er blevet gemt i. Ved atter at vælge [Set] overskrives den registrerede indstilling.
	- Du kan annullere registreringen ved at vælge [Reset].
- **4** Vælg [Set], og tryk på  $\circledcirc$ .
	- Indstillinger, der kan gemmes i Mit valg  $\mathbb{R}$  "Menuoversigt" (s. 136)

#### **Brug af Mit valg**

Indstiller kameraet til indstillinger, der er valgt for Mit valg.

- **1** Vælg [Reset/Myset] i **Q** Shooting Menu 1.
- **2** Vælg de ønskede indstillinger ([Myset1]–[Myset4]), og tryk på  $\circledcirc$ .
- **3** Vælg [Yes], og tryk på  $\circledcirc$ .

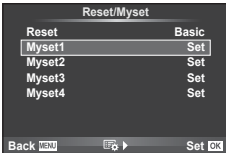

## **Billedbehandlingsfunktioner (billedfunktion)**

Du kan justere indstillingerne for kontrast, skarphed og andre parametre enkeltvis i [Picture Mode] (s. 60). Ændringerne af hver billedfunktion lagres særskilt.

1 Vælg [Picture Mode] i <sup>n</sup> Shooting Menu 1.

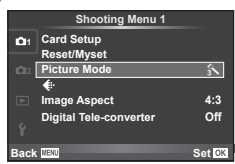

- 2 Vælg en indstilling med  $\Delta \nabla$ , og tryk på  $\textcircled{\tiny{\textcircled{\tiny{M}}}}$ .
- **3** Tryk på  $\triangleright$  for at få vist indstillingerne for den valgte funktion.

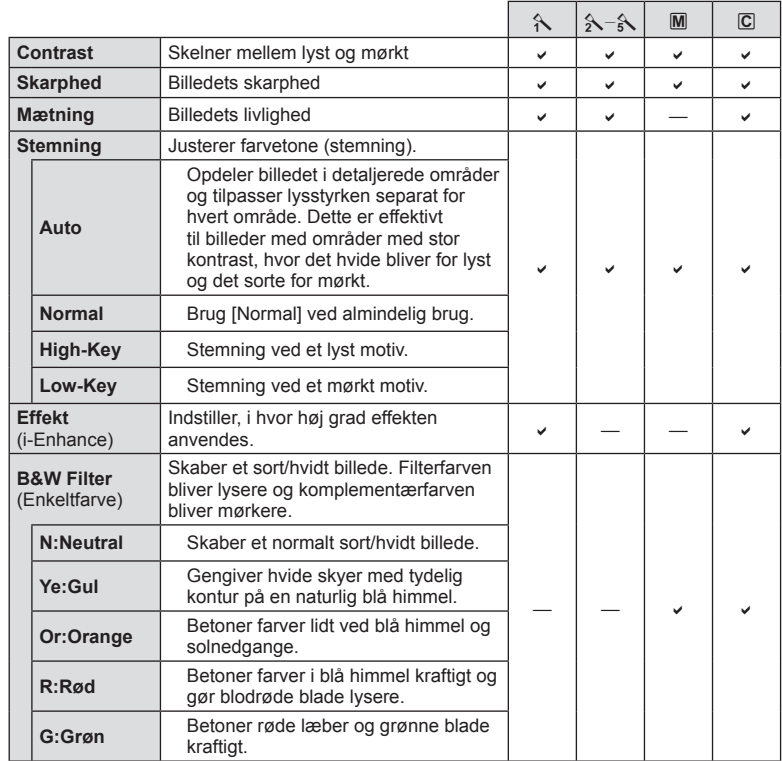

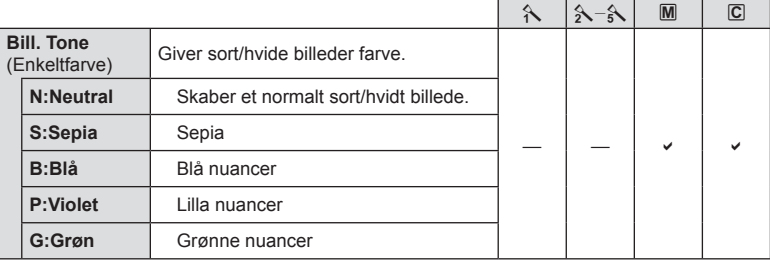

## Forsigtig

• Ændringer af kontrast har ingen effekt på andre indstillinger end [Normal].

## **Bill. Kvali.** ( $\leftarrow$ **)**

Vælg en billedkvalitet. Du kan vælge en særskilt billedkvalitet for billeder og film. Det er det samme som emnet [ \:-] i Live Kontrol.

• Du kan ændre kombinationen af JPEG-billedets størrelse og komprimering samt [X] og [S] pixelstørrelse. [ $\leq$ i- Set], [Pixel Count]  $\mathbb{R}$  "Billedkvalitet (optagekvalitet)" (s. 63)

## **Indstilling af selvudløser (** $\Box$ **/** $\Diamond$ **)**

Du kan tilpasse selvudløserens funktion.

1 Vælg [**J**|√i <sup>D</sup><sub>2</sub> Shooting Menu 2.

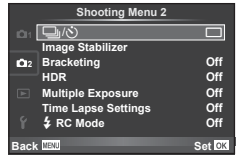

- 2 Vælg  $\left[\circ\right)$ C] (special), og tryk på  $\triangleright$ .
- **3** Brug  $\Delta \nabla$  til at vælge en fane, og tryk på  $\triangleright$ . • Brug  $\Delta \nabla$  til at vælge indstillingen, og tryk på  $\otimes$ .

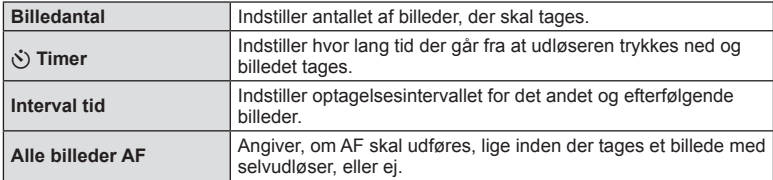

## **Optagelse af en række billeder med forskellige indstillinger (bracketing)**

"Bracketing" er en betegnelse for automatisk variation af indstillinger hen over en serie af optagelser eller en serie billeder for at udføre "bracketing" af den aktuelle værdi. Du kan gemme indstillinger for bracketing-optagelse og slå bracketing-optagelse fra.

- **1** Vælg [Bracketing] i  $\bullet$ <sub>2</sub> Shooting Menu 2, og tryk på Q. <sup>j</sup>/<sup>Y</sup> <sup>o</sup>
- **2** Efter du har valgt [On], skal du trykke på  $\triangleright$  og vælge en optagelsestype med bracketing.
	- Når du vælger optagelse med bracketing, vises **BKT** på skærmen.

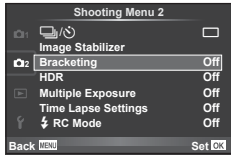

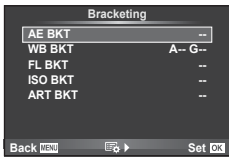

- **3** Tryk på  $\triangleright$ , vælg indstillinger for parametre som f.eks. antal optagelser, og tryk derefter på knappen  $\infty$ .
	- Fortsæt med at trykke på knappen  $\circledast$ , indtil du kommer tilbage til skærmen i trin 1.
	- Hvis du vælger [Off] i trin 2, gemmes indstillingerne for optagelse med bracketing og du kan optage normalt.

## Forsigtig

- Kan ikke bruges under HDR-fotografering.
- Kan ikke bruges samtidig med optagelse over et tidsforløb.
- Du kan ikke optage under bracketing, hvis der ikke er nok plads på kameraets hukommelseskort til det valgte antal billeder.

## **AE BKT (AE-bracketing)**

Kameraet varierer eksponeringen for hvert billede, der tages. Der kan vælges en modificeringsmængde mellem 0.3 EV, 0.7 EV eller 1.0 EV. I funktionen enkeltbilledoptagelse tages der et billede, hver gang udløseren trykkes helt ned, mens kameraet i funktionen serieoptagelse fortsætter med at tage billeder i følgende rækkefølge, mens udløseren er trykket helt ned: ingen ændring, negativ, positiv. Antal optagelser: 2, 3, 5 eller 7

- **BKT** symbolet bliver grønt under bracketing-optagelse.
- Kameraet varierer eksponeringen ved at ændre blændeværdien og lukkertiden (P-funktionen), lukkertiden (A- og M-funktionen) eller blændeværdien (S-funktionen).
- Kameraet udfører bracketing med udgangspunkt i den værdi, der er valgt for eksponeringskompensation i øjeblikket.
- Bracketing-ændringernes størrelse afhænger af, hvilken værdi der vælges i [EV Step].  $\mathbb{R}$  "Brug af specialmenuerne" (s. 85)

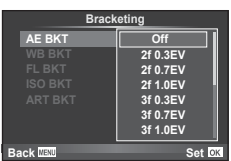

#### **WB BKT (WB-bracketing)**

Der tages automatisk tre billeder med forskellige hvidbalancer (sorteret efter farveretning) for hver optagelse. Kameraet tager udgangspunkt i den værdi, der er valgt for hvidbalance i øjeblikket. WB Bracketing er tilgængelig i funktionerne P, A, S og M.

- Hvidbalance kan varieres i 2, 4 eller 6 trin for hver af akserne A–B (gul–blå) og G–M (grøn–magenta).
- Kameraet udfører bracketing med udgangspunkt i den værdi, der er valgt for hvidbalancekompensation i øjeblikket.

#### **FL BKT (FL-bracketing)**

Kameraet varierer flashniveauet på tre billeder (flashniveauet ændres ikke ved det første billede, det næste billede justeres mod minus og det tredje billede justeres mod plus). I enkeltbilledoptagelse tages der ét billede, hver gang udløseren trykkes ned. I serieoptagelse tages alle billederne, når udløseren trykkes ned.

- **BKT** symbolet bliver grønt under bracketing-optagelse.
- Bracketing-ændringernes størrelse afhænger af, hvilken værdi der vælges i [EV Step]. [§ "Brug af specialmenuerne" (s. 85)

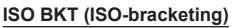

Kameraet varierer følsomheden over tre optagelser af billeder og mens lukkertiden og blænden forbliver uændrede. Der kan vælges en modificeringsmængde mellem 0.3 EV. 0.7 EV eller 1.0 EV. Hver gang lukkeren trykkes, tager kameraet tre billeder med den indstillede følsomhed (eller hvis der er valgt automatik følsomhed, bruges den optimale følsomhedsindstilling) for det første billede, en negativ modificering for det andet billede og en positiv modificering for det tredie billede.

- Bracketing-ændringernes størrelse afhænger ikke af, hvilken værdi der vælges i [ISO Step]. [G "Brug af specialmenuerne" (s. 85)
- Der udføres bracketing, uanset den øvre grænse, der er valgt i [ISO-Auto Set].  $\mathbb{R}$  "Brug af specialmenuerne" (s. 85)

#### **ART BKT (ART bracketing)**

Hver gang udløseren aktiveres, optager kameraet flere billeder med forskellige effektfiltre. Du kan slå effektfilterbracketing til eller fra for hver enkelt billedfunktion.

- Optagelsen kan tage nogen tid.
- ART BKT kan ikke kombineres med WB BKT eller ISO BKT.

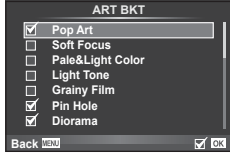

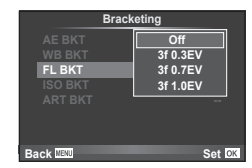

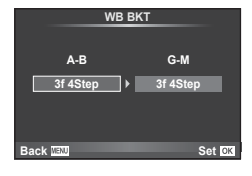

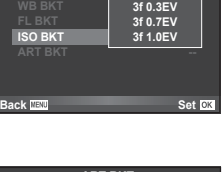

**Off Bracketing**

## **Optagelse af HDR-billeder (High Dynamic Range)**

Kameraet tager flere billeder og kombinerer dem automatisk til et HDR-billede. Du kan også tage flere billeder og udføre HDR-billedbehandling på en computer (HDR-bracketing).

1 Vælg [HDR] i <sup>no</sup>z optagemenu 2, og tryk på <sup><sub>®.</sub> j/Y og shooting Menu 2 og translagement 2 og translagement 2 og translagement 2, og tryk på ®. Som af translagement 2, og tryk på ®. Som af translagement 2, og tryk på ®</sup>

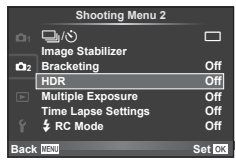

## **2** Vælg en type HDR-fotografering, og tryk på knappen  $\circledcirc$ .

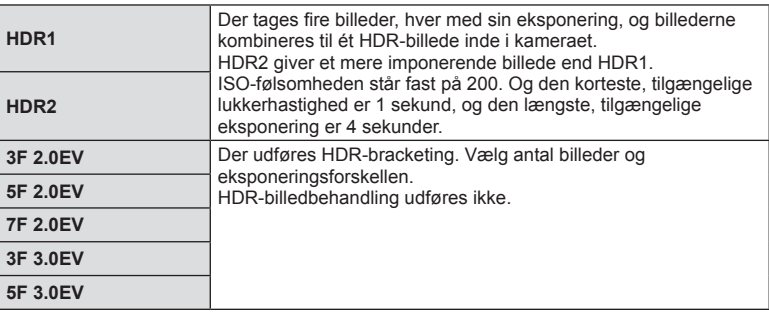

- **3** Optag.
	- Når du trykker på lukkerknappen, tager kameraet automatisk det angivne antal billeder.
	- Hvis du tildeler HDR til en knap med [Button Function] (s. 94), kan du trykke på knappen for at åbne HDR-optageskærmen.

## Forsiatia

- I tilfælde med HDR1 og HDR2 er eksponeringskompensation ikke tilgængelig.
- Hvis du optager med en kortere lukkertid, er det muligt, at du vil se mere støj.
- Sæt kameraet på et stativ eller en anden stabiliserende genstand, og optag.
- Det billede, der vises på skærmen under optagelse, er forskelligt fra det HDR-behandlede billede.
- I tilfælde af HDR1 og HDR2 gemmes det HDR-behandlede billede som en JPEG-fil. Hvis billedets kvalitetsfunktion er indstillet til [RAW], optages billedet i RAW+JPEG. Det eneste billede, der optages i RAW, er det billede, der har en egnet eksponering.
- Hvis kameraet er indstillet til HDR1/HDR2, er billedfunktionen indstillet fast til [Natural] og farveindstillingen er indstillet fast til [sRGB]. [Full-time AF] fungerer ikke.
- Flashfotografering, bracketing, multieksponering og optagelse over et tidsforløb kan ikke bruges samtidigt med HDR-fotografering.
- Du kan ikke optage under HDR-fotografering, hvis der ikke er nok plads på kameraets hukommelseskort til det valgte antal billeder.

## **Optagelse af flere billeder i et enkelt billede (multieksponering)**

Optag multieksponering i et enkelt billede ved hjælp af den aktuelt valgte indstilling for billedkvalitet.

- 1 Vælg [Multiple Exposure] i 5 Shooting Menu 2.
- **2** Vælg indstillinger.

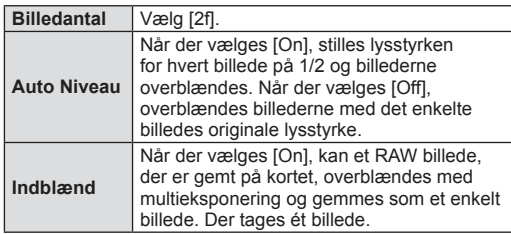

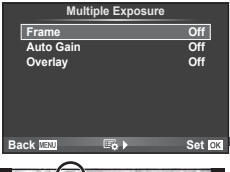

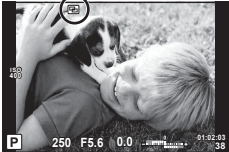

• **• v**ises på skærmen, mens multieksponering er i kraft

## **3** Optag.

- 国 vises i grønt, når optagelsen starter.
- Tryk på  $\overline{m}$  for at slette det sidste billede.
- Det forrige billede lægges oven på motivet gennem optikken som en hjælp til at komponere det næste billede.

# $\overline{\mathcal{L}}$  Tips

- Sådan overblændes 3 eller flere billeder: Vælg RAW [(:-), og brug indstillingen [Overlay] for at lave gentagen multieksponering.
- Du kan finde flere oplysninger om overblænding af RAW-billeder under: ■图 "Billedoverblænding" (s. 83)

## Forsigtig

- Kameraet skifter ikke til dvalefunktion, mens multieksponering er i kraft.
- Billeder taget med andre kameraer kan ikke medtages i en multieksponering.
- Hvis [Overlay] står på [On], bruges indstillingerne fra optagetidspunktet på de billeder der vises, mens der vælges et RAW billede.
- Hvis du vil indstille optagefunktioner, skal du først annullere optagelse med multieksponering. Nogle funktioner kan ikke indstilles.
- Multieksponering annulleres automatisk fra det første billede i følgende situationer. Kameraet slukkes/Der trykkes på **I**►l-knappen/Der trykkes på MENU-knappen/ Optagefunktion er indstillet til en anden funktion end P, A, S, M/Der er ikke mere strøm på batteriet/Et kabel er sluttet til kameraet/Du kan skifte mellem skærmen og den elektroniske søger
- Hvis der vælges et RAW-billede med [Overlay], vises JPEG-billedet for det billede, der blev optaget i JPEG+RAW-format.
- Når du optager med multieksponering ved hjælp af bracketing, prioriteres optagelsen med multieksponering. Når overblændingsbilledet gemmes, gendannes standardindstillingen for bracketing.

## **Automatisk optagelse med fast interval (optagelse over et tidsforløb)**

Du kan indstille kameraet til at optage automatisk over et indstillet tidsforløb. Billederne kan også optages som en enkelt film. Denne indstilling er kun tilgængelig i funktionerne P/A/S/M.

**1** Udfør følgende indstillinger under [Time Lapse Settings] i **S** Shooting Menu 2.

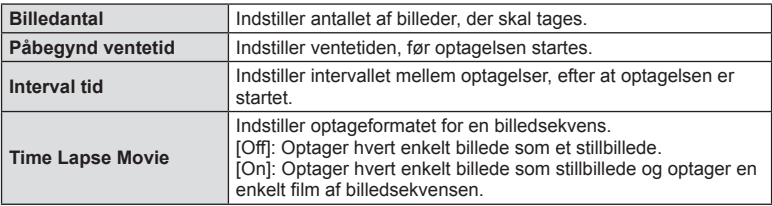

• Billedkvaliteten af filmen er [Motion JPEG (HD)], og billedhastigheden er 10 bill./sek.

#### **2** Optag.

- Billeder optages, selvom billedet ikke er skarpt efter AF. Hvis du vil fiksere fokuseringspositionen, skal du optage i MF.
- [Rec View] kører i 0,5 sekund.
- Hvis tiden før optagelse eller optageintervallet indstilles til 1 minut og 31 sekunder eller længere, slukkes skærmen og strømmen til kameraet efter 1 minut. 10 sekunder før optagelsen slås strømmen automatisk til igen. Når skærmen er slukket, trykkes på udløseren for at tænde for den igen.

## Forsigtig

- Hvis AF-funktionen er indstillet til [C-AF] eller [C-AF+TR], ændres den automatisk til [S-AF].
- Berøringsfunktionerne deaktiveres under optagelse med tidsforløb.
- Kan ikke bruges med HDR-fotografering.
- Det er ikke muligt at kombinere optagelse med tidsforløb med bracketing, multieksponering og bulb-, tids- eller kombineret fotografering.
- Flashen fungerer ikke, hvis ladetiden for flashen er længere end intervallet mellem optagelserne.
- Hvis kameraet slukkes automatisk i intervallet mellem optagelserne, tændes det til næste optagelse.
- Hvis ét eller flere billeder ikke er optaget korrekt, genereres filmen for tidsforløbet ikke.
- Hvis der er ikke er plads på kortet, optages filmen for tidsforløbet ikke.
- Optagelse med tidsforløb annulleres, hvis én eller flere af følgende enheder betienes: funktionsvælger, MENU-knap,  $\blacktriangleright$ -knap, udløserknap til optik eller tilslutning af USBkablet.
- Hvis du slukker for kameraet, vil optagelse med tidsforløb blive annulleret.
- Hvis der ikke er tilstrækkelig strøm på batteriet, kan optagelsen stoppe, før den er færdig. Kontroller, at batteriet er korrekt opladet, før optagelsen påbegyndes.

## **Trådløst styret flashfotografering**

Den medfølgende flash og eksterne flash, der kan fjernbetjenes, og som er beregnet til brug med dette kamera, kan anvendes til trådløs flashfotografering. L<sup>2</sup> "Trådløst styret flashfotografering" (s. 124)

## **Digitalzoom (digital telekonverter)**

Digital telekonverter bruges til at kunne zoome mere end optikkens oprindelige brændvidde. Kameraet gemmer centerbeskæringen. Zoomgraden øges med ca. 2×.

- 1 Vælg [On] for [Digital Tele-converter] i <sup>n</sup> Shooting Menu 1.
- **2** Visningen på skærmen vil blive forstørret med en faktor på to.
	- Motivet optages som det ser ud på skærmen.

## **Forsiatia**

- Digital zoom kan ikke bruges til multieksponering, i funktionen  $\blacksquare$ , eller hvis  $\mathfrak{g}_0$ ,  $\boxdot$ ,  $\boxdot$ ,  $\boxdot$  $\mathbb{F}_{\mathbb{Q}}$  eller  $\mathbb{F}_{\mathbb{Q}}$  vælges i **SCN**-funktion.
- Denne funktion er ikke tilgængelig, når [Movie Effect] er [On] i  $\mathfrak{g}$ -funktion.
- Når et RAW billede vises, markeres det område der ses på skærmen med en ramme.
- AF-søgefeltet falder.

# **Sådan bruges gengivemenuen**

## **Visn. Menu**

m (s. 55) **Playback Menu**  $\bigoplus$  (s. 81) Rediger (s. 82) Print Order (s. 113) Nulstil (s. 83) Tilslutning med Smartphone (s. 104)

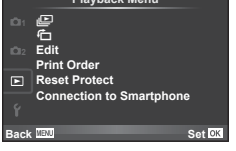

## **Visning af roterede billeder (**R**)**

Når indstillet til [On] bliver billeder, der tages med kameraet roteret i portrætformat, automatisk roteret til og vist i portrætformat.

## **Redigering af billeder**

Optagne billeder kan redigeres og gemmes som nye billeder.

- **1** Vælg [Edit] i **i** gengivemenuen, og tryk på <sup>@</sup>.
- **2** Brug  $\Delta \nabla$  til at vælge [Sel. Image], og tryk på  $\otimes$ .
- **3** Brug  $\triangleleft$  b til at vælge det billede, der skal redigeres, og tryk på  $\otimes$ .
	- [RAW Data Edit] vises hvis billedet er et RAW billede og [JPEG Edit] vises hvis det er et JPEG billede. Hvis billedet blev optaget i RAW+JPEG-format, vises både [RAW Data Edit] og [JPEG Edit]. Vælg menuen for billedet, der skal redigeres.
- **4** Vælg [RAW Data Edit] eller [JPEG Edit], og tryk på  $\circledcirc$ .

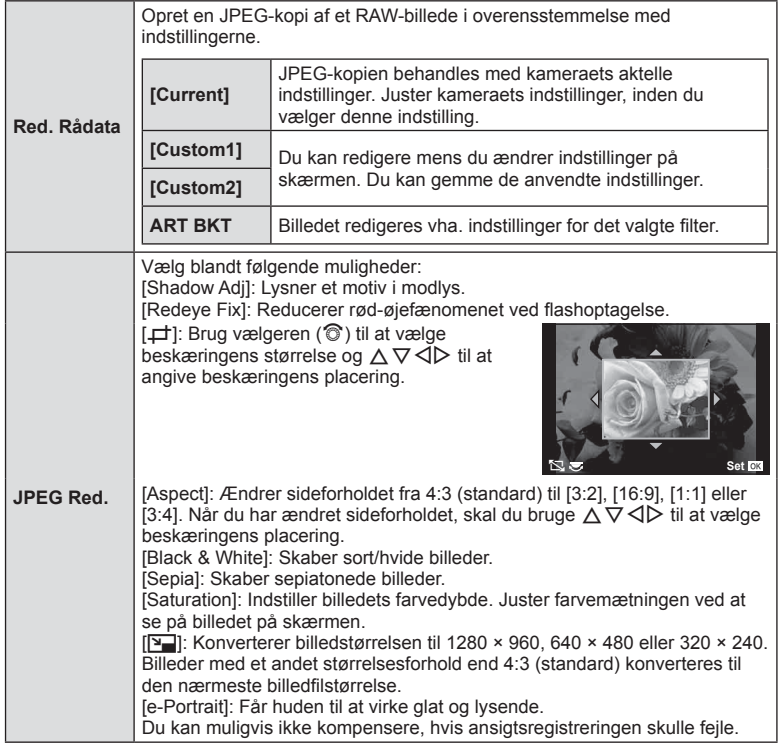

- **5** Når indstillingerne er udført, skal du trykke på  $\omega$ .
	- Indstillingerne bliver anvendt på billedet.
- **6** Vælg [Yes], og tryk på  $\circledcirc$ .
	- Det redigerede billede gemmes på kortet.

## Forsigtig

- 3D-billeder, film og midlertidigt gemte filer for PHOTO STORY kan ikke redigeres.
- Afhængigt af billedet kan det ikke altid lade sig gøre at foretage rødøje-korrigering.
- Redigering af et JPEG-billede er ikke mulig i følgende tilfælde: Når et billede er blevet bearbejdet på en pc, når der ikke er nok plads i hukommelsen på kortet, når billedet er optaget på et andet kamera.
- Når billedets størrelse ændres ( $[\overline{Y}$ ), kan du ikke vælge et større antal pixel, end billedet havde, da det blev optaget.
- $\cdot$  [ $\pm$ ] og [Aspect] kan kun bruges til at redigere billeder, der har et størrelsesforhold på 4:3 (standard).
- Når [Picture Mode] er indstillet til [ART] er [Color Space] låst i [sRGB].

#### **Billedoverblænding**

Kameraet kan tage op til 3 billeder i RAW format, overblænde dem og gemme dem som et enkelt billede.

Billedet gemmes med den optagefunktion, der var valgt på det tidspunkt, hvor billedet blev gemt. (Hvis [RAW] er valgt, gemmes kopien i [LN+RAW]-format.)

- **1** Vælg [Edit] i **►** gengivemenuen, og tryk på  $\circledcirc$ .
- **2** Brug  $\Delta \nabla$  til at vælge [Image Overlay], og tryk på  $\circledcirc$ .
- **3** Vælg det antal billeder, der skal overblændes, og tryk på  $\textcircled{\tiny W}$ .
- **4** Brug  $\land \nabla \triangleleft \triangleright$  til at vælge de RAW-billeder, der skal bruges til overblændingen.
	- Når du har valgt det antal billeder, du angav i trin 3. vises overblændingsbilledet.
- **5** Juster lysniveau.
	- Brug  $\triangle$  til at vælge et billede, og brug  $\triangle \triangledown$  til at justere lysniveauet.
	- Lysniveauet kan justeres mellem 0,1 og 2,0. Kontroller resultatet på skærmen.

**6** Tryk på  $\circledast$ . Der vises et bekræftelsesspørgsmål: Vælg [Yes], og tryk på  $\circledast$ .

# $\overleftrightarrow{\mathbf{S}}$  Tips

• Hvis du vil overblænde 4 eller flere billeder, skal du gemme overblændingsbilledet som en RAW fil og bruge [Image Overlay] flere gange.

#### **Lydoptagelse**

Føj en lydoptagelse (op til 30 sek. varighed) til det aktuelle billede. Det er den samme funktion som [ $Q$ ] under gengivelse. (s. 54)

## **Annullering af al slettesikring**

Denne funktion gør det muligt at annullere slettesikringen af flere billeder på en gang.

- 1 Vælg [Reset Protect] i **▶** Playback Menu.
- **2** Vælg [Yes], og tryk på  $\circledcirc$ .

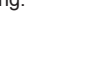

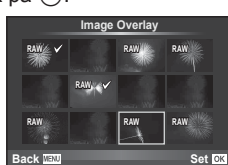

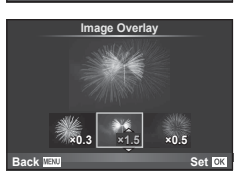

## **Brug af opsætningsmenuen**

Brug opsætningsmenuen  $f$  til at indstille kameraets grundlæggende funktioner.

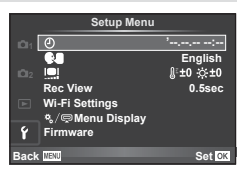

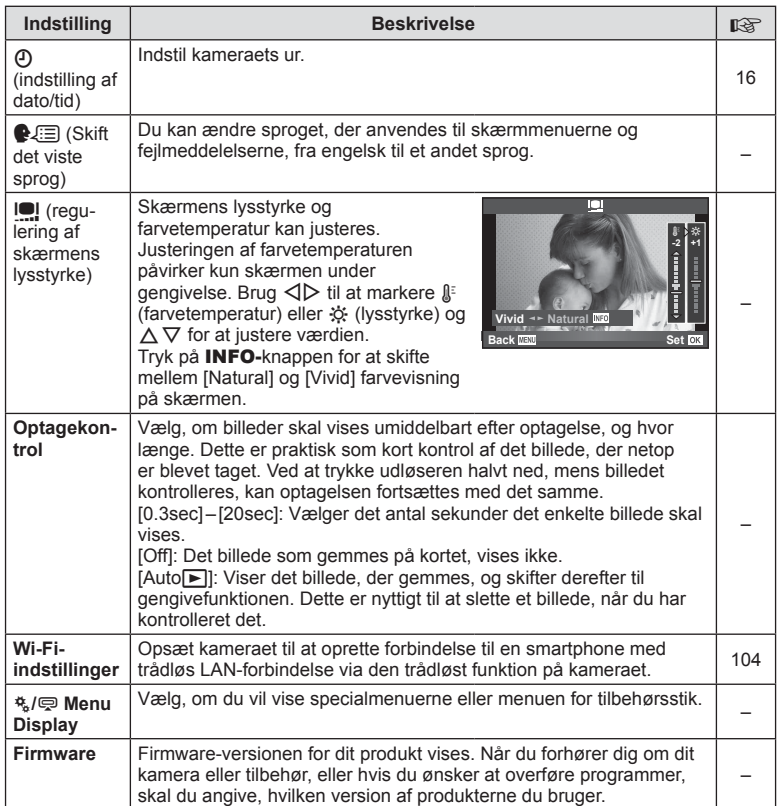

## **Brug af specialmenuerne**

Kameraindstillingerne kan tilpasses ved at bruge  $\frac{4}{3}$ -specialmenuen.

#### **Specialmenu**

- **R** AF/MF (s. 85)
- **Knap/Omskifter (s. 86)**
- $^{\circ}$  Release/ $\Box$ <sub>I</sub> (s. 86)
- $\Box$  Disp/ $\Box$ )/PC (s. 87)
- $E = \frac{E}{2}$  Exp/ $E = \frac{1}{2}$  ISO (s. 88)
- $\bullet$  Brugervalg (s. 89)
- $\bullet$   $\bullet$ :-/Color/WB (s. 90)
- **Product (s. 91)**
- **2** Film (s. 92)
- $\blacksquare$  Utility (s. 92)

## R **AF/MF**

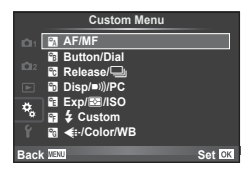

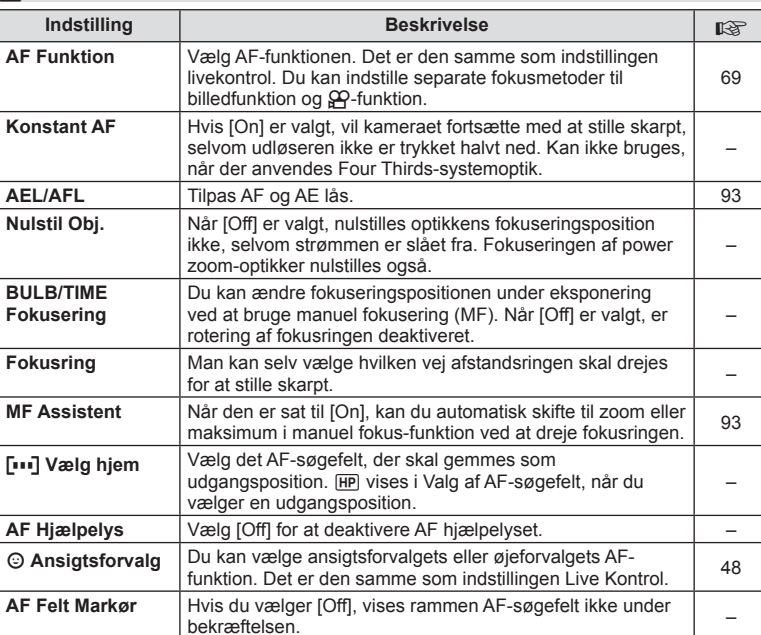

## **MENU → R**

*6*

## S **Knap/Omskifter**

**MENU→%→圖** 

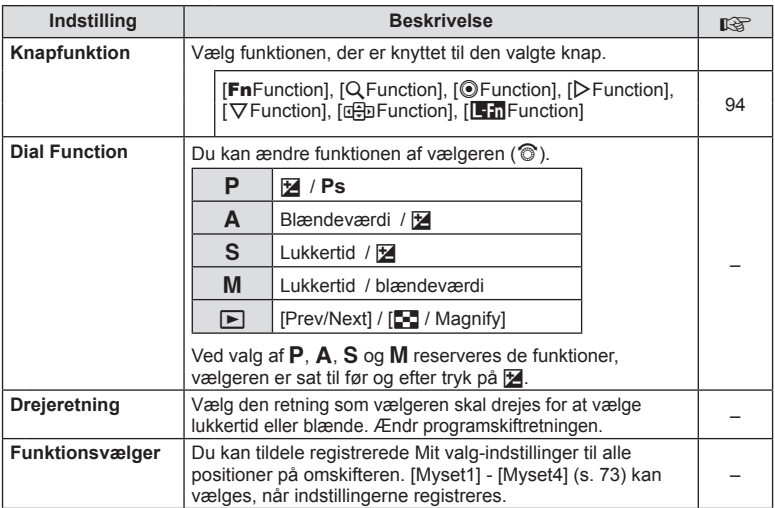

## $\blacksquare$ **Release/**

## $MENU \rightarrow \phi_0 \rightarrow \phi_0$

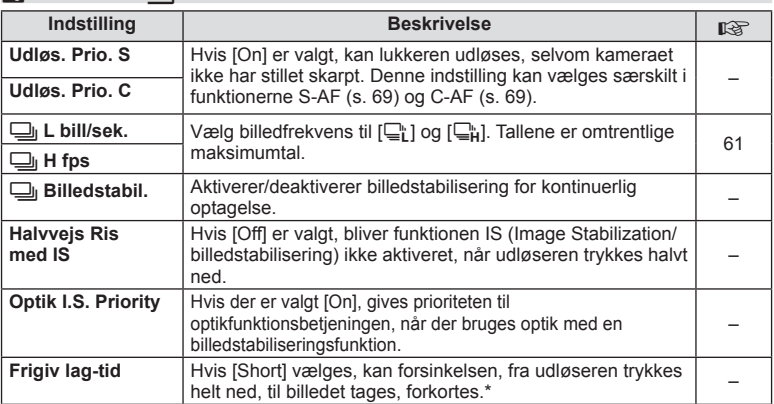

\* Batteriets levetid reduceres. Kameraet må desuden ikke udsættes for kraftige stød under brugen. Stød kan medføre, at skærmen ikke længere kan vise elementer. Hvis det sker, skal du slukke for kameraet og tænde det igen.

## U **Disp/**8**/PC**

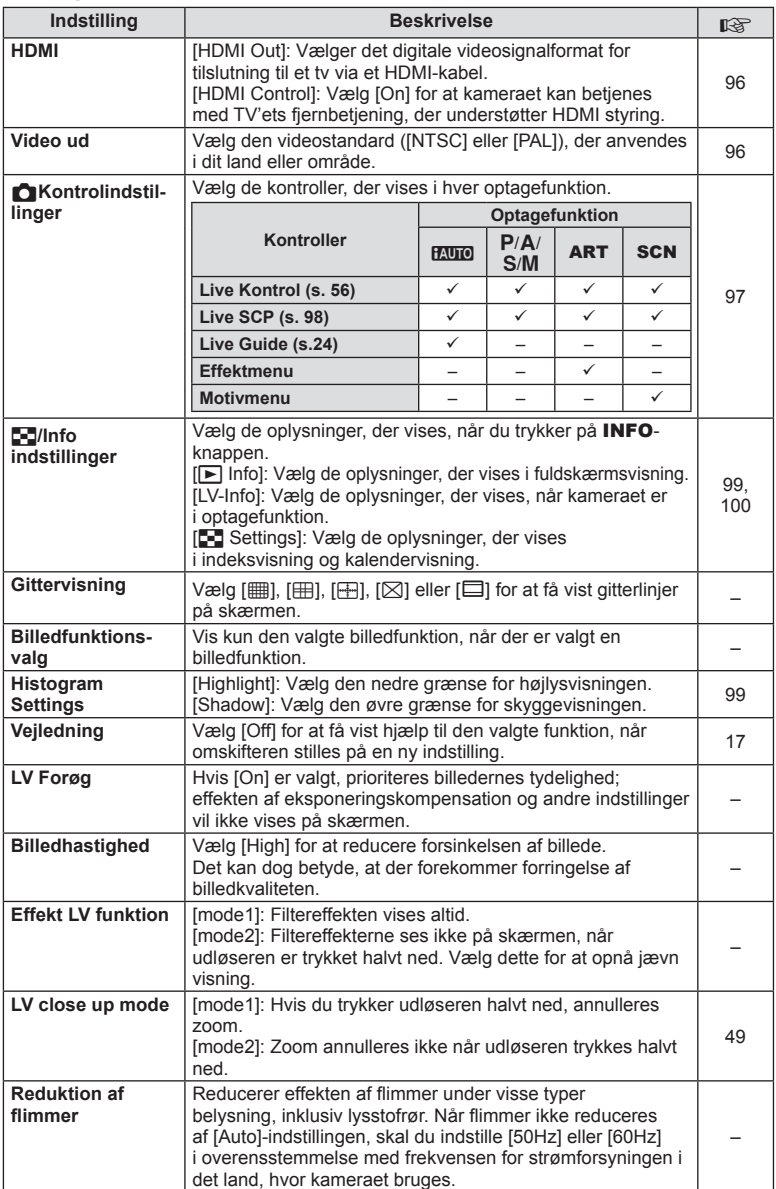

DA **87 Menufunktioner (Specialmenuer) c** Menufunktioner (Specialmenuer)

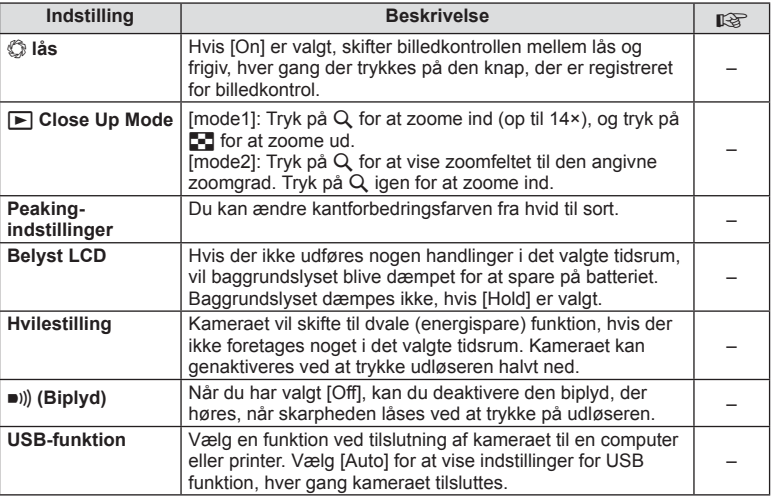

## V **Exp/**p**/ISO**

**MENU → % → 图** 

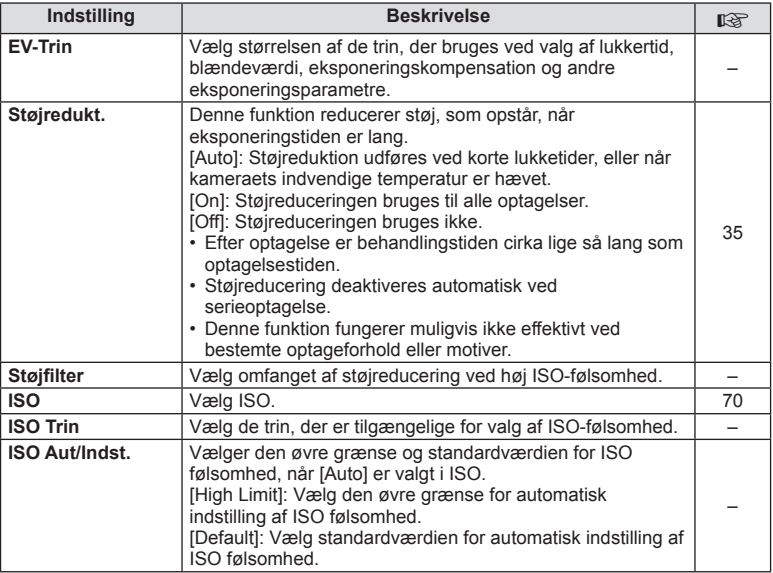

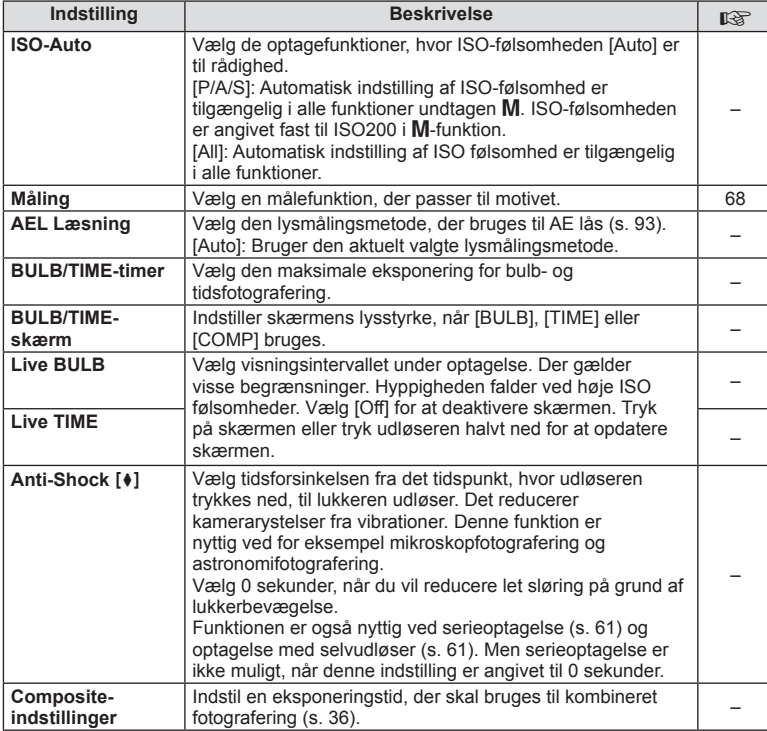

# W # **Brugervalg**

## **MENU → % → m**

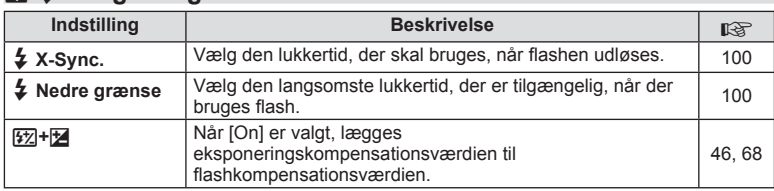

## **<sup>®</sup><sub>d</sub>**  $\triangleq$  *⊦/Color/WB*

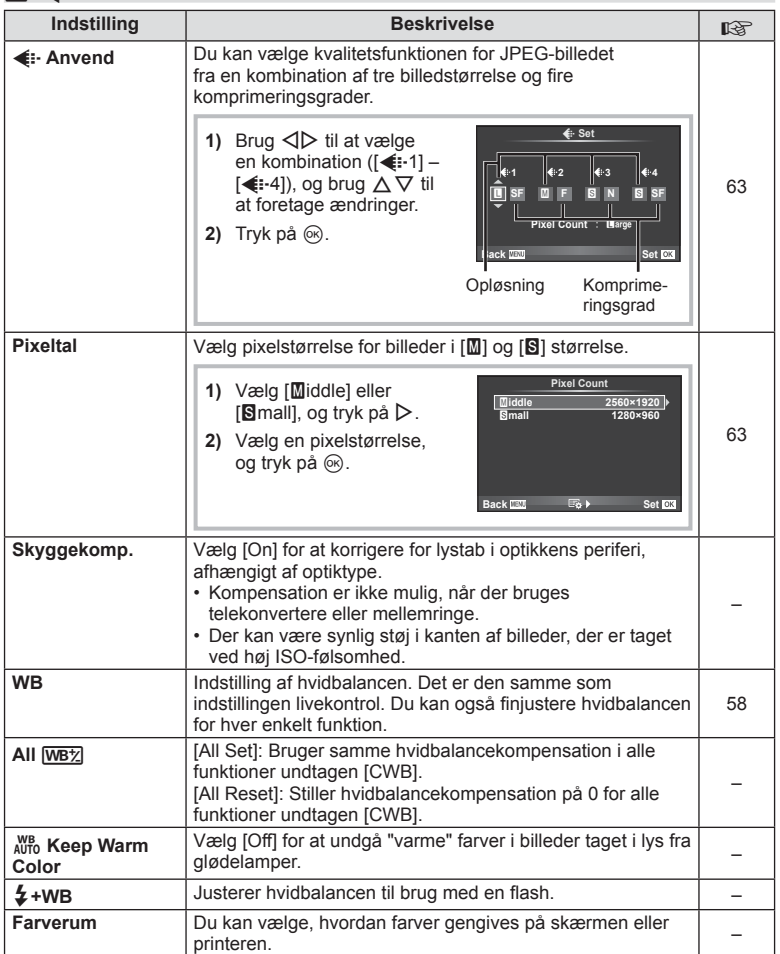

## Y **Optage/Slette**

**MENU → % → 图** 

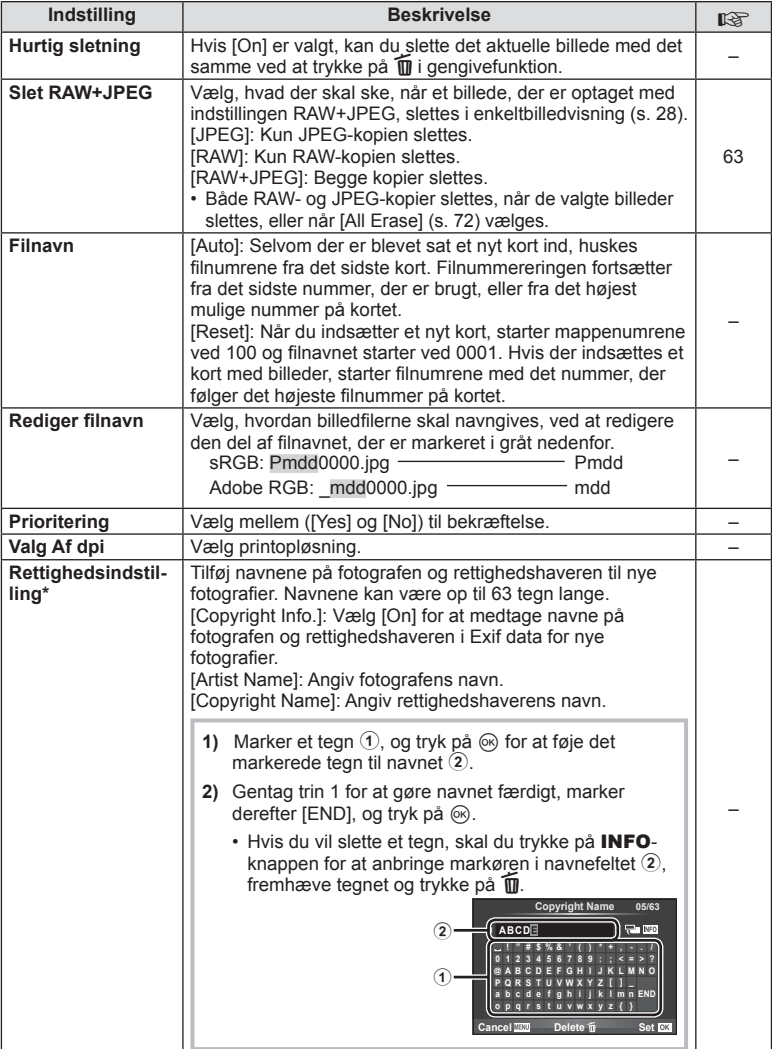

\* OLYMPUS påtager sig intet ansvar for skader som følge af tvister, der omfatter brugen af [Copyright Settings]. Brug disse for egen risiko.

## **21** Movie

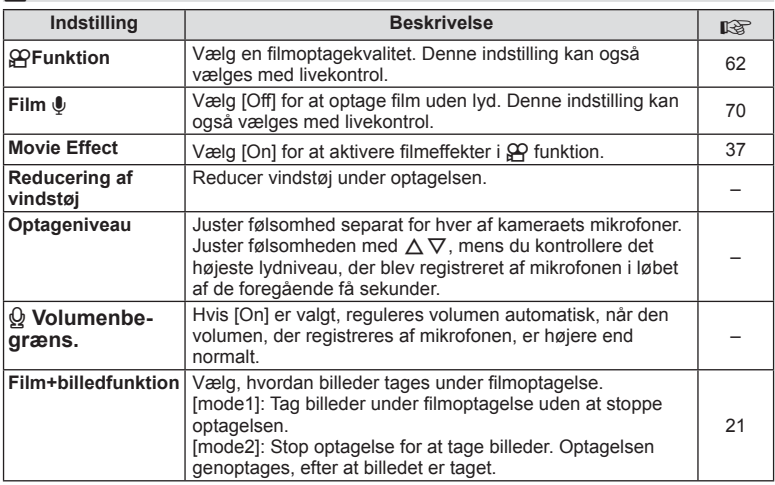

# **b** Utility

## **MENU→ tg → 圖**

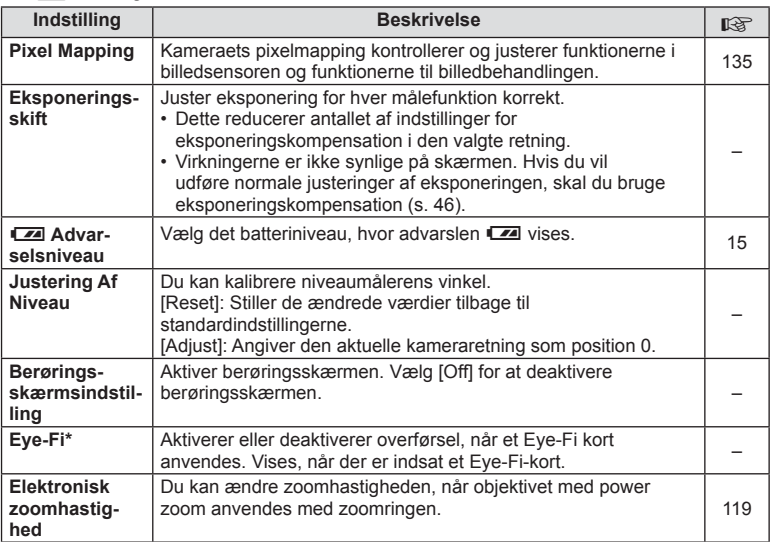

\* Skal anvendes i overensstemmelse med lokale regler. Om bord på flyvemaskiner og andre steder, hvor brug af trådløse enheder er forbudt, skal Eye-Fi-kortet fjernes fra kameraet eller du skal vælge [Off] for [Eye-Fi]. Kameraet understøtter ikke den "uendelige" Eye-Fi funktion.

**MENU → R → M → [AEL/AFL]** Autofokus og lysmåling kan udføres ved at trykke på knappen, som AEL/AFL er tildelt til. Vælg en funktion for hver fokusfunktion.

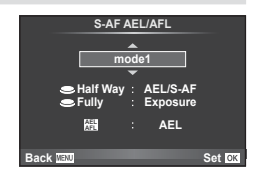

#### **AEL/AFL**

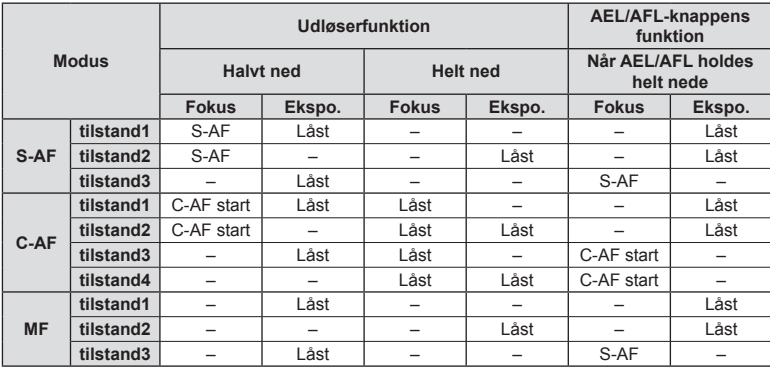

## **MF Assistent**

#### **MENU → R → M → [MF Assist]**

Dette er en fokusasssistentfunktion for MF. Når fokusringen drejes, udvides kanten af motivet, eller en del af skærmvisningen forstørres. Når du stopper med at bruge fokusringen, vender skærmen tilbage til den oprindelige visning.

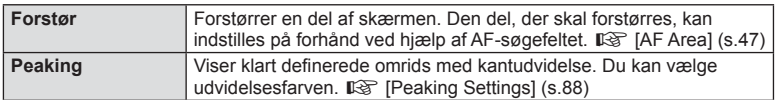

## **<sup>16</sup> Bemærkninger**

• [Peaking] kan vises ved hjælp af knapfunktioner. Visningen ændres, hver gang der trykkes på knappen. Tildel ændringsfunktionen til en af knapperne på forhånd inden brug [Button Function] (s. 94).

## Forsigtig

• Når Maksimum er i brug, har kanterne på små motiver en tendens til at blive fremhævet stærkere. Dette er ingen garanti for nøjagtig fokusering.

## **Knapfunktion**

## $MENU \rightarrow \phi_0 \rightarrow \phi_0$  **Function**]

Se de funktioner, der kan tildeles, i nedenstående tabel. De tilgængelige indstillinger varierer fra knap til knap.

#### **Elementer i knapfunktioner**

[FnFunction] / [Q Function] / [ⓒFunction]\*\* / [▷Function] / [∇Function] / [⊞ာFunction] / ([Direct Function]\*<sup>2</sup> / [[∎∎]]\*<sup>3</sup>) / [LEn Function]\*<sup>4</sup>

- $*$ 1 Ikke tilgængelig i  $Q$  funktion.
- \*2 Tildel funktionen til hver af  $\Delta \nabla \triangleleft \triangleright$ .
- \*3 Vælg AF søgefeltet.

\*4 Vælg den funktion der skal tildeles knappen på visse optik.

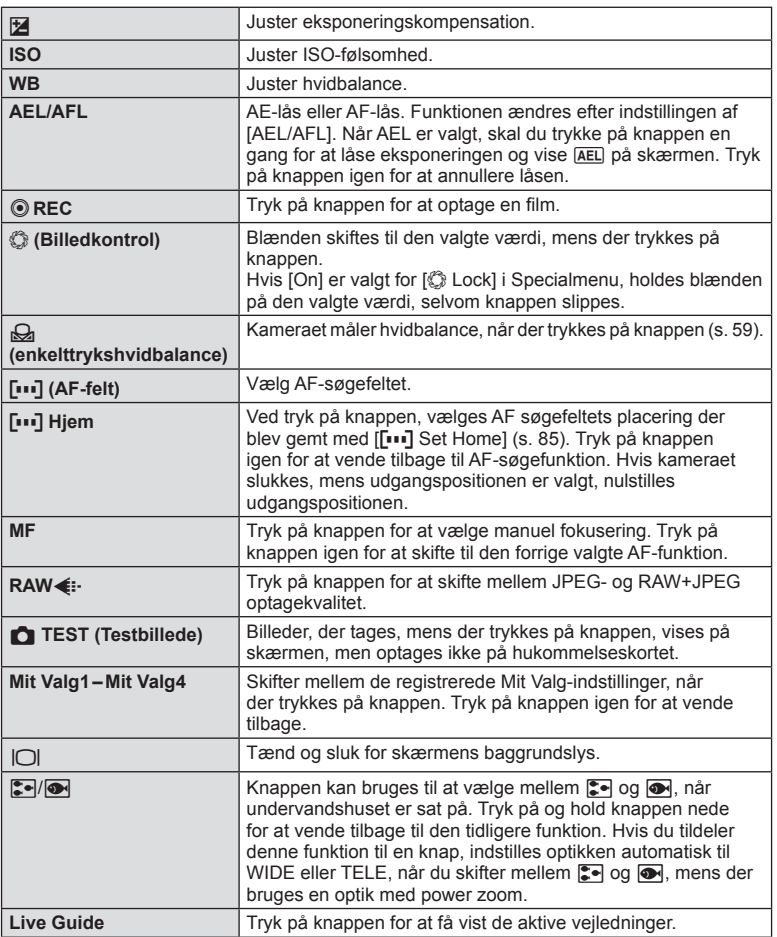

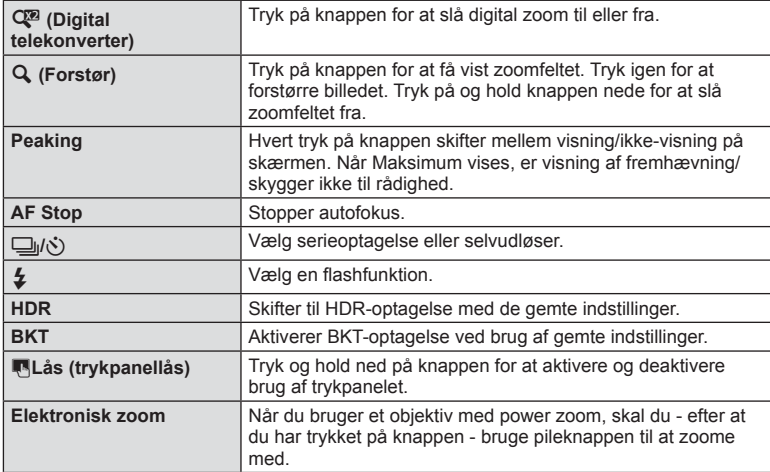

## **Visning af billeder fra kameraet på tv**

## **MENU → % → 岡 → [HDMI], [Video Out]**

Brug det kabel, der sælges separat, sammen med kameraet til at vise de optagne billeder på tv'et. Slut kameraet til et HD-tv med et HDMI-kabel for at se billeder i høj kvalitet på en tv-skærm. Når der tilsluttes tv'er med et AV-kabel, skal du først angive kameraets [Video Out]-indstillinger (s. 87).

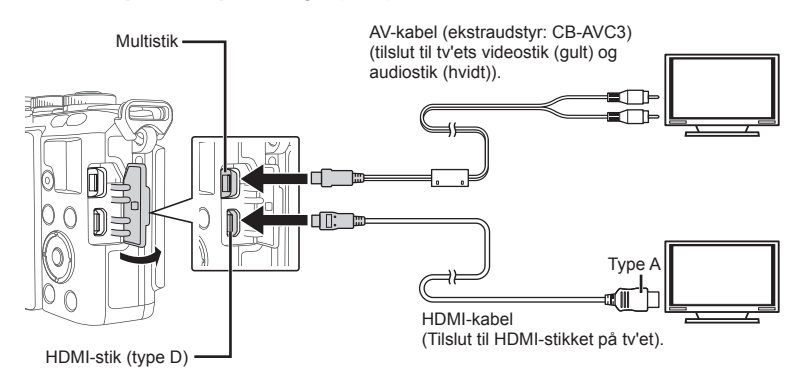

- **1** Forbind tv'et og kameraet, og skift tv'ets indgangskilde.
	- Kameraets skærm slukkes når kablet tilsluttes.
	- Tryk på  $\blacktriangleright$ -knappen, når der oprettes forbindelse via et AV-kabel.

## **Forsiatia**

- Se betieningsveiledningen til tv'et for yderligere oplysninger om skift af indgangskilde på tv'et.
- De viste billeder og oplysningerne beskæres muligvis. Dette afhænger af tv'ets indstillinger.
- Hvis kameraet er tilsluttet med både AV- og HDMI-kabler, vil det prioritere HDMI.
- Hvis kameraet er tilsluttet via et HDMI minikabel, vil du kunne vælge typen af det digitale videosignal. Vælg et format, der passer til det indgangsformat, der er valgt på tv'et.

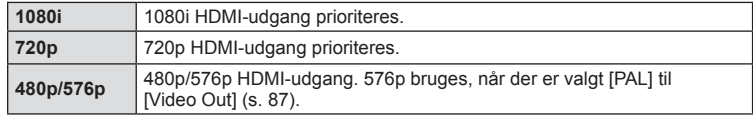

- Du kan ikke optage billeder eller film, mens HDMI-kablet er tilsluttet.
- Kameraet må ikke tilsluttes andre HDMI-udgangsenheder. Det kan beskadige kameraet.
- HDMI-udgangen er ikke aktiv ved tilslutning via USB af en computer eller printer.

## Brug af tv-fjernbetjening

Kameraet kan betjenes med en tv-fjernbetjening, når det er tilsluttet et tv, der understøtter HDMI-styring. [GFG] [HDMI] (s. 87)

## **8** Bemærkninger

- Du kan betjene kameraet ved at følge vejledningen, der vises på tv'et.
- I enkeltbilledvisning kan du vise eller skjule visningen af informationer ved at trykke på den "røde" knap, og du kan vise eller skjule indeksvisningen ved at trykke på den "grønne" knap.
- Visse TV understøtter muligvis ikke alle funktioner.

## **Valg af visninger af kontrolpanel**

## **MENU → % → © → [O** Control Settings]

Vælger, om der skal vises kontrolpaneler for valg af indstillinger i hver enkelt optagefunktion.

I hver optagefunktion skal du trykke på  $\circledast$  for at indsætte en markering i det kontrolpanel, du vil vise.

## **Sådan vises kontrolpanelerne**

• Tryk på knappen  $\otimes$ , mens kontrolpanelet vises, og tryk derefter på knappen INFO for at skifte visningen.

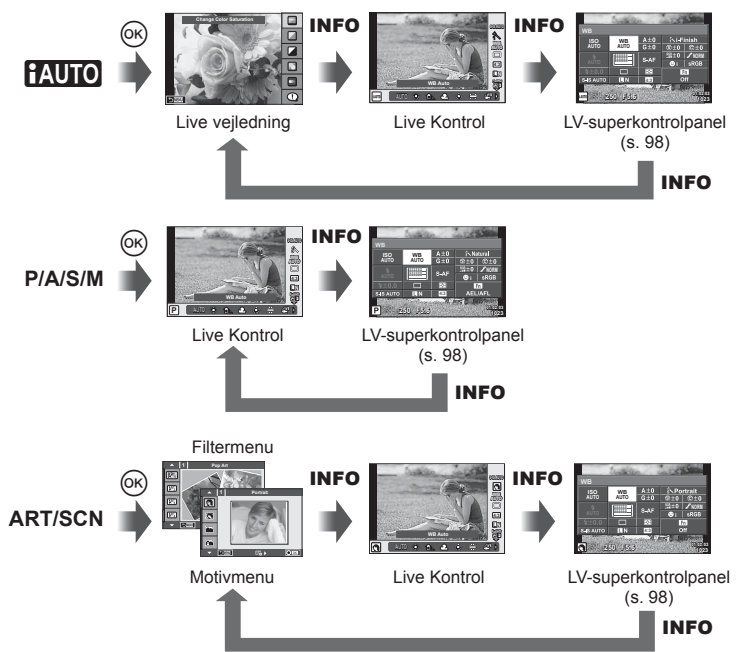

#### **LV-superkontrolpanel**

1 Den valgte indstilling

LV-superkontrolpanelet viser den aktuelle status for optageindstillingerne. Det kan bruges til at foretage forskellige indstillinger. Brug pileknappen eller berøringsskærmen til at ændre indstillingerne.

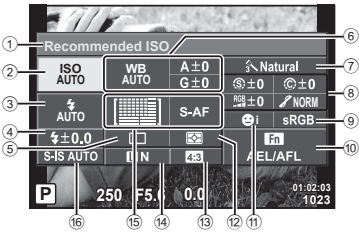

#### **Følgende indstillinger kan foretages med LV-superkontrolpanelet**

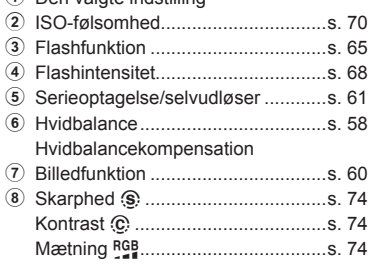

## **Forsigtig**

- Vises ikke i filmoptagefunktionen.
- **1** Tryk på INFO-knappen, efter at have vist livekontrollen.
	- LV-superkontrolpanelet vises.
	- Hver gang du trykker på knappen INFO, skiftes visningerne.
- **2** Tryk på det ønskede punkt.
	- Punktet fremhæves.
- **3** Tryk på knappen  $\otimes$ , og vælg en indstilling.

## \$ Bemærkninger

• Er også tilgængelig på ART- og SCNmenuskærmene. Tryk på ikonet for den funktion, du vil vælge.

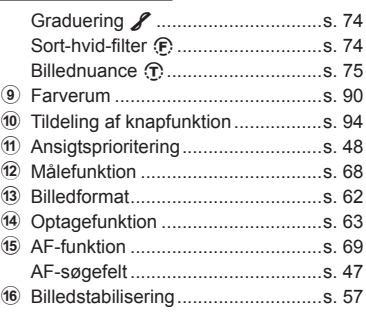

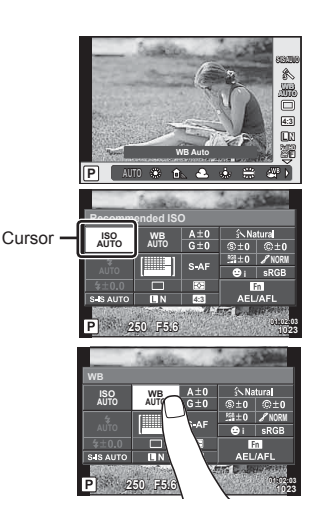

*6*

## **Tilføjelse af informationsvisninger**

## **MENU → ☆ → 岡 → IEE**/Info Settings]

## **LV-Info (Optageinformationsvisninger)**

Brug [LV-Info] til at tilføje følgende optageinformationsvisninger. De tilføjede visninger vises ved at trykke gentagne gange på INFO-knappen under optagelse. Du kan også vælge ikke at vise visningerne, der vises med standardindstillingen.

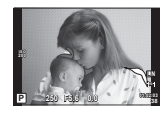

Visning af højlys og skygger

#### **Visning af højlys og skygger**

Områder over den øvre grænse for billedets lysstyrke vises med rødt, mens områderne under den nedre grænse vises med blåt.  $\mathbb{R}$  [Histogram Settings] (s. 87)

#### q **Info (Gengiveinformationsvisninger)**

Brug [ $\blacktriangleright$  Info] til at tilføje følgende gengiveinformationsvisninger. De tilføjede visninger vises ved at trykke gentagne gange på INFO-knappen under gengivelse. Du kan også vælge ikke at vise visningerne, der vises med standardindstillingen.

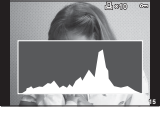

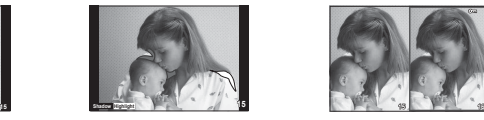

skygger

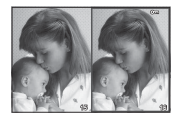

Histogramvisning **Wisning af højlys og Wisning af lyskasse** 

#### **Visning af lyskasse**

[q Close Up Mode] i specialmenuen skal indstilles til [mode2] for at vise denne visning. Sammenlign to billeder ved siden af hinanden. Du kan flytte det valgte billede til højre til referencebilledet til venstre ved at trykke på  $\circledast$ .

- Det grundlæggende billede vises til højre. Brug vælgeren ( $\circled{?}$ ) eller  $\triangleleft$  til at vælge et billede, og tryk på ® for at flytte billede til den venstre skærm. Det billede, der skal sammenlignes med billedet til venstre, kan vælges til højre. Hvis du vil vælge et andet grundlæggende billede, skal du markere det højre billede og trykke på  $\circledast$ .
- Hvis du vil zoome ind, skal du vælge det billede, der skal zoomes ind på, ved hjælp af Q-knappen. Tryk derefter på **INFO**-knappen, og brug derefter  $\Delta \nabla$  eller vælgeren (**C**) til at ændre zoomgraden.
- Brug  $\Delta \nabla \langle \mathbf{D} \rangle$  til at se andre områder af billedet. Det billede, der skal zoomes på, ændres, hver gang der trykkes på Q.

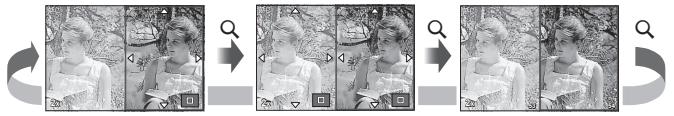

#### **G** Settings (Indeksvisning/kalendervisning)

Du kan tilføje en indeksvisning med et andet antal billeder og en kalendervisning ved hjælp af [ $\blacksquare$ ] Settings]. De øvrige visninger vises ved at trykke på  $\blacksquare$ -knappen under gengivelse.

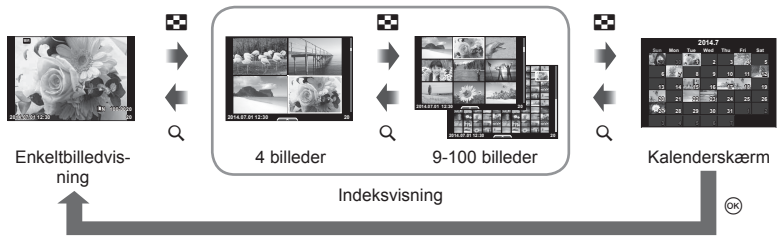

## **Lukkertiden, når fl ashen udløses automatisk**

## **MENU → % → @ → [½ X-Sync.] [½ Slow Limit]**

Du kan indstille betingelserne for lukkertiden, når flashen udløses.

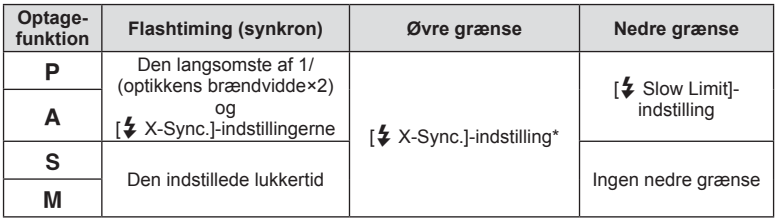

\* 1/200 sek. eller 1/180 sek. (kun FL-50R), når der bruges en ekstern flash, der er solgt eksternt.

*6*

## **Accessory Port Menu**

## **Sådan bruges OLYMPUS PENPAL**

Det valgfrie OLYMPUS PENPAL kan bruges til at overføre billeder til og modtage billeder fra Bluetooth-enheder eller andre kameraer tilsluttet en OLYMPUS PENPAL. Se mere information om Bluetooth udstyr på OLYMPUS' hjemmeside. Vis  $\mathbb Q$  Menu for tilbehørsstik på forhånd (s. 84).

#### ■ Sådan sendes billeder

Tilpas størrelse for JPEG-billeder, og overfør dem til en anden enhed. Inden du sender billeder skal du sikre, at den modtagende enhed er indstillet til at modtage data.

- **1** Vis det billede, du vil sende, i fuldskærmsvisning, og tryk på  $\circledcirc$ .
- **2** Vælg [Send A Picture], og tryk på  $\circledcirc$ .
	- Vælg [Search], og tryk på  $\circledcirc$  i den næste dialogboks. Kameraet søger efter og viser tilgængelige Bluetoothenheder.
- **3** Vælg destinationen, og tryk på  $\circledcirc$ .
	- Billedet vil blive overført til den modtagende enhed.
	- Hvis du bliver bedt om en PIN kode, skal du indtaste 0000 og trykke på  $@$ .

#### ■ Modtagelse af billeder/tilføielse af en vært

Opret forbindelse til den afsendende enhed, og hent JPEG-billeder.

- 1 Vælg **[MOLYMPUS PENPAL Share] i @ Menu for** tilbehørsstik (s. 101).
- **2** Vælg [Please Wait], og tryk på  $\circledcirc$ .
	- Udfør handlinger for at sende billeder på den afsendende enhed.
	- Overførslen begynder, og der vises en [Receive Picture Request] dialogboks.
- **3** Vælg [Accept], og tryk på  $\circledcirc$ .
	- Billedet vil blive hentet til kameraet.
	- Hvis du bliver bedt om en PIN kode, skal du indtaste 0000 og trykke på  $\circledcirc$ .

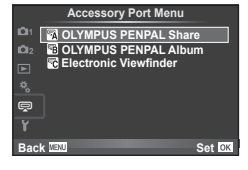

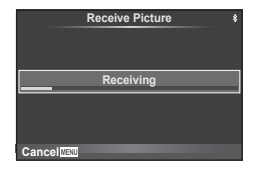

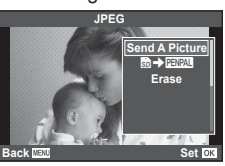

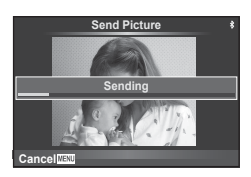

#### ■ Redigering af adressebogen

OLYMPUS PENPAL kan gemme værtsoplysninger. Du kan tildele navne til værter eller slette værtsoplysninger.

- 1 Vælg **MOLYMPUS PENPAL Share]** i @ Menu for tilbehørsstik (s. 101).
- **2** Vælg [Address Book], og tryk på  $\circledcirc$ .
- **3** Vælg [Address List], og tryk på  $\circledcirc$ .
	- Navnene på eksisterende værter vises i en liste.
- **4** Vælg den vært, du vil redigere, og tryk på  $\circledcirc$ .

#### **Sletning af værter**

Vælg [Yes], og tryk på  $\circledcirc$ .

#### **Redigering af værtsoplysninger**

Tryk på  $\circledast$  for at få vist værtsoplysninger. Hvis du vil ændre værtsnavnet, skal du trykke på  $\circledR$  igen og redigere det aktuelle navn i omdøbningsdialogen.

#### ■ Oprettelse af album

Du kan ændre størrelse på dine JPEG favoritbilleder og kopiere dem til en OLYMPUS PENPAL.

- **1** Vis det billede, du vil kopiere, i fuldskærmsvisning, og tryk på  $($ <sup>ok</sup>).
- $2$  Vælg  $\boxed{3}$   $\rightarrow$   $\boxed{2}$ , og tryk på  $\boxed{\circ}$ .
	- Hvis du vil kopiere billeder fra en OLYMPUS PENPAL til hukommelseskortet, skal du vælge [**PINAL→5**] og trykke på  $@$ .

#### Forsigtig

• OLYMPUS PENPAL kan kun anvendes i det område, hvor det er købt. Afhængigt af området kan brugen muligvis overtræde bestemmelser for sendefrekvenser, hvilket kan være strafbart.

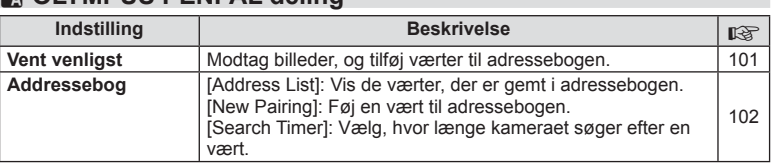

#### **A. OLYMPUS PENPAL Share** 國 **Please Wait Address Bo My OLYMPUS PENPAL Picture Send Size Back IEW** Set

**JPEG**

**nd A Picture** z**Erase**

**Back MENU Back Set** 

 $MENU \rightarrow \text{O} \rightarrow \text{M}$ 

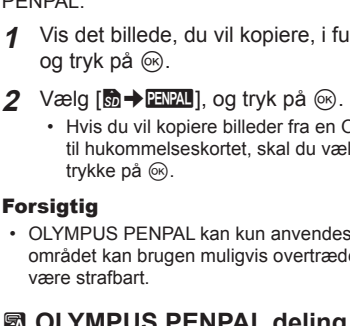

## **③** OLYMPUS PENPAL deling MENU → B

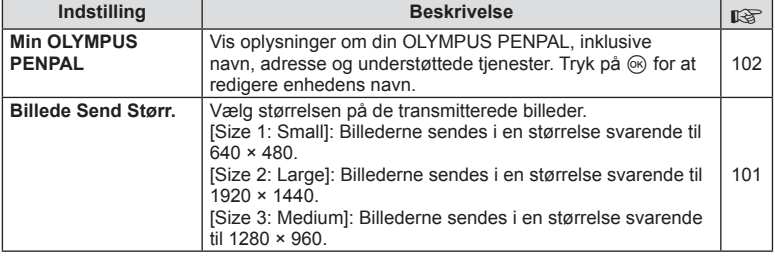

## **<b>B** OLYMPUS PENPAL Album

**MENU → LA → B** 

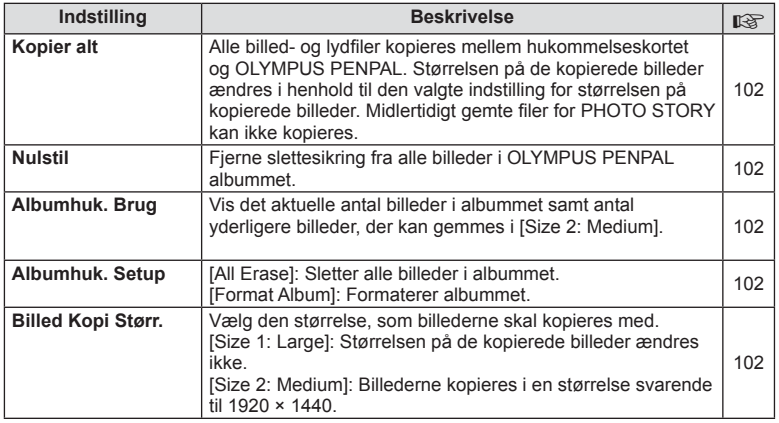

## C **Elektronisk søger**

**MENU → Q → R** 

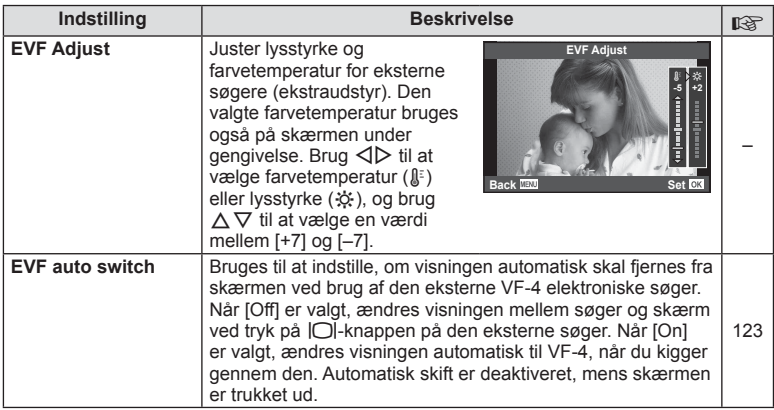

# **Tilslutning af kameraet til en smartphone**

Ved at tilslutte til en smartphone via kameraets trådløse LAN-funktion og bruge den angivne app kan du få glæde af endnu flere funktioner under og efter optagelse.

#### **Det kan du gøre med den angivne app, OLYMPUS Image Share (OI.Share)**

- Billedoverførsel fra kameraet til en smartphone Du kan overføre billeder på kameraet til en smartphone.
- Fiernoptagelse fra en smartphone Du kan fjernbetjene kameraet og optage med en smartphone.
- Smuk billedbehandling Du kan bruge effektfiltre og tilføje print på billeder til en smartphone.
- Tilføjelse af GPS-koder på kamerabilleder Du kan tilføje GPS-koder på billeder ved at overføre den GPS-log, der er gemt på smartphonen, til kameraet.

Besøg følgende adresse for yderligere oplysninger: http://oishare.olympus-imaging.com/

## Forsigtig

*7*

- Før du bruger den trådløse LAN-funktion, skal du læse "Brug af den trådløse LANfunktion" (s. 148).
- Hvis du bruger den trådløse LAN-funktion i et land uden for det område, hvor kameraet er købt, er der risiko for, at kameraet ikke vil overholde bestemmelserne for trådløs kommunikation i det pågældende land. Olympus kan ikke holdes ansvarlig for eventuel manglende overholdelse af sådanne bestemmelser.
- Som ved alle former for trådløs kommunikation er der altid en risiko for, at en tredjepart opfanger den.
- Den trådløse LAN-funktion på kameraet kan ikke oprette forbindelse til et privat eller offentligt adgangspunkt.
- Den trådløse LAN-antenne er indbygget i kameraets greb. Sørg for at holde antennen på afstand af metalgenstande.
- Under en trådløs LAN-forbindelse, bruges batteriet hurtigere end normalt. Hvis batteriet er ved at være fladt, kan forbindelsen blive afbrudt under en overførsel.
- Forbindelsen kan være dårlig eller langsom i nærheden af enheder, der danner magnetfelter, statisk elektricitet eller radiobølger som f.eks. i nærheden af mikrobølger og trådløse telefoner.

## **Opret forbindelse til en smartphone**

Opret forbindelse til en smartphone. Start appen OI.Share, der er installeret på din smartphone.

- **1** Vælg [Connection to Smartphone] i **►** gengivemenuen, og tryk på  $\textcircled{\tiny{\textcircled{\tiny{R}}}}$ .
	- Kameraet fungerer på følgende måde, afhængigt af [Wi-Fi Connect Settings].

#### **For privat forbindelse**

Du kan tilslutte en smartphone med den samme SSID og adgangskode, hver gang du tilslutter.

Kun når du tilslutter første gang, skal du konfigurere smartphonen med den SSID og adgangskode, der vises på skærmen.

OI. Share kan også konfigurere indstillinger automatisk ved at læse den viste QR-kode.

Når du tilslutter anden gang og senere, kan du oprette forbindelse uden at konfigurere SSID og adgangskode.

#### **For engangstilslutning**

Konfigurere og tilslutte smartphonen med en anden SSID og adgangskode hver gang.

OI.Share kan også konfigurere indstillinger automatisk ved at læse den viste QR-kode.

#### **Når de vælges hver gang**

Vælg en forbindelsesmetode, og start forbindelsen.

- **2** Afslut forbindelsen ved at trykke på MENU på kameraet eller trykke på [End Wi-Fi] på skærmen.
	- Du kan også afbryde forbindelsen med OI.Share eller ved at slukke for kameraet.
	- Forbindelsen afbrydes.

## **Overførsel af billeder til en smartphone**

Du kan vælge billeder på kameraet og overføre dem til en smartphone. Du kan også bruge kameraet til at vælge billeder, du vil dele, på forhånd. L<sup>e</sup> "Angivelse af en overførselsordre for billeder ([Share Order])" (s. 28)

- **1** Start [Connection to Smartphone] på kameraet.
	- Du kan også oprette forbindelse ved at trykke på  $\blacksquare$  på skærmen.
- **2** Start OI.Share, og tryk på knappen Image Transfer.
	- Billederne på kameraet vises på en liste.
- **3** Markér de billeder, du vil overføre, og tryk på knappen Save.
	- Når billederne er gemt, kan du slukke kameraet fra smartphonen.

## **Fjernoptagelse med en smartphone**

Du kan tage billeder ved at fjernbetjene kameraet med en smartphone. Dette er kun tilgængelig i [Private].

- **1** Start [Connection to Smartphone] på kameraet.
	- Du kan også oprette forbindelse ved at trykke på **WH** på skærmen.
- **2** Start OI.Share, og tryk på knappen Remote.
- **3** Tryk på udløseren for at tage et billede.
	- Billedet gemmes på kameraets hukommelseskort.

#### Forsigtig

• De tilgængelige optagefunktioner er delvist begrænsede.

## **Tilføjelse af positionsoplysninger til billeder**

Du kan tilføje GPS-koder til billeder, der er taget, mens GPS-loggen blev gemt, ved at overføre den GPS-log, der er gemt på smartphonen, til kameraet. Dette er kun tilgængelig i [Private].

- **1** Inden du begynder at tage billeder, skal du starte OI.Share og aktivere kontakten på knappen Add Location for at begynde at gemme GPSloggen.
	- Inden du begynder at gemme GPS-loggen, skal kameraet tilsluttes til OI.Share én gang for at synkronisere tiden.
	- Du kan bruge telefonens eller andre apps, mens GPS-loggen gemmes. Du må ikke afslutte OI.Share.
- **2** Når optagelsen er færdig, skal du deaktivere kontakten på knappen Add Location. GPS-loggen er nu blevet gemt.
- **3** Start [Connection to Smartphone] på kameraet.
	- Du kan også oprette forbindelse ved at trykke på **WH** på skærmen.
- **4** Overfør den gemte GPS-log til kameraet med OI.Share.
	- Der tilføjes GPS-koder til billederne på hukommelseskortet på grundlag af den overførte GPS-log.
	- $\mathcal K$  vises på de billeder, hvor der blev tilføjet positionsoplysninger.

## Forsigtig

- Tilføjelse af positionsoplysninger kan kun bruges med smartphones, der har en GPS-funktion.
- Der kan ikke føjes positionsoplysninger til film.

## **Opsætning af dit kamera for trådløs LAN-forbindelse (Wi-Fi-forbindelse)**

Du kan ændre indstillinger som f.eks. den adgangskode, der bruges, når der oprettes forbindelse, ved hjælp af kameraets trådløse LAN-funktion.

#### **Angivelse af forbindelsesmetoden**

Der findes to forbindelsesmetoder: [Private], hvor de samme indstillinger bruges, hver gang du opretter forbindelse, og [One-Time], som er begrænset til en engangsforbindelse.

- **1** Vælg [Wi-Fi Settings] i **f** Setup Menu, og tryk på  $\circledcirc$ .
- 2 Vælg [Wi-Fi Connect Settings], og tryk på  $\triangleright$ .
- **3** Vælg den trådløse LAN-forbindelsesmetode, og tryk på  $\omega$ .
	- [Private]: Tilslut til én smartphone (tilslutter automatisk med indstillingerne efter den første tilslutning). Alle OI.Share-funktioner er tilgængelige.
	- [One-Time]: Tilslut til flere smartphones (tilslutter med forskellige forbindelsesindstillinger hver gang). Kun billedoverførselsfunktionen i OI.Share er tilgængelig. Du kan kun vise billeder, der er indstillet til delingsordre, ved hjælp af kameraet.
	- [Select]: Vælg, hvilken metode der skal bruges hver gang.
	- [Off]: Wi-Fi-funktionen er slået fra.

## **Ændring af adgangskode for privat tilslutning**

Skift den adgangskode, der bruges for [Private].

- **1** Vælg [Wi-Fi Settings] i **f** Setup Menu, og tryk på  $\circledcirc$ .
- **2** Vælg [Private Password], og tryk på  $\triangleright$ .
- **3** Følg brugervejledningen, og tryk på knappen  $\odot$ .
	- Der oprettes en ny adgangskode.

## **Annullering af en delingsordre**

Annullér delingsordrer, der er angivet på billeder.

- **1** Vælg [Wi-Fi Settings] i **f** Setup Menu, og tryk på  $\circledcirc$ .
- **2** Vælg [Reset share Order], og tryk på  $\triangleright$ .
- **3** Vælg [Yes], og tryk på  $\otimes$ .

## **Initialisering af indstillinger for trådløst LAN**

Initialiserer indhold i [Wi-Fi Settings].

- **1** Vælg [Wi-Fi Settings] i **f** Setup Menu, og tryk på  $\circledcirc$ .
- **2** Vælg [Reset Wi-Fi Settings], og tryk på  $\triangleright$ .
- **3** Vælg [Yes], og tryk på  $\circledcirc$ .

# *8* **Tilslutning af kameraet til en computer og en printer**

## **Installation af OLYMPUS Viewer 3**

OLYMPUS Viewer 3 er software for import til din computer og derefter for visning, redigering og styring af billeder og film, du har taget med kameraet.

• Du kan også downloade OLYMPUS Viewer 3 fra http://support.olympus-imaging.com/ ov3download/. Du skal indtaste produktets serienummer for at downloade OLYMPUS Viewer 3.

#### **Nindows**

**1** Sæt den medfølgende cd i et cd-rom-drev.

#### **Windows XP**

- En "Setup"-dialogboks vises.
- Microsoft yder ikke længere support på Windows XP. Bruges på eget ansvar, da der kan opstå sikkerhedsproblemer.

#### **Windows Vista/Windows 7/Windows 8/Windows 8.1**

• En autorun-dialogboks vises. Klik på "OLYMPUS Setup" for at vise "Setup"-dialogen.

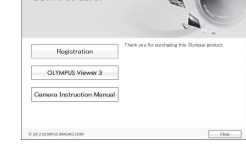

#### **Forsiatia**

- Hvis opsætningsdialogboksen ikke vises, skal du åbne cd-rommen (OLYMPUS Setup) i Windows Stifinder og dobbeltklikke på "LAUNCHER.EXE".
- Hvis der vises en dialog om "Brugerkontostyring", skal du klikke "Ja" eller "Fortsæt".
- 2 Tilslut kameraet til computeren.

#### Forsigtig

• Hvis der ikke vises noget på kameraets skærm, selv efter at du har sluttet kameraet til computeren, kan batteriet være opbrugt. Brug et fuldt opladet batteri.

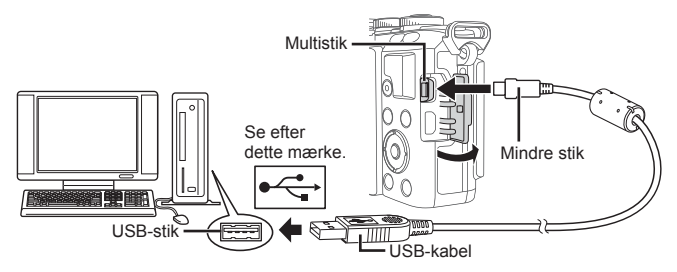

#### Forsigtig

• Når kameraet er forbundet med en anden enhed via USB, vises der en meddelelse, der beder dig om at vælge en forbindelsestype. Vælg [Storage].
- **3** Registrer dit Olympus-produkt.
	- Klik på knappen "Registration", og følg vejledningen på skærmen.
- **4** Installér OLYMPUS Viewer 3.
	- Kontroller systemkravene, inden du begynder på installationen.

#### **Anbefalet miljø**

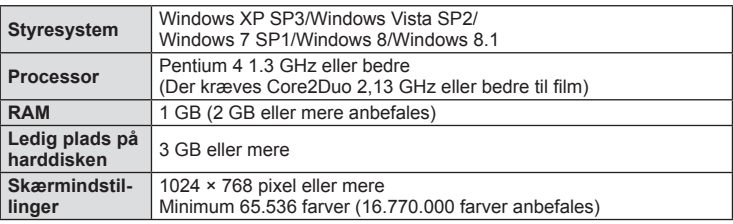

- Klik på knappen "OLYMPUS Viewer 3", og følg vejledningen på skærmen for at installere programmet.
- Brug hjælpefunktionen i programmet for oplysninger om, hvordan du bruger programmet.

#### ■ Macintosh

- **1** Sæt den medfølgende cd i et cd-rom-drev.
	- Diskens indhold bør blive vist automatisk i Finder. Hvis det ikke er tilfældet, skal du dobbeltklikke på cd-ikonet på skrivebordet.
	- Dobbeltklik på ikonet "Setup" for at vise "Setup" dialogen.
- **2** Installér OLYMPUS Viewer 3.
	- Kontroller systemkravene, inden du begynder på installationen.
	- Klik på knappen "OLYMPUS Viewer 3", og følg vejledningen på skærmen for at installere programmet.

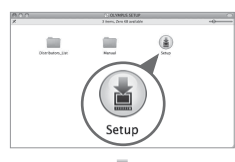

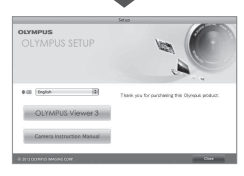

#### **Anbefalet miljø**

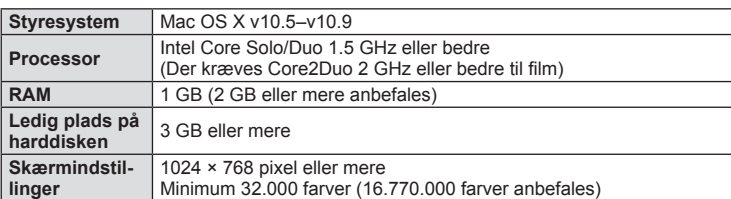

• Du kan skifte sprog ved at vælge det ønskede sprog i valgboksen for sprog. Brug hjælpefunktionen i programmet for oplysninger om, hvordan du bruger programmet.

# **Kopiering af billeder til en computer uden OLYMPUS Viewer 3**

Dit kamera understøtter standarden "USB Mass Storage Class". Du kan overføre billeder til en computer ved at slutte kameraet til computeren med det medfølgende USB-kabel. Følgende styresystemer er kompatible med USB-forbindelsen:

**Windows: Windows XP SP3/ Windows Vista SP2/Windows 7 SP1/Windows 8/Windows 8.1 Macintosh: Mac OS X 10.5 - v.10.9**

- **1** Sluk kameraet, og slut det til computeren.
	- Placeringen af USB-stikket afhænger af computeren. Se computerens vejledning for yderligere oplysninger.
- **2** Tænd kameraet.
	- Valgmenuen for USB-forbindelsen vises.
- **3** Tryk på  $\Delta \nabla$  for at vælge [Storage]. Tryk på  $\otimes$ .

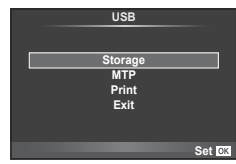

**4** Computeren registrerer kameraet som en ny enhed.

#### Forsigtig

- Hvis du bruger Windows Photo Gallery til Windows Vista, Windows 7, Windows 8 eller Windows 8.1, skal du vælge [MTP] i trin 3.
- I følgende styresystemer kan der ikke garanteres for dataoverførslen, selvom computeren er forsynet med et USB-stik.

Computere med et efterinstalleret USB stik på udvidelseskort osv. Computere uden fabriksinstalleret styresystem Hjemmebyggede computere

- Kameraets betjeningsdele kan ikke bruges, mens kameraet er tilsluttet til en computer.
- Hvis dialogen, der vises i trin 2, ikke vises, når kameraet tilsluttes til en computer, skal du vælge [Auto] for [USB Mode] (s. 88) i kameraets specialmenuer.

# **Direkte printning (PictBridge)**

Ved at slutte kameraet til en PictBridge-kompatibel printer med et USB-kabel kan du printe billeder direkte.

**1** Slut kameraet til printeren med det medfølgende USB-kabel, og tænd for kameraet.

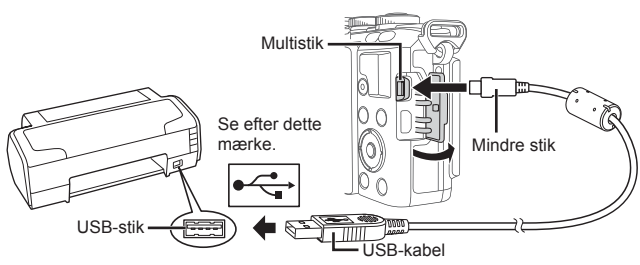

- Brug et fuldstændigt opladet batteri, når der printes.
- Når kameraet er tændt, bør der blive vist en dialog på skærmen, der beder dig om at vælge en vært. Hvis det ikke er tilfældet, skal du vælge [Auto] for [USB Mode] (s. 88) i kameraets specialmenuer.
- **2** Brug  $\Delta \nabla$  til at vælge [Print].
	- [One Moment] vises, efterfulgt af en dialogboks til valg af printfunktion.
	- Afbryd USB-kablet, og start igen fra trin 1, hvis skærmen ikke vises efter et par minutter.

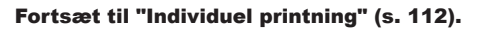

#### **Forsiatia**

• 3D billeder, RAW billeder og film kan ikke printes.

#### **Nem printning**

Brug kameraet til at vise det billede, du vil printe, før du tilslutter printeren via USBkablet.

- **1** Brug  $\triangleleft$  til at få vist de billeder, der skal printes, på kameraet.
- **2** Tryk på  $\triangleright$ .
	- Skærmen til valg af billeder vises, når printningen er afsluttet. Hvis du vil printe et andet billede, skal du bruge  $\triangleleft \triangleright$  til at vælge billedet og trykke på  $\circledcirc$ .
	- Tag USB-kablet ud af kameraet, mens menuen til valg af billeder vises, for at afslutte.

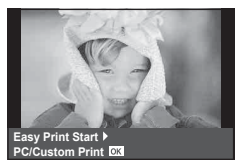

*8*

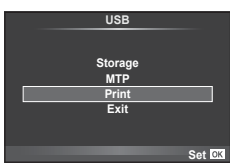

# **Individuel printning**

**1** Følg betjeningsvejledningen for at vælge printfunktion.

#### **Valg af printfunktion**

Vælg den type printning, der skal anvendes (printfunktion). De mulige printfunktioner vises nedenfor.

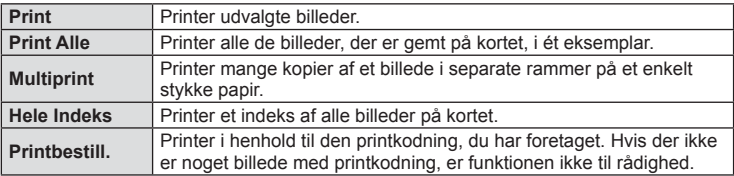

#### **Indstillingsmuligheder for printerpapir**

Denne indstilling varierer afhængigt af printertypen. Hvis kun printerens STANDARDindstilling er til rådighed, kan du ikke foretage ændringer i indstillingen.

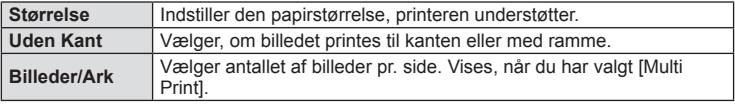

#### **Valg af billeder, som du ønsker at printe**

Vælg de billeder, som du ønsker at printe. De valgte billeder kan printes senere (enkeltbilledkodning), eller billedet, som vises, kan printes med det samme.

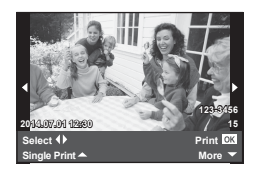

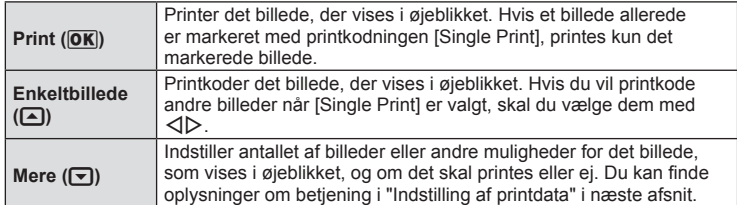

#### **Indstilling af printdata**

Her kan du vælge, om printdata, f.eks. dato og tid eller filnavn, skal printes på billedet. Følgende indstillinger vises, når printfunktionen [All Print] og [Option Set] vælges.

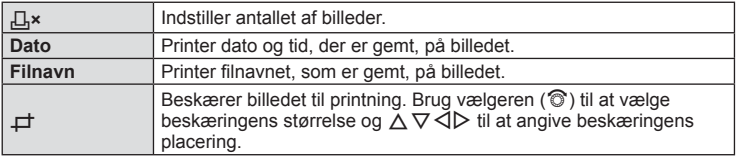

- **2** Når du har valgt billeder og data, skal du vælge [Print] og derefter trykke  $p\land q$   $\circledcirc$ .
	- For at stoppe eller annullere printningen skal du trykke på  $\circledast$ . For at genoptage printningen skal du vælge [Continue].

#### ■ Annullering af printning

Hvis du vil annullere printningen, skal du markere [Cancel] og trykke på  $\circledast$ . Bemærk, at ændringer af printkodningen går tabt. Hvis du vil annullere printning og vende tilbage til det forrige trin, hvor du kan ændre den aktuelle printkodning, skal du trykke på MENU.

# **Printkodninger (DPOF)**

Du kan gemme digitale "printkodninger" på hukommelseskortet med angivelse af, hvilke billeder der skal printes, og antallet af kopier for hver. Du kan derefter få billederne printet i en butik, der understøtter DPOF, eller selv printe billederne ved at tilslutte kameraet direkte til en DPOF-printer. Du skal bruge et hukommelseskort for at kunne lave printkodninger.

# **Sådan printkodes der**

- **1** Tryk på  $\circledcirc$  under gengivelse, og vælg  $[L]$ .
- **2** Vælg  $[L]$  eller  $[L]$ , og tryk på  $\circledcirc$ .

#### **Enkeltbillede**

Tryk på  $\triangleleft$  for at vælge det billede, du ønsker at printkode, og tryk derefter på  $\wedge \nabla$  for at vælge antallet af billeder.

• Gentag dette trin for at foretage printkodninger til flere billeder. Tryk på  $\circledcirc$ , når alle ønskede billeder er blevet valgt.

#### **Alle billeder**

Vælg [世], og tryk på @.

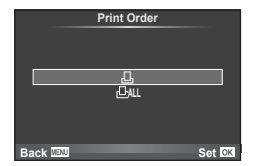

**3** Vælg dato- og tidsformat, og tryk på  $\circledcirc$ .

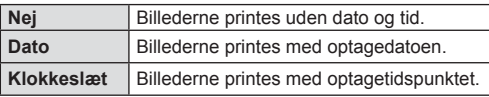

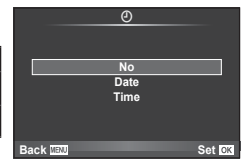

- Ved udskrivning af billeder kan indstillingen ikke ændres mellem billederne.
- **4** Vælg [Set], og tryk på  $\circledcirc$ .

# **Forsigtig**

- Kameraet kan ikke bruges til at ændre printkodninger, der er oprettet på andre apparater. Når du opretter en ny printkodning, slettes alle eksisterende printkodninger, der er oprettet med andre apparater.
- Printkodning kan ikke bruges til 3D billeder, RAW billeder eller film.

# **Fjernelse af alle eller udvalgte billeder fra printkodningen**

Du kan nulstille alle printkodningsdata eller blot data for valgte billeder.

- **1** Tryk på  $\circledcirc$  under gengivelse, og vælg [ $\Box$ ].
- **2** Vælg  $[H]$ , og tryk på  $\circledcirc$ .
	- Hvis du vil fjerne alle billeder fra printkodningen, skal du vælge [Reset] og trykke på  $\circledast$ . Hvis du vil afslutte uden at fjerne alle billeder, skal du vælge [Keep] og trykke på (ok).
- **3** Tryk på  $\triangleleft$  for at vælge billeder, du vil fjerne fra printkodningen.
	- Brug  $\nabla$  til at indstille antal print til 0. Tryk på  $\circledcirc$ , når du har fjernet alle de ønskede billeder fra printkodningen.
- **4** Vælg dato- og tidsformat, og tryk på  $\circledcirc$ .
	- Indstillingen anvendes på alle billeder med printkodningsdata.
- **5** Vælg [Set], og tryk på  $\circledcirc$ .

# **Batteri og lader**

- Kameraet bruger et enkelt Olympus lithium-ion-batteri. Brug aldrig andre batterier end ægte OLYMPUS-batterier.
- Kameraets strømforbrug varierer meget afhængigt af brugen og andre forhold.
- Da følgende også forbruger meget strøm uden optagelse, forbruges batteriet hurtigt.
	- Gentagen indstilling af skarpheden ved at trykke udløseren halvt ned i optagefunktionen.
	- Visning af billeder på skærmen i længere tid.
	- Når [Release Lag-Time] (s. 86) er indstillet til [Short].
	- Når det er tilsluttet til en computer eller printer.
- Hvis der bruges et opbrugt batteri, kan kameraet slukke, uden at advarslen om opbrugt batteri vises.
- Batteriet er ikke helt opladet ved leveringen. Lad batteriet op før brug med den medfølgende lader.
- Den normale opladningstid for den medfølgende lader er ca. 3 timer og 30 minutter (anslået).
- Prøv ikke at bruge ladere, der ikke udtrykkeligt er beregnet at blive brugt sammen med det medfølgende batteri, og brug ikke batterier, der ikke udtrykkeligt er beregnet til brug sammen med den medfølgende lader.

#### Forsigtig

- Der er risiko for eksplosion, hvis batteriet udskiftes med et batteri af forkert type.
- Bortskaf det brugte batteri i overensstemmelse med vejledningen "Håndtering af batteriet" (s. 146).

# **Brug af din oplader i udlandet**

- Opladeren kan bruges med de fleste bolig-strømkilder inden for området 100 V til 240 V AC (50/60Hz) over hele verden. Afhængigt af det land eller det område, som du befinder dig i, kan stikkontakten dog have forskellige udformninger, og opladeren kan kræve en adapter for at passe i stikkontakten. Kontakt din lokale elektriker eller rejsebureauet for at få yderligere oplysninger.
- Brug ikke gængse rejseadaptere, da det kan medføre fejl på laderen.

# **Understøttede kort**

I denne manual betegnes alle lagringsenheder som "kort". Følgende typer SD kort (fås i almindelig handel) kan bruges med dette kamera: SD, SDHC, SDXC og Eye-Fi. Besøg Olympus' websted for at få de seneste oplysninger.

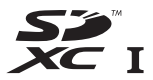

**LOCK**

#### **Skrivebeskyttelseskontakt på SD-kort**

SD-kortet har en skrivebeskyttelseskontakt. Hvis du sætter kontakten til "LOCK"-side, vil du ikke kunne skrive til kortet, slette data eller formatere. Flyt kontakten tilbage til oplåsningspositionen for at muliggøre skrivning.

#### **Forsigtig**

- Data på kortet slettes ikke fuldstændigt, selv om kortet formateres eller dataene slettes. Ødelæg kortet, hvis det skal bortskaffes, så personlige oplysninger ikke gives videre.
- Brug Eye-Fi-kortet i overensstemmelse med lovgivning og regler i det land, hvor kameraet bruges. Tag Eye-Fi kortet ud af kameraet, eller deaktiver kortets funktioner, på fly og andre steder, hvor brugen er forbudt.  $\mathbb{R}$  [Eye-Fi] (s. 92)
- Eye-Fi-kortet kan blive varmt under brug.
- Når et Eye-Fi-kort anvendes, kan batteriet aflades hurtigere.
- Når et Eye-Fi-kort anvendes, kan kameraets funktioner være langsommere.

# **Optagekvalitet og fi lstørrelse/antal billeder, der kan gemmes**

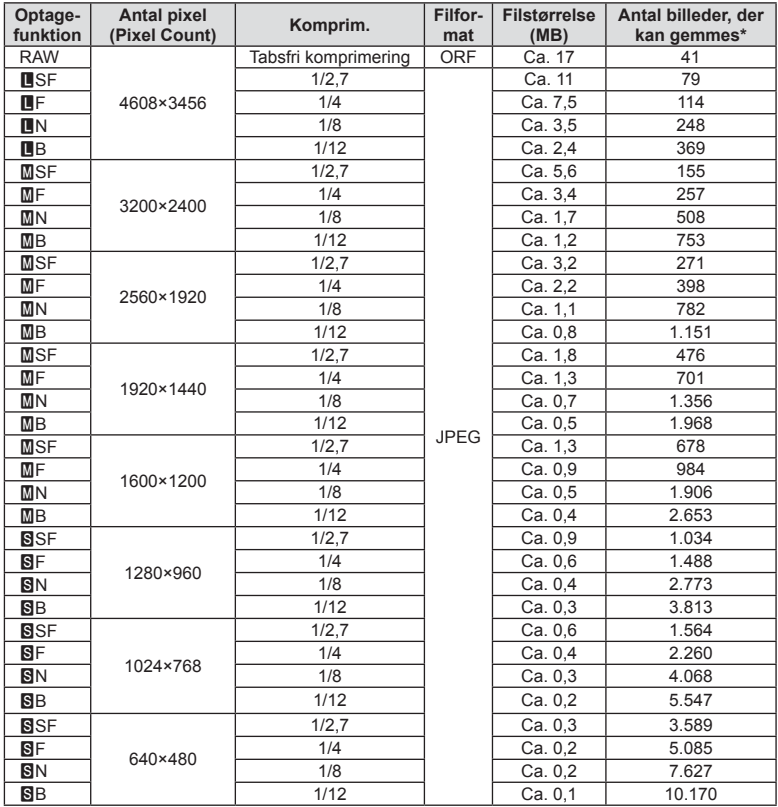

Filstørrelserne i skemaet er anslåede for filer med formatforholdet 4:3.

\*Kræver et 1GB SD-kort.

#### Forsigtig

- Det resterende antal billeder kan variere afhængigt af motivet, hvorvidt der er foretaget printkodninger eller andre faktorer. Under visse omstændigheder ændres det resterende antal billeder der vises på skærmen ikke, selv om du optager billeder eller sletter lagrede billeder.
- Den faktiske filstørrelse varierer i henhold til motivet.
- Det maksimale billedantal, der kan vises på skærmen for billeder, som kan gemmes, er 9999.
- Der er oplysninger om tilgængelig optagetid for film på Olympus' hjemmeside.

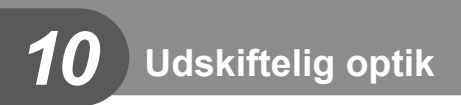

Vælg en optik ud fra motivet og dine kreative ønsker. Brug optik, der er designet specielt til Micro Four Thirds systemet, og som har M. ZUIKO mærkatet, der er vist til højre.

Med en adapter kan du også bruge Four Thirds System- og OM System-optik.

#### Forsigtig

- Når du anbringer eller fjerner dækslet og optikken fra kameraet, skal kameraets bajonet pege nedad. Det forhindrer, at der kommer støv eller andre fremmedlegemer ind i kameraet.
- Dækslet må ikke fjernes og optikken ikke sættes på i støvede omgivelser.
- Optikken på kameraet må ikke rettes direkte mod solen. Dette kan resultere i en fejlfunktion i kameraet eller endog få det til at bryde i brand pga. sollysets forstærkede effekt, når der fokuseres gennem optikken.
- Pas på ikke at miste for- og bagdækslet.
- Sæt dækslet på kameraet for at undgå, at der kommer støv ind i kameraet, når der ikke sat nogen optik på.

# **Tekniske data for M.ZUIKO DIGITAL-optik**

#### **Delenes betegnelser**

- 1 Frontdæksel
- 2 Filtergevind
- 3 Fokusring
- 4 Zoomring (kun zoomoptik)
- 5 Monteringsmærke
- 6 Bagdæksel
- 7 Elektriske kontakter
- 8 UNLOCK-kontakten (kun sammentrækkelig optik)
- 9 Dekorationsring (kun nogle typer optik, fjern ved brug af modlysblænde)

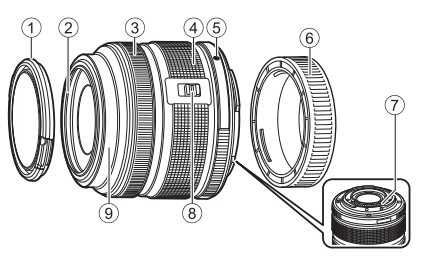

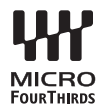

#### ■ Brug af objektivet med power zoom (ED14-42 mm f3.5-5.6EZ)

Objektivet med power zoom trækkes automatisk ud, når du tænder for kameraet.

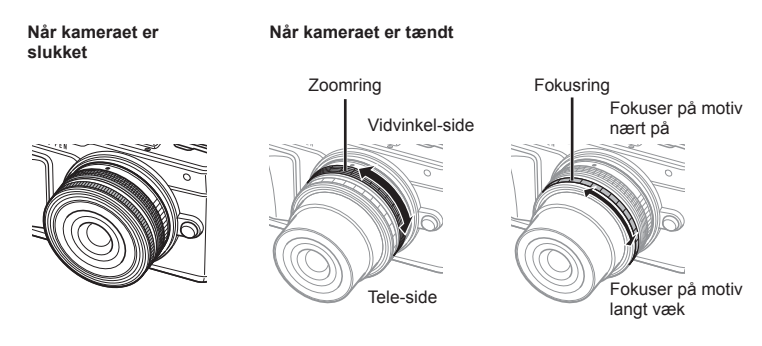

- Du kan bruge kameraets specialmenu til at øge eller sænke zoomhastigheden for zoomringens funktion.  $\mathbb{R}$  [Electronic Zoom Speed] (s. 92)
- Det automatiske optikdæksel (valgfrit: LC-37C) kan monteres på optikken. Når du monterer optikken, åbnes og lukkes dækslet automatiske, uanset om kameraet er tændt eller slukket. Det er ikke nødvendigt at tage dækslet af, hver gang du tager et billede. Det kan ikke bruges sammen med et filter.

#### Forsigtig

- Sluk for kameraet, før du påsætter eller fjerner objektivet.
- Tryk ikke på objektivet, når du bruger objektivet, f.eks. når du trækker objektivet ud.

#### ■ Brug af power zoom-optikker med makrofunktioner (ED12-50 mm f3.5-6.3EZ)

Optikkens funktion bestemmes af zoomringens position.

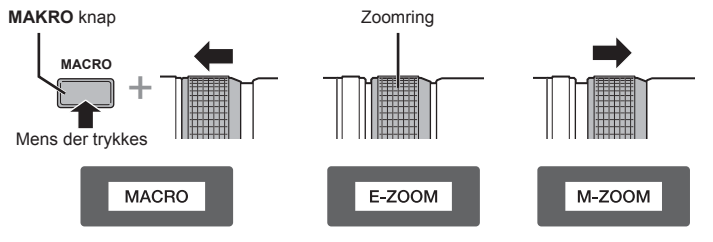

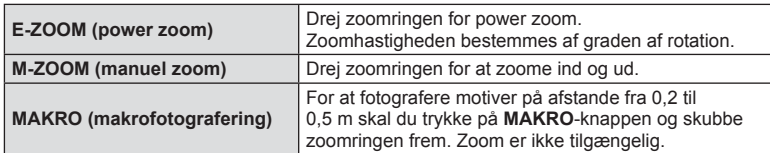

• **L-n**-knappens rolle kan vælges i kameraets specialmenu.

#### ■ MF (manuelt fokus)-kontrol (17 mm f1.8, ED12 mm f2.0 (Fokusering i billeder), ED12-40 mm f2.8PRO)

Skub fokusringen i pilens retning for at ændre fokusmetoden.

AF/MF MF, snapshotfokus Fokusring

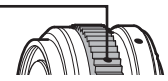

Med snapshotfokus indstilles en afstand ved hjælp af fokusringen, der er baseret på optageafstanden. Kameraet fokuserer over et dybdefelt, der svarer til den indstillede blændeværdi.

- Vi anbefaler, at indstille blænden til F5.6 eller derover med en 17 mm f1.8 eller en ED 12 mm f2.0.
- Du kan optage ved den valgte afstand uanset kameraets AF-funktion.
- Hvis optikken er indstillet til MF, er kameraet indstillet til manuelt fokus uanset kameraindstillingerne.
- Afstandsskalaen er kun vejledende.

# ■ Optikstyring med dæksel (BCL-0980 Fisheye, BCL-1580)

Brug MF-knappen til at åbne og lukke optikdækslet og justere fokuseringen mellem uendelig og nærbillede.

- Der er ingen datakommunikation mellem kameraet og optikken.
- Nogle af kameraets funktioner kan ikke anvendes.
- Indstil fokuseringsafstanden for billedstabiliseringsfunktionen (s. 57) til 9 mm for BCL-0980 Fisheye og 15 mm for BCL-1580.

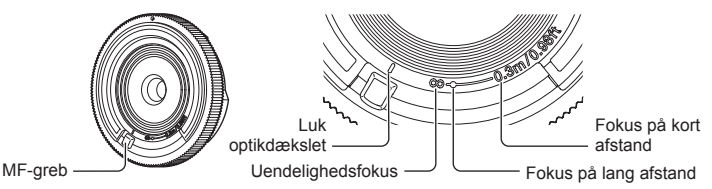

#### ■ Optik- og kamerakombinationer

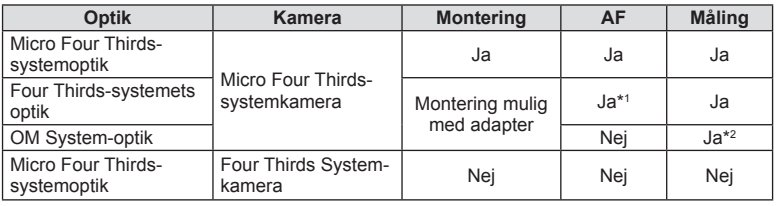

\*1 AF fungerer ikke, når der optages film.

\*2 Nøjagtig måling er ikke mulig.

#### ■ Tekniske data for optik

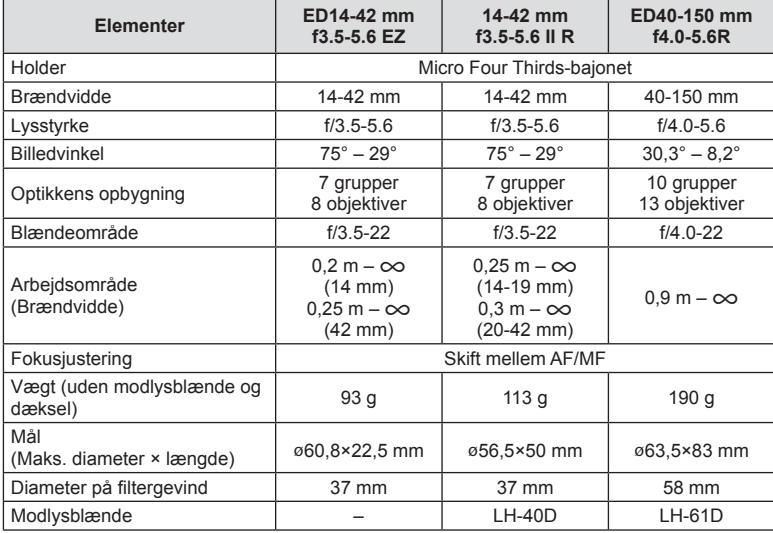

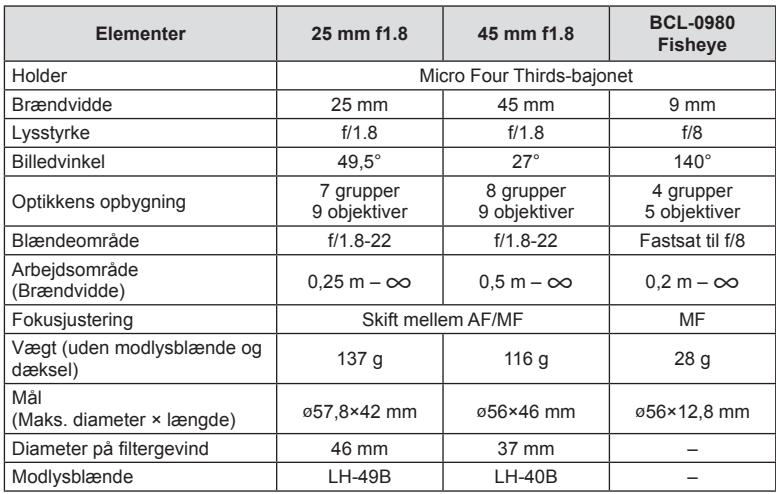

#### Forsigtig

• Billedets kanter bliver skåret væk, hvis der bruges mere end et filter, eller hvis der bruges et tykt filter.

# *11* **Brug af separat købt tilbehør**

# **Elektronisk søger (VF-4)**

Den elektroniske søger VF-4 tændes automatisk, når du kigger gennem den. Mens søgeren er tændt, er kameraets skærmvisningen slukket. I menuindstillingerne kan du vælge, om visningen skal skifte automatisk mellem søger og skærm. Bemærk, at menuer og andre oplysninger om indstillinger fortsat vises på kameraets skærm, når søgeren er tændt.

#### Forsigtig

- Automatisk skift er deaktiveret, mens skærmen er trukket ud.
- I følgende situationer slukkes søgeren muligvis ikke automatisk. I dvalefunktion/ved optagelse med film, 3D, multieksponering, live bulb, live time osv./ når udløseren trykkes halvt ned
- Søgeren tændes muligvis heller ikke automatisk, når der kigges igennem den i visse situationer, f.eks. når brugeren bærer briller eller i kraftigt sollys. Skift manuelt.

#### ■ Montering og fjernelse af elektronisk søger

Fjern stikdækslet, mens der trykkes ned på udløserknappen, og fortsæt med at trykke på kameraets flashsko, til den ikke kan trykkes længere ind.

• Det fjernes ved at slukke for kameraet og trykke ned på udløserknappen.

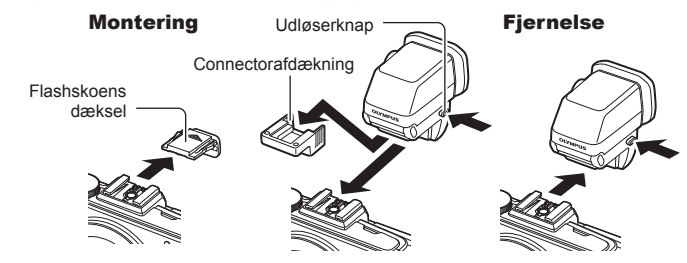

#### ■ Brug af knap til søgerjustering

Tænd for strømmen til kameraet, og indstil knappen til søgerjustering til en position, hvor et billede kan ses i søgeren.

• Vinklen kan ændres op til maks. 90°.

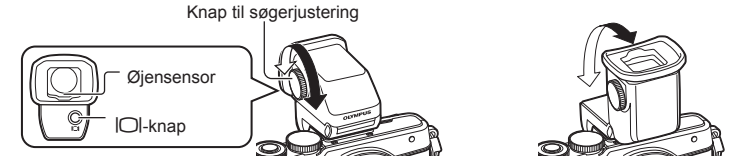

#### Manuelt skift mellem søger og skærm

Indstil den automatiske kontakt til fra, og kontroller skift med  $\Box$ -knappen på den eksterne søger.

- **1** Vælg [CEVF] i  $\mathbb Q$  Accessory Port Menu, og tryk på  $\mathbb Q$ -knappen.
- **2** Vælg [EVF Auto Switch], og tryk på  $\circledcirc$ -knappen.
	- Den samme menu kan også vises ved at trykke på  $|O|$ -knappen på VF-4 og holde den nede.
- **3** Vælg [Off], og tryk på  $\otimes$ -knappen.
	- Tryk på  $\Box$ -knappen på den eksterne søger for at ændre visningen mellem søger og skærm.

■ Vigtigste tekniske data (VF-4)

| Skærmpixel                        | Ca. 2.360.000 punkter                                               |
|-----------------------------------|---------------------------------------------------------------------|
| Synsfelt                          | 100 %                                                               |
| Forstørrelse i søger              | Ca. 1,48 (-1 $m^{-1}$ 50 mm optik/uendeligt)                        |
| Øjepunkt                          | Ca. 21 mm $(-1 \text{ m}^{-1})$ (fra bagsiden af øjestykkets optik) |
| Justeringsinterval for<br>diopter | $-4.0$ til $+2.0$ m <sup>-1</sup>                                   |
| Væqt                              | 42 g (ekskl. stikdæksel)                                            |
| Mål                               | 30.4 mm (B) $\times$ 48.2 mm (H) $\times$ 47.8 mm (D)               |

#### Forsigtig

- Du må ikke holde i søgeren, når du bærer kameraet.
- Lad ikke direkte sollys komme ind i søgeren via øjenlinsen. Det kan beskadige den indvendige del af søgeren samt LCD-skærmen.

*11*

# Eksterne flashenheder, som er beregnet til brug med **dette kamera**

Med dette kamera kan du bruge en ekstern flash (sælges separat) til at opnå en flashfunktion, der opfylder dine behov. De eksterne flash kommunikerer med kameraet, så du har mulighed for at styre kameraets flashfunktioner med forskellige flashmenuer, f.eks. TTL-AUTO og Super FP-flash. En ekstern flash, som er beregnet til dette kamera, kan monteres på kameraet ved at sætte den på kameraets flashsko. Du kan også montere flashen i kameraets flashsko med flashskoens kabel (ekstraudstyr). Se også veiledningen til den eksterne flash.

Den maksimale lukkertid er 1/200 sek. når du bruger flash\*.

\* Kun FL-50R: 1/180 sek.

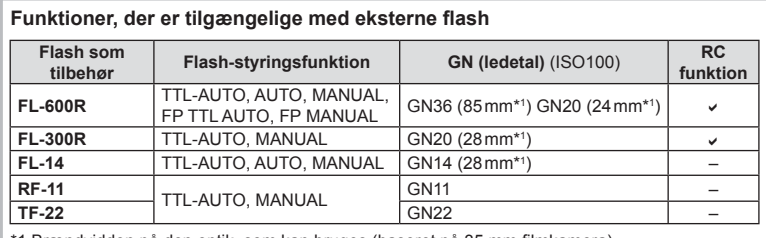

1 Brændvidden på den optik, som kan bruges (baseret på 35 mm filmkamera).

# **Trådløst styret flashfotografering**

Eksterne flashenheder, der er designet til at bruges med dette kamera og som har en fjernbetjening, kan bruges til trådløs flashfotografering. Kameraet kan styre den indbyggede flashenhed samt andre fjernstyrede flashenheder i op til tre særskilte grupper. Se yderligere oplysninger i vejledningen til de eksterne flashenheder.

- **1** Indstil de fjernbetjente flash til RC-funktion, og anbring dem som ønsket.
	- Tænd for de eksterne flash, tryk på MODE knappen, og vælg RC funktion.
	- Vælg en kanal og gruppe til hver ekstern flash.

## **2** Vælg [On] for  $\left[\frac{1}{2} \right]$  RC Mode] i  $\frac{1}{2}$  Shooting Menu 2 (s. 72).

- LV-superkontrolpanelet skifter til RC-funktionen.
- Du kan vælge visning af LV-superkontrolpanel ved at trykke på INFO-knappen.
- Vælg en flashfunktion (bemærk, at rødøje-reducering ikke er tilgængelig i RC-funktion).

**3** Juster indstillingerne for hver gruppe i LV-superkontrolpanelet.

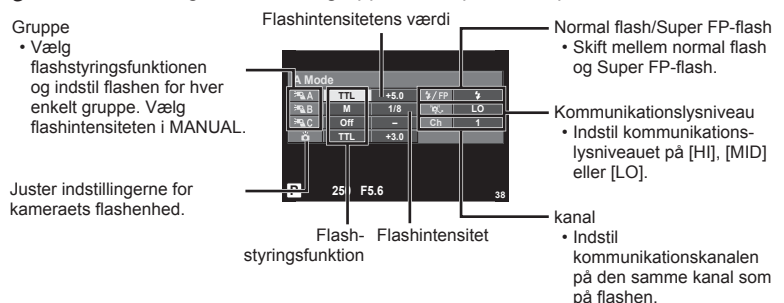

4 Sæt den medfølgende flash på, og løft flashhovedet.

• Lav en testoptagelse efter at have kontrolleret, at den indbyggede og de fjernbetjente flash er opladet.

#### ■ Rækkevidde for trådløse flash

Anbring de trådløse flash med fjernbetjeningssensorerne rettet mod kameraet. Den følgende figur viser de omtrentlige afstande, som flashen kan bruges på. Den faktiske rækkevidde afhænger af de lokale forhold.

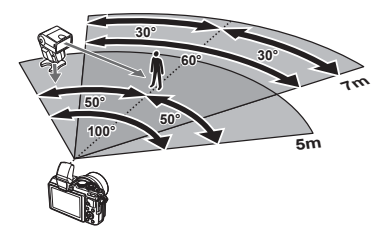

#### Forsigtig

- Vi anbefaler at bruge en enkelt gruppe med op til tre eksterne flash.
- Fjernbetjente flash kan ikke bruges til andet gardin synkro med lang lukkertid eller eksponeringer med antirystefunktion mere end 4 sekunder.
- Hvis motivet er for tæt på kameraet, kan kontrolblinkene, der udsendes af kameraets indbyggede flash, påvirke eksponeringen (denne effekt kan reduceres ved at dæmpe lyset fra kameraets medfølgende flash, for eksempel med en spredeforsats).
- Flashens maksimale synkroniseringstiming er 1/160 sek. når der bruges flash i fjernbetjeningsfunktion.

# **Andre eksterne flash**

Bemærk følgende ved brug af en tredjepartsflash monteret i kameraets flashsko:

- Brug af forældede flash, der sender en spænding på mere end 24 V gennem X-kontakten, vil beskadige kameraet.
- Tilslutning af flash med signalkontakter, der ikke er i overensstemmelse med Olympus' specifikationer, kan beskadige kameraet.
- Indstil optagefunktionen til M, indstil lukkertiden til en værdi, der ikke er højere end flashsynkronhastigheden, og indstil ISO-følsomheden til en anden indstilling end [AUTO].
- Der kan kun udføres flashstyring ved manuelt at indstille blitzen til den ISO-indstilling og blændeværdi, der vælges med kameraet. Flashens lysstyrke kan justeres ved at justere enten ISO-indstilling eller blænde.
- Brug en flash med en udlysningsvinkel der passer til optikken. Belysningsvinklen angives normalt i brændvidder svarende til et 35 mm kamera.

# **Vigtigt tilbehør**

# **Four Thirds-adapter (MMF–2/MMF–3)**

Kameraet kræver en Four Thirds-adapter for at kunne bruge Four Thirds-optik. Nogle funktioner, for eksempel autofokus, er muligvis ikke tilgængelige.

# **Fjernbetjeningskabel (RM–UC1)**

Bruges, når den mindste kamerabevægelse kan resultere i slørede billeder, for eksempel ved makro- eller bulbfotografering. Fjernbetjeningskablet tilsluttes via kameraets multistik. (s. 10)

# **Konverteroptik**

Konverteroptik sættes på kameraets optik til hurtig og nem fiskeøje- eller makrofotografering. Se OLYMPUS' hjemmeside for oplysninger om de optik der kan anvendes.

• Brug den relevante forsatsoptik til **SCN**-funktion ( $\Box$ ),  $\Box$  eller  $\Box$ ).

# **Makrolys (MAL–1)**

Bruges til at belyse motiver ved makrofotografering, selv ved afstande, hvor der ville opstå vignettering med flash.

# **Mikrofonsæt (SEMA–1)**

Mikrofonen kan anbringes et stykke væk fra kameraet for at undgå optagelse af lyde fra omgivelserne eller vindstøj. Mikrofoner fra tredjepart i almindelig handel kan også anvendes, afhængigt af dine kreative ønsker. Vi anbefaler, at du bruger den medfølgende forlængerledning. (strømmen leveres via ø3,5 mm stereo stereoministik)

# **Systemdiagram**

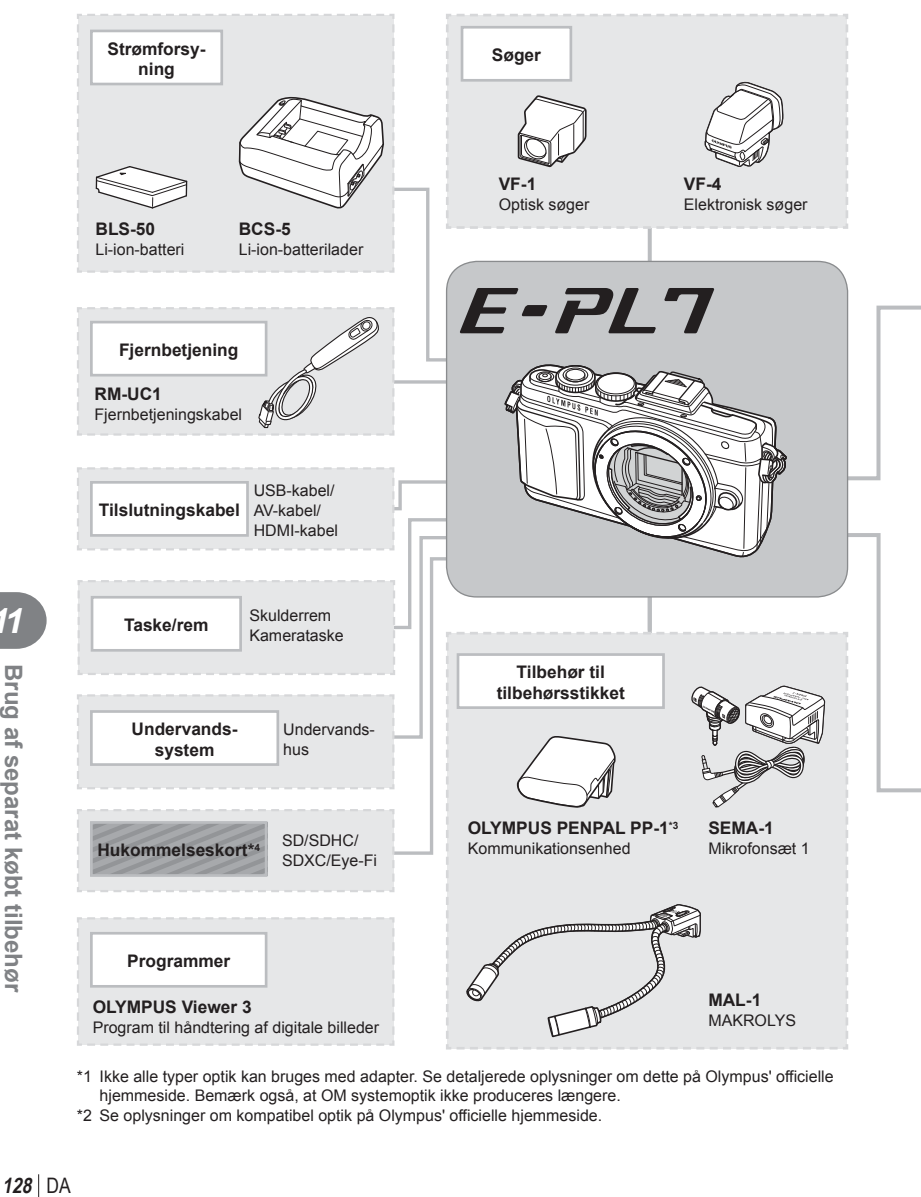

- \*1 Ikke alle typer optik kan bruges med adapter. Se detaljerede oplysninger om dette på Olympus' officielle hjemmeside. Bemærk også, at OM systemoptik ikke produceres længere.
- \*2 Se oplysninger om kompatibel optik på Olympus' officielle hjemmeside.

*11*

Brug af separat købt tilbehør

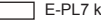

E-PL7 kompatible produkter

**Produkter, der fås i almindelig handel** 

Besøg Olympus' websted for at få de seneste oplysninger.

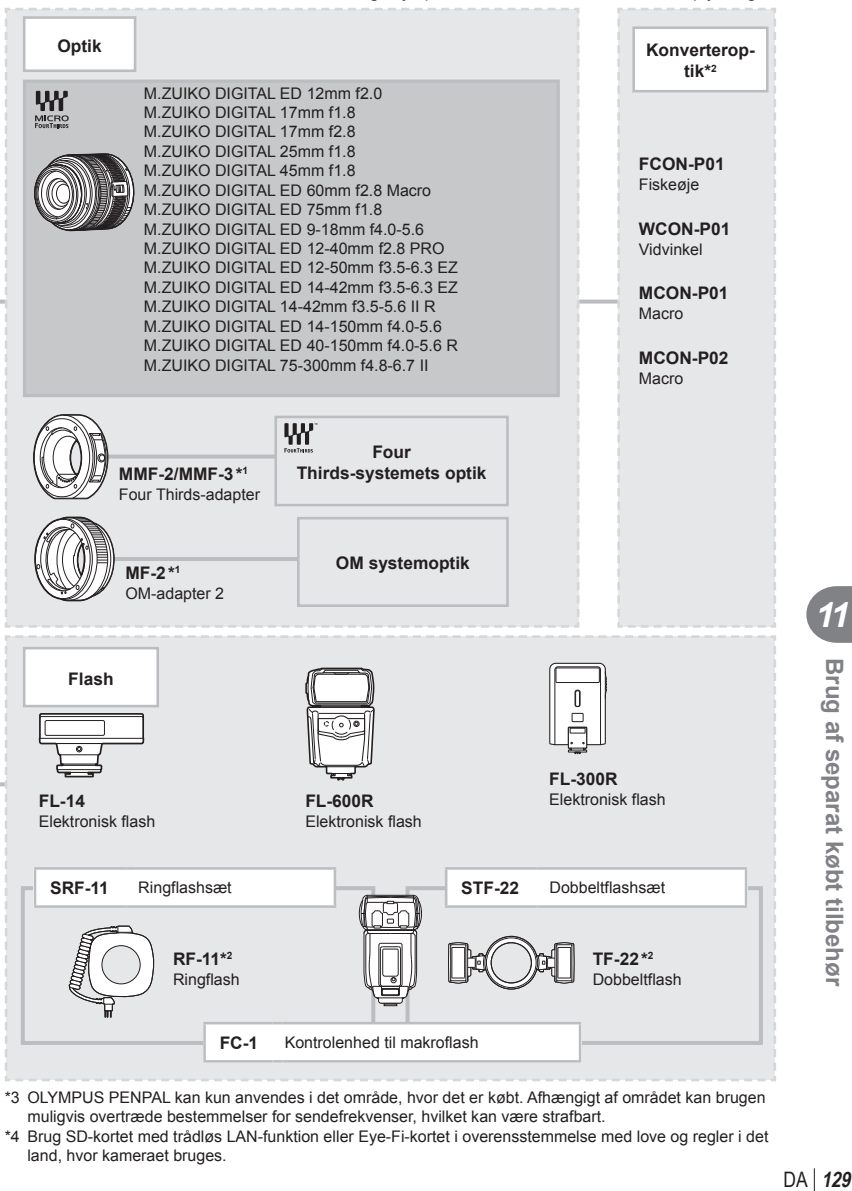

- \*3 OLYMPUS PENPAL kan kun anvendes i det område, hvor det er købt. Afhængigt af området kan brugen muligvis overtræde bestemmelser for sendefrekvenser, hvilket kan være strafbart.
- \*4 Brug SD-kortet med trådløs LAN-funktion eller Eye-Fi-kortet i overensstemmelse med love og regler i det land, hvor kameraet bruges.

*11*

Brug af separat købt tilbehør

# **Information**

*12*

# **Tips og oplysninger om optagelse**

#### **Kameraet tænder ikke, selv om et batteri er opladet**

#### **Batteriet er ikke ladet helt op**

• Lad batteriet op med laderen.

#### **Batteriet fungerer midlertidigt ikke på grund af kulde**

• Batteriets ydeevne falder ved lave temperaturer. Tag batteriet ud, og læg det i din lomme for at varme det op.

#### **Der tages intet billede, når der trykkes på udløseren**

#### **Kameraet har slukket automatisk**

• Kameraet skifter automatiske til hvilefunktion for at spare på batteriet, hvis kameraet ikke betienes i et angivet tidsrum.  $\mathbb{R}$  [Sleep] (s. 88) Hvis kameraet ikke betjenes i et angivet tidsrum (ca. 5 minutter), efter at kameraet er skiftet til hvilefunktion, slukker kameraet automatisk.

#### **Flashen lades op**

• Under opladning blinker  $\clubsuit$  mærket på skærmen. Vent, indtil det ikke blinker mere, og tryk derefter på udløseren.

#### **Kan ikke stille skarpt**

• Kameraet kan ikke stille skarpt på motiver, der er for tæt på kameraet, eller som ikke egner sig til autofokus (AF-indikatoren blinker på skærmen). Gå længere væk fra motivet eller stil skarpt på en genstand med høj kontrast i samme afstand fra kameraet som hovedmotivet, komponer billedet, og optag.

#### **Motiver, som er vanskelige at stille skarpt på**

Det kan være vanskeligt at stille skarpt med autofokus i følgende situationer.

AF-indikatoren blinker. Der er ikke stillet skarpt på disse motiver.

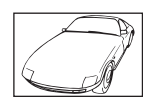

Motiver med lav kontrast

AF-indikatoren lyser, men der er ikke stillet skarpt på motivet.

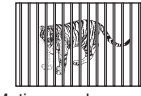

Motiver med forskellig afstand

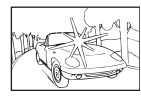

Meget kraftigt lys i midten af billedet

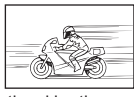

Motiver i hurtig bevægelse

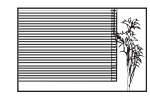

Motiv uden indhold af lodrette linjer

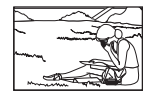

Motivet uden for AF-området

#### **Støjreduceringen er aktiveret**

• Ved natoptagelser er lukkertiden langsommere, hvilket øger muligheden for, at der opstår støj i billedet. Kameraet aktiverer støjreduceringen efter optagelse med langsom lukkertid. I løbet af denne proces er optagelse ikke tilladt. Du kan indstille [Noise Reduct.] til [Off]. **IGF** [Noise Reduct.] (s. 88)

# **Antallet af AF-søgefelter reduceres**

Antallet og størrelsen af AF-søgefelterne varierer med gruppesøgefeltets indstilling og valgmuligheden valgt for [Digital Tele-converter] og [Image Aspect].

# **Dato og tid er ikke blevet indstillet**

#### **Kameraet bruges med indstillingerne fra da det blev købt**

• Kameraets dato og tid er ikke blevet indstillet, da det blev købt. Indstil dato og tid, før kameraet tages i brug.  $\mathbb{R}$  "Indstilling af dato/tid" (s. 16)

#### **Batteriet er taget ud af kameraet**

• Indstillinger af dato og tid nulstilles til standardindstillingen, hvis kameraet er uden batteri i ca. 1 dag. Indstillingerne slettes hurtigere, hvis batteriet kun har været i kameraet i en kort tid, før det tages ud. Kontrollér dato og tid, inden der tages vigtige billeder.

#### **Standardindstillingerne gendannes for funktioner, der indstilles**

Når du drejer på omskifteren eller slukker for strømmen i en anden optagefunktion end P, A, S eller M, gendannes standardindstillingerne for de funktioner, hvis indstillinger er ændret.

# **Billedet forekommer hvidt**

Det kan forekomme, hvis billedet er taget i modlys eller i modlyslignende forhold. Det skyldes et fænomen, som kaldes overstråling eller spøgelsesbilleder. Overvej så vidt muligt en komposition, hvor der ikke er en kraftig lyskilde i billedet. Overstråling kan også forekomme, hvis der ikke er en lyskilde i billedet. Brug en modlysblænde til at afskærme optikken fra lyskilden. Hvis modlysblænden ikke har nogen effekt, kan du bruge hånden til at afskærme optikken fra lyset.  $\mathbb{R}$  "Udskiftelig optik" (s. 118)

#### Der er et eller flere ukendte lyse punkter på motivet på det optagne **billede**

Det kan skyldes fastsiddende pixel(s) på billedsensoren. Udfør [Pixel Mapping]. Gentag pixel-mapping et par gange, hvis problemet fortsætter.  $\mathbb{R}$  "Pixelmapping – kontrol af billedbehandlingsfunktioner" (s. 135)

# **Funktioner, der ikke kan vælges fra menuer**

Nogle punkter kan ikke vælges fra menuerne ved brug af pileknappen.

- Punkter der ikke kan indstilles med den aktuelle optagefunktion.
- Punkter, der ikke kan indstilles på grund af et punkt, der allerede er indstillet: Kombination af  $[\Box_{\mathbf{H}}]$  og [Noise Reduct.] osv.

# **Fejlmeddelelser**

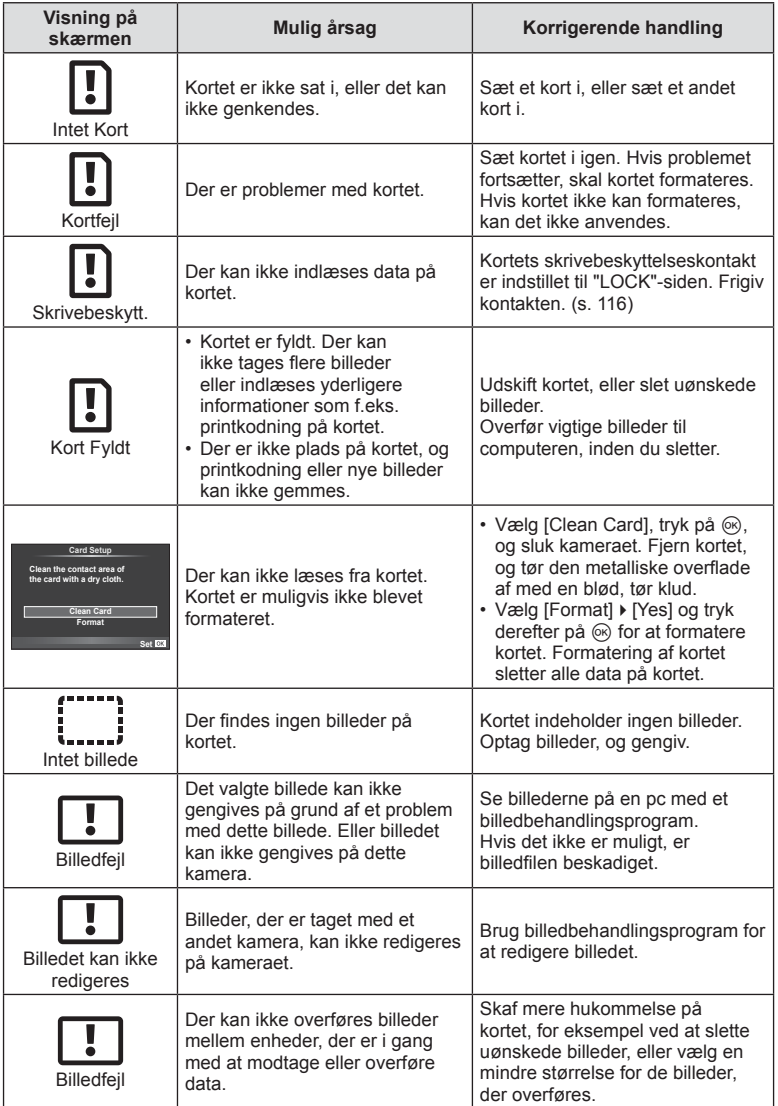

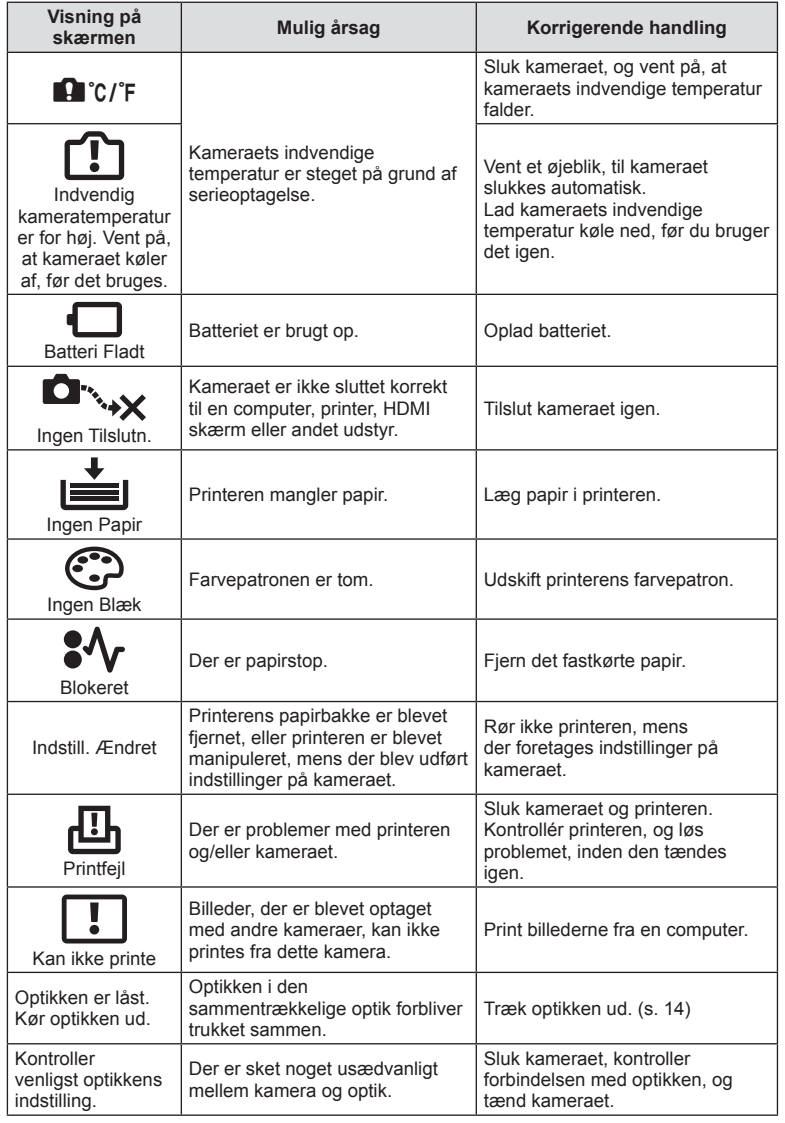

DA **133 Information** *12*

# **Rengøring og opbevaring af kameraet**

#### **Rengøring af kameraet**

Sluk kameraet, og fjern batteriet, før kameraet gøres rent.

#### **Udvendigt:**

• Tør den forsigtigt af med en blød klud. Brug en klud, der er dyppet i mildt sæbevand og opvredet hårdt, hvis kameraet er meget snavset. Tør kameraet af med den fugtige klud, og tør efter med en tør klud. Hvis kameraet har været brugt på stranden, skal det tørres af med en klud opvredet i rent vand.

#### **Skærm:**

• Tør den forsigtigt af med en blød klud.

#### **Optik:**

• Blæs støv af optikken med en puster, der kan fås i almindelig handel. Tør optikken forsigtigt af med en optikrenseserviet.

# **Opbevaring**

- Hvis kameraet ikke benyttes i en længere periode, skal batteriet og kortet fjernes. Opbevar kameraet på et køligt, tørt sted, der er godt ventileret.
- Indsæt batteriet med mellemrum, og kontroller kameraets funktioner.
- Fjern støv og andre fremmedlegemer fra hus og bagdæksler, før du sætter dem på.
- Sæt dækslet på kameraet for at undgå, at der kommer støv ind i kameraet, når der ikke sat nogen optik på. Sørg for at sætte de forreste og bageste optikdæksler på igen, før du lægger optikken væk.
- Rengør kameraet efter brug.
- Må ikke opbevares sammen med insektmidler.

#### **Rengøring og kontrol af billedsensoren**

Kameraet er udstyret med en funktion til støvreduktion for at forhindre støv i at sætte sig på billedsensoren og for at fjerne alt støv og skidt fra billedsensorens overflade med ultralydsvibrationer. Støvreduktionsfunktionen fungerer, når kameraet er tændt. Støvreduktionsfunktionen fungerer på samme tid som pixel-mapping-funktionen, som kontrollerer billedsensoren og funktionerne til billedbehandlingen. Da støvreduktionen aktiveres hver gang, der tændes for kameraet, skal kameraet holdes med toppen i vejret, så støvreduktionen kan fungere effektivt.

#### Forsigtig

- Brug ikke kraftige opløsningsmidler, f.eks. benzol eller sprit, eller kemikalieklude.
- Undgå at opbevare kameraet på steder, hvor der arbejdes med kemikalier, for at beskytte kameraet mod korrosion.
- Der kan dannes mug på optikken, hvis den er blevet meget snavset under opbevaring.
- Kontrollér hver del af kameraet før brug, hvis det ikke har været i brug i lang tid. Sørg for at tage et prøvebillede, og kontrollér, at kameraet fungerer korrekt, før der tages vigtige billeder.

# **Pixelmapping – kontrol af billedbehandlingsfunktioner**

Kameraets pixelmapping kontrollerer og justerer funktionerne i billedsensoren og funktionerne til billedbehandlingen. Vent mindst et minut med at bruge pixelmappingfunktionen efter brug af skærmen eller efter optagelse af filmsekvenser for at sikre, at den fungerer korrekt.

- **1** Vælg [Pixel Mapping] under fanen  $\frac{1}{2}$  Custom Menu (s. 92) **id**.
- **2** Tryk på  $\triangleright$ , og tryk derefter på  $\otimes$ .
	- Bjælken [Busy] vises, når pixelmapping er i gang. Når pixelmapping er færdig, gendannes menuen.

#### **Forsigtig**

• Hvis kameraet slukkes ved et uheld under pixelmapping, skal du starte fra trin 1 igen.

# **Menuoversigt**

\*1: Kan føjes til [Myset].

\*2: Standard kan gendannes ved at sætte [Full] til [Reset].

\*3: Standard kan gendannes ved at vælge [Basic] for [Reset].

# **O** Optagemenu

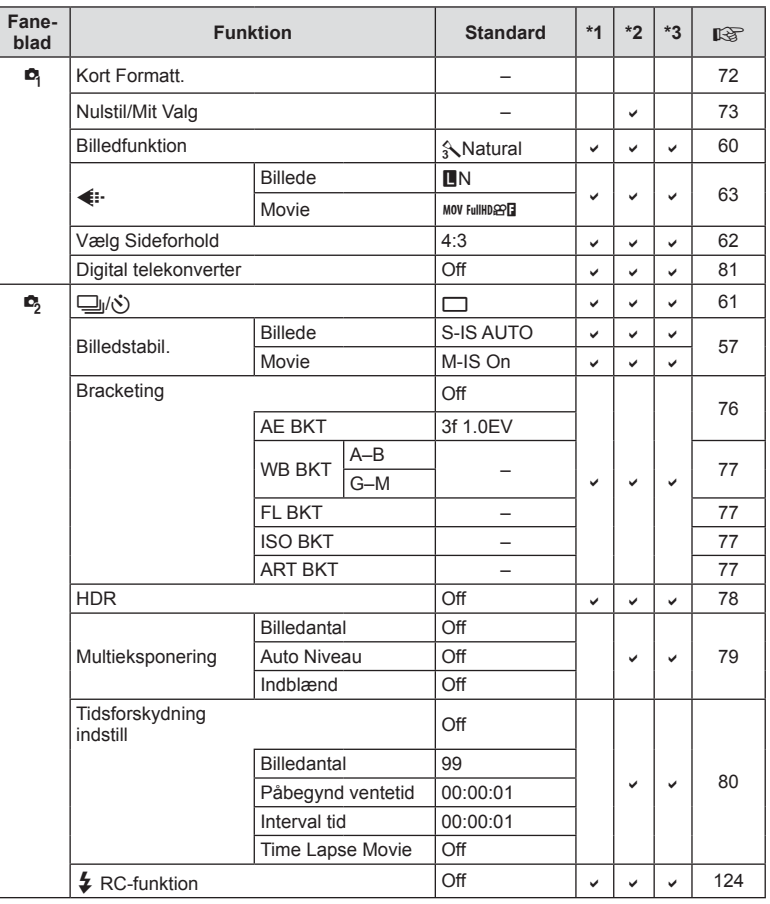

# **Playback Menu**

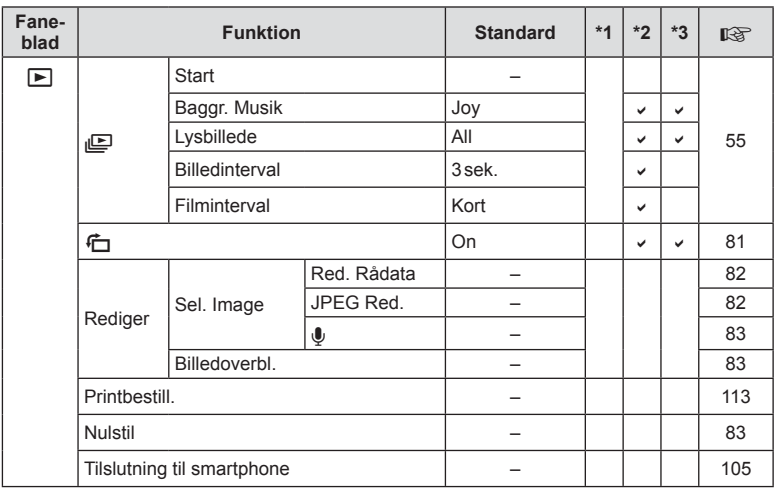

# d **Opsætningsmenu**

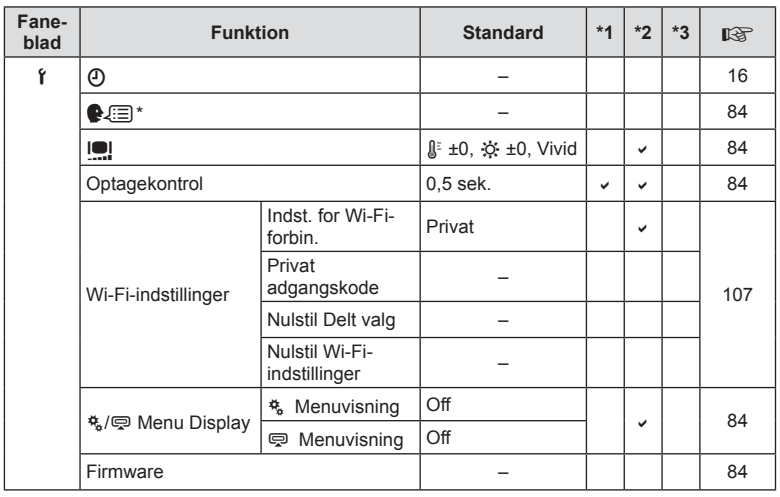

\* Indstillingerne afhænger af, i hvilket område kameraet er købt.

# c **Specialmenu**

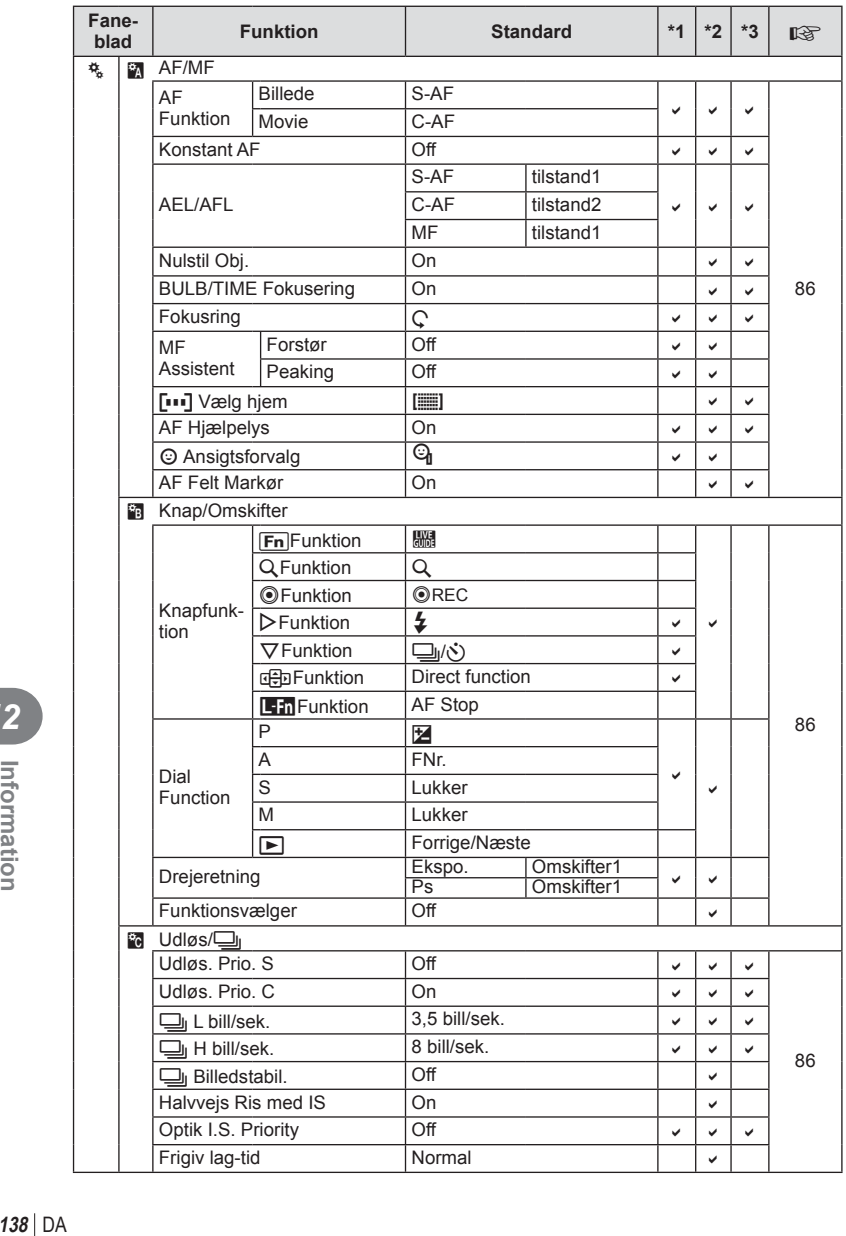

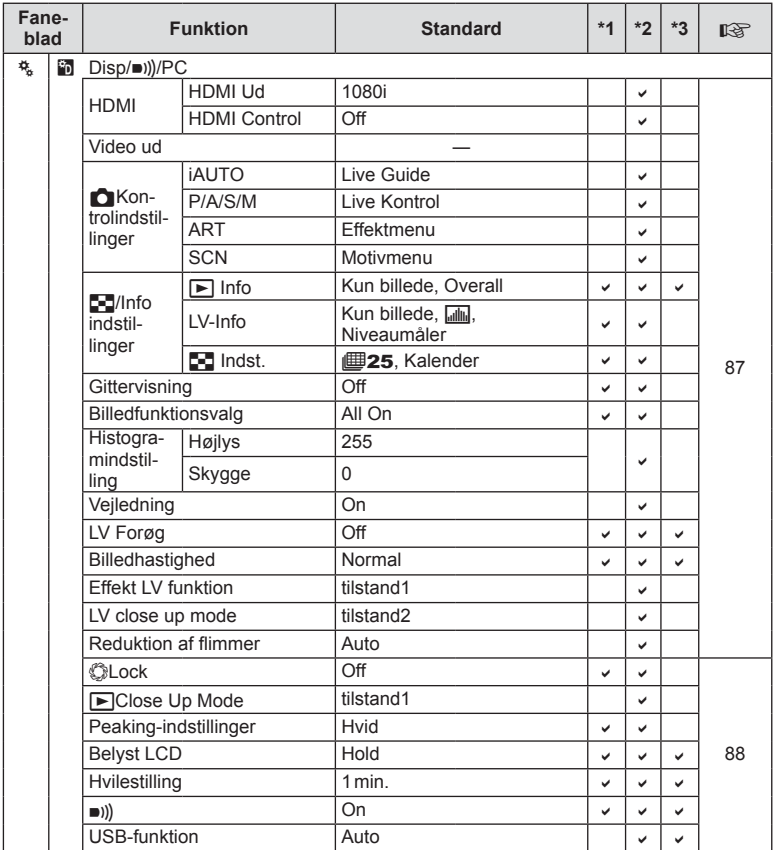

DA **139 Information** *12*

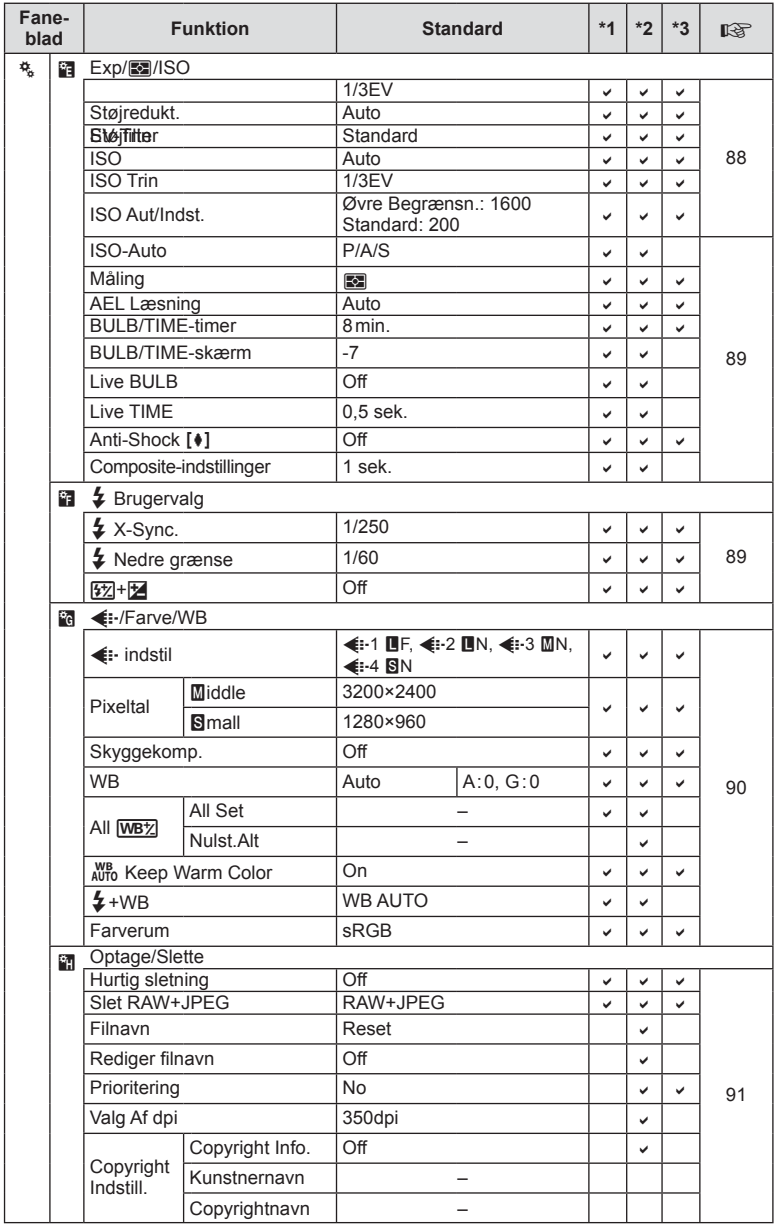

**140** DA **Information** *12*

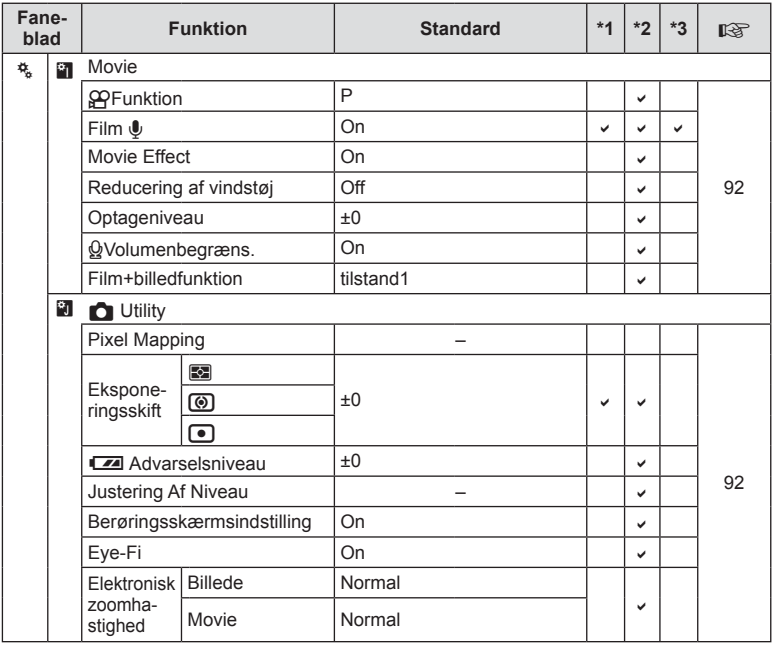

# # **Menu for tilbehørsstik**

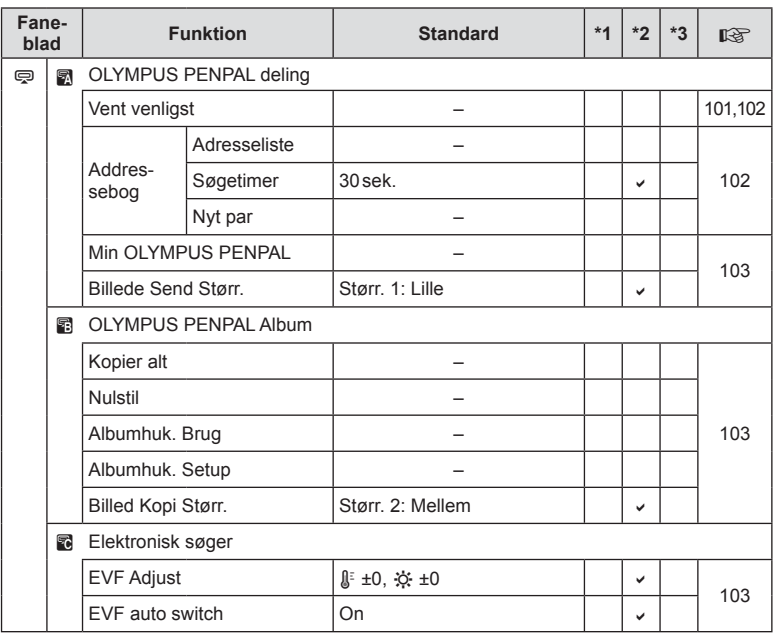

# **SPECIFIKATIONER**

#### ■ Kamera

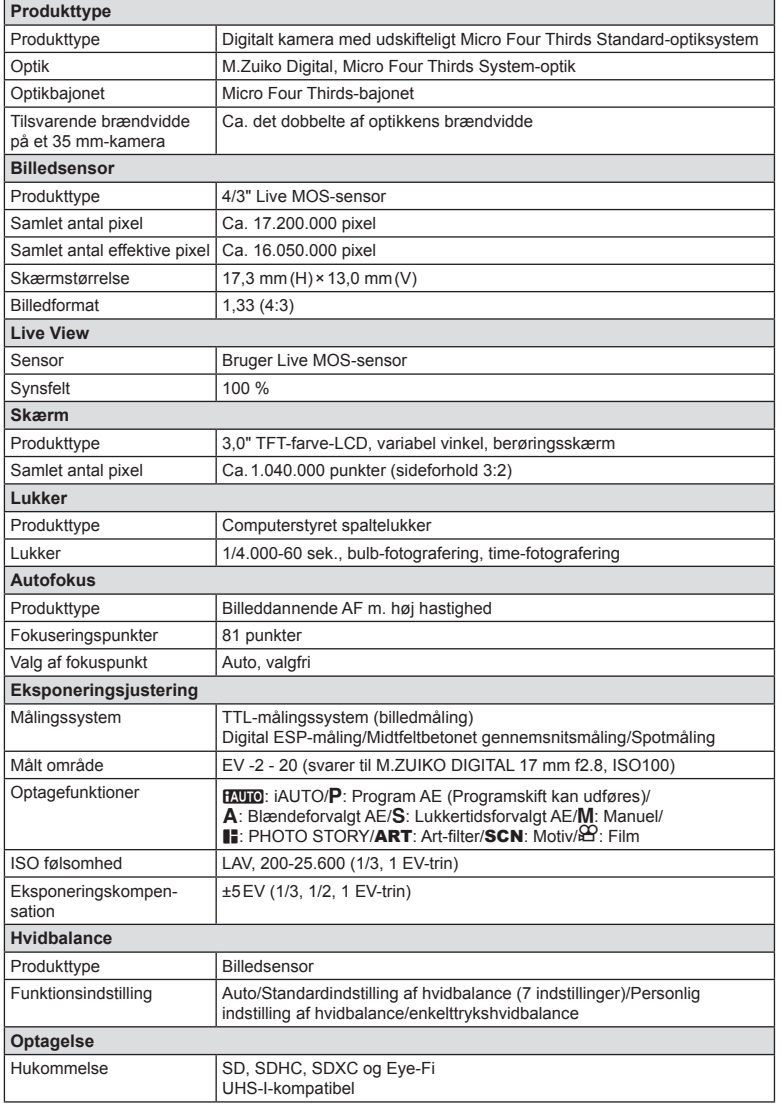

DA **143 Information** *12*

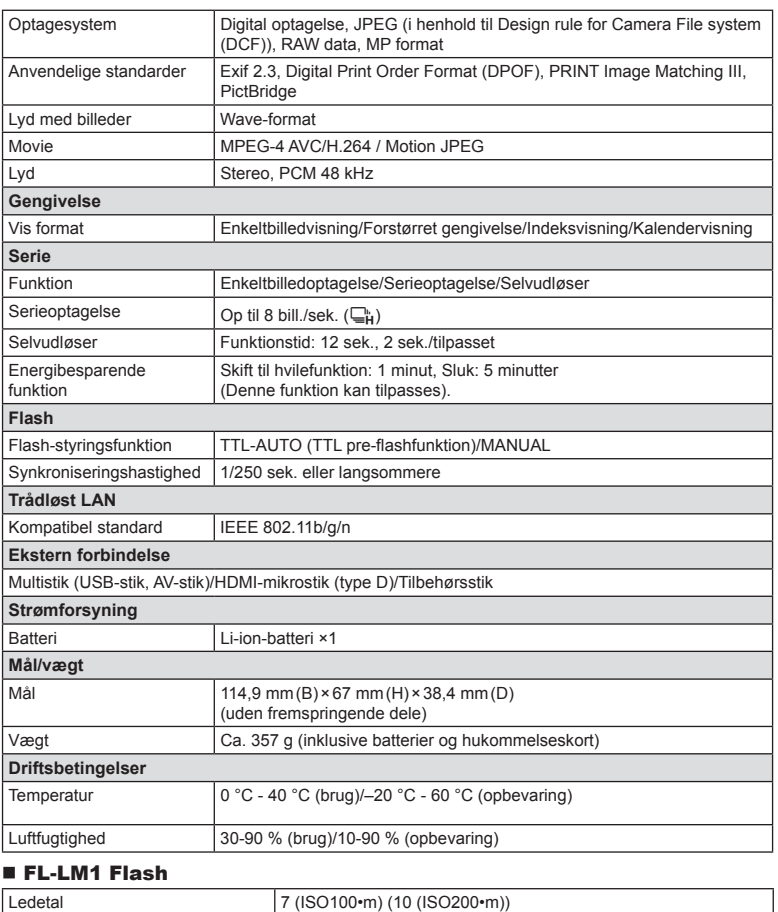

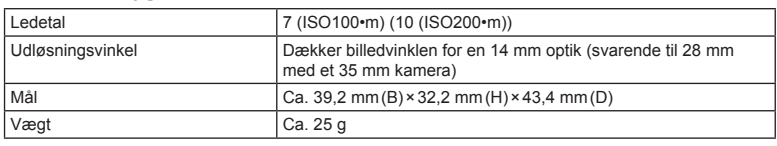

HDMI, HDMI-logoet og High-Definition Multimedia Interface er varemærker eller registrerede varemærker, som tilhører HDMI Licensing LLC.

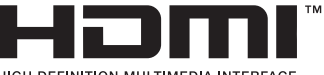

HIGH-DEFINITION MULTIMEDIA INTERFACE
#### **E** Lithium-ion-batteri

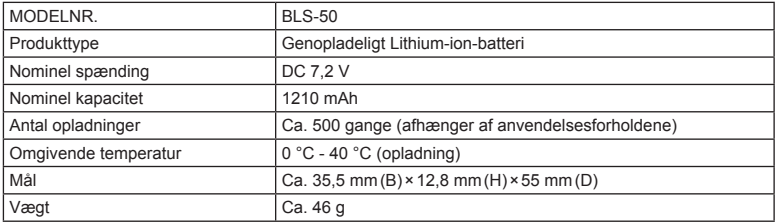

#### **E** Lithium-ion-oplader

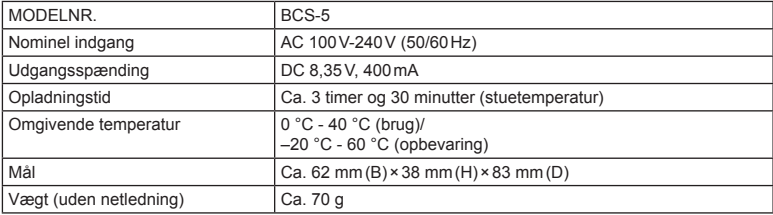

• Netledningen, der følger med denne enhed, er kun beregnet til brug med denne enhed og bør ikke bruges til andre enheder. Brug ikke kabler til andre produkter med denne enhed.

RET TIL ÆNDRINGER I TEKNISKE DATA, UDEN VARSEL, FORBEHOLDES.

# *13* **SIKKERHEDSFORSKRIFTER**

## **SIKKERHEDSFORSKRIFTER**

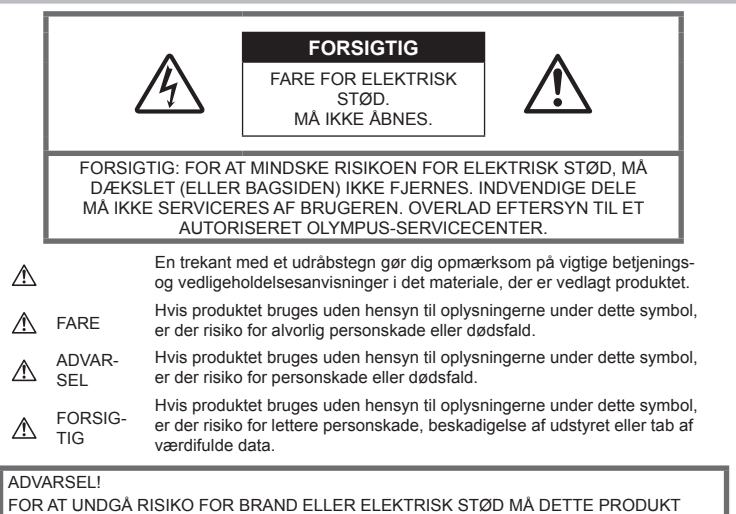

ALDRIG ADSKILLES ELLER UDSÆTTES FOR HØJ LUFTFUGTIGHED.

#### **Generelle forholdsregler**

Læs alle instruktioner — Læs alle instruktioner i brugervejledningen, før produktet tages i brug. Gem alle vejledninger og bilag til senere brug.

Rengøring — Tag altid stikket ud, inden produktet rengøres. Brug kun en blød klud til rengøring. Brug hverken væsker, rensemidler på spraydåse eller organiske opløsningsmidler til at rengøre dette produkt.

Tilbehør - For din egen sikkerhed og for at undgå at beskadige produktet, bør du kun anvende tilbehør, der anbefales af Olympus.

Vand og fugt — Læs afsnittene i forbindelse med forholdsreglerne vedrørende den vejrsikre konstruktion.

Placering — For at undgå skader på produktet og personer skal dette produkt anbringes på et sikkert stativ, holder eller lign.

**Strømforsyning** — Produktet må kun tilsluttes de strømkilder, der er angivet på produktets mærkat.

Fremmedlegemer — For at undgå personskade må der aldrig indsættes et objekt af metal i produktet.

Varme — Dette produkt må aldrig bruges eller opbevares i nærheden af en varmekilde, f.eks. en radiator, et varmespjæld, en brændeovn eller andre varmeudviklende apparater herunder stereoforstærkere.

## **FARE**

#### **Håndtering af batteriet**

Følg disse vigtige anvisninger for at undgå, at batterierne lækker, bliver overophedet, brænder, eksploderer eller forårsager elektriske stød eller forbrændinger.

• Kameraet bruger et lithium-ion-batteri som angivet af Olympus. Oplad batteriet med den angivne oplader. Andre ladere må ikke anvendes.

- Batterier må aldrig opvarmes eller brændes i mikrobølgeovne, på varmeplader eller i trykkogere osv.
- Efterlad aldrig kameraet i eller nær elektromagnetiske enheder. Dette kan medføre overophedning, brand eller eksplosion.
- Forbind ikke terminalerne med metalliske genstande.
- Tag forholdsregler ved opbevaring og transport af batterier for at undgå, at de kommer i forbindelse med metalgenstande som smykker, nåle, låse, nøgler osv. Kortslutning kan medføre overophedning, eksplosion eller brand, som kan medføre forbrændinger eller personskade.
- Opbevar aldrig batterier i direkte sollys eller ved høje temperaturer i en varm bil, i nærheden af en varmekilde osv.
- For at forhindre utætheder eller skader på batteriernes poler, skal du omhyggeligt følge alle vejledninger om brugen af batterierne. Forsøg aldrig at skille batterier ad, ændre dem eller lodde på dem osv.
- Hvis du får batterisyre i øjnene, skal du omgående skylle med rent rindende vand og søge læge med det samme.
- Hvis du ikke kan få batteriet ud af kameraet, skal du kontakte en autoriseret forhandler eller et autoriseret serviceværksted. Forsøg ikke at fjerne batteriet med magt. Beskadigelse af batteriets udvendige side (ridser osv.) kan producere varme eller en eksplosion.
- Batterier skal altid opbevares utilgængeligt for børn. Hvis et barn sluger et batteri, skal der omgående søges læge.

#### **ADVARSEL**

#### **Håndtering af kameraet**

- **Brug ikke kameraet i nærheden af brændbare eller eksplosive gasser.**
- **Kameraet må ikke bruges eller opbevares i støvede eller fugtige omgivelser.**
- **Brug ikke fl ash og LED-lys (inklusiv AF hjælpelys) tæt på mennesker (spædbørn, mindre børn, osv.).**
	- Du skal være mindst 1 m væk fra personens ansigt. Hvis flashen aktiveres for tæt på et motivs øjne, kan det medføre kortvarig synsnedsættelse.
- **Se ikke direkte mod solen eller kraftige lyskilder gennem kameraet.**
- **Sørg for at holde spædbørn og mindre børn væk fra kameraet.**
	- Sørg altid for, at kameraet er uden for mindre børns rækkevidde for at undgå, at der opstår følgende farlige situationer, som kan medføre alvorlig personskade:
		- Kvælning som følge af, at remmen kommer omkring halsen.
		- Ved et uheld sluge batteriet, et kort eller andre små dele.
		- At flashen ved et uheld udløses direkte i deres egne øjne eller i andre børns øjne.
		- Personskade ved et uheld som følge af kameraets bevægelige dele.
- **Brug kun SD/SDHC/SDXChukommelseskort eller Eye-Fi kort. Brug aldrig andre typer kort.**

Hvis du ved et tilfælde isætter en anden korttype, skal du kontakte en autoriseret forhandler eller et servicecenter. Forsøg ikke at fjerne kortet ved at bruge kraft.

- **Hvis du skulle bemærke, at opladeren udsender røg, varme eller usædvanlige lyde eller lugt, skal du straks holde op med at anvende den og tage den ud af stikkontakten og derefter kontakte en autoriseret forhandler eller et servicecenter.**
- **Du må ikke blokere for fl ashen med hænderne, når der tages billeder med fl ash.**

#### **Håndtering af batteriet**

- Batterierne skal altid holdes tørre.
- For at forhindre, at batterierne lækker, overophedes eller forårsager brand og eksplosion, bør der kun anvendes batterier, som er anbefalet til dette produkt.
- Sæt batteriet forsigtigt i som beskrevet i betjeningsvejledningen.
- Hvis genopladelige batterier ikke er blevet ladet op på den angivne tid, skal opladningen standses og batterierne må ikke bruges.
- Brug ikke batterier, der er ridsede eller beskadigede, og rids ikke batteriet.
- Udsæt ikke batterier for kraftige stød eller vedvarende rystelser ved at tabe eller støde det. Dette kan medføre eksplosion, overophedning eller brand.
- Hvis et batteri lækker, lugter usædvanligt, bliver misfarvet, deformt eller på anden måde defekt under brug, skal man straks stoppe brugen af kameraet og holde det væk fra ild.
- Hvis et batteri lækker væske på dit tøj eller din hud, skal du fjerne tøjet og straks skylle det berørte område med rent, rindende koldt vand. Hvis du får forbrændinger på huden fra væsken, skal du omgående søge lægehjælp.

#### **Brug af den trådløse LANfunktion**

- **Sluk kameraet på hospitaler og andre**  steder, hvor der findes medicinsk udstvr. Radiobølgerne fra kameraet kan påvirke det medicinske udstyr i negativ retning og forårsage fejlfunktion, som kan medføre en ulykke.
- **Sluk kameraet ombord på fl y.** Brug af trådløse enheder ombord kan forhindre sikker drift af flyet.

## **FORSIGTIG**

#### **Håndtering af kameraet**

- **Brug ikke kameraet, hvis der kommer lugt, støj eller røg fra det.**
	- Fjern i så fald aldrig batteriet med de bare hænder. Det kan medføre brand eller forbrænding af hænderne.
- Hold aldrig og brug aldrig kameraet med våde hænder. Dette kan medføre overophedning, eksplosion, brand, elektrisk stød eller feilfunktion.
- Vær forsigtig med remmen, når kameraet bæres. Den kan let gribe fat i eller strejfe andre genstande og forårsage alvorlige skader.
- **Læg ikke kameraet, hvor det kan blive udsat for meget høje temperaturer.**
	- Dette kan ødelægge dele i kameraet og kan under visse omstændigheder medføre, at der går ild i kameraet. Brug ikke laderen, hvis den er tildækket (f.eks. af et tæppe). Dette kan medføre overophedning og resultere i brand.
- **Vær forsigtig med kameraet, så lettere forbrænding undgås.**
	- Kameraet indeholder metaldele, der kan blive overophedede, så de kan give lettere forbrændinger. Vær opmærksom på følgende:
		- Kameraet bliver varmt efter brug i en længere periode. Hvis du fortsætter med at bruge kameraet, kan det medføre lette forbrændinger.
		- På steder med meget lave temperaturer, kan kameraet blive koldere end omgivelsestemperaturen. Bær om muligt handsker, når kameraet bruges i lave temperaturer.
- For at beskytte teknologien i dette produkt, bør du aldrig efterlade kameraet på de steder der er angivet nedenfor, uanset om det er i brug eller skal opbevares:
	- Steder, hvor temperaturen og/eller luftfugtigheden er høj eller stærkt svingende. Direkte sollys, strande,

låste biler eller i nærheden af andre varmekilder (komfur, radiator, osv.) eller luftbefugtere.

- I sandede eller støvede omgivelser.
- I nærheden af brændbare genstande eller sprængstoffer.
- På våde steder f.eks. badeværelser eller i regnvejr. Ved brug af produkter med vejrbestandig udformning skal deres vejledninger også læses.
- På steder der udsættes for kraftige vibrationer.
- Lad aldrig kameraet falde og undgå at udsætte det for stød eller vibrationer.
- Når du sætter kameraet på et stativ eller fjerner det fra stativet, skal du dreje stativets skrue, ikke kameraet.
- Før transport af kameraet skal et eventuelt stativ og alt andet ikke-OLYMPUS tilbehør fjernes.
- Rør ikke ved kameraets elektriske kontakter.
- Lad ikke kameraet pege direkte mod solen. Optikken eller lukkeren kan tage skade og give farvefejl, spøgelsesbilleder på billedsensoren eller forårsage brand.
- Træk og skub ikke i optikken med kraft.
- Tag batterierne ud, hvis kameraet ikke skal bruges i længere tid. Vælg et køligt og tørt sted til opbevaring for at forhindre dannelse af kondensvand eller mug inde i kameraet. Kontrollér kameraet, inden det tages i brug igen. Tryk på udløseren for at kontrollere, at kameraet fungerer korrekt.
- Kameraet kan få funktionsfejl, hvis det bruges på et sted, hvor det udsættes for et magnetisk eller elektromagnetisk felt, radiobølger eller høj spænding, for eksempel i nærheden af et tv, mikroovn, videospil, højttalere, storskærmsenhed, tv-/radiotårn eller sendemaster. I sådanne tilfælde skal kameraet slukkes og tændes igen, før det bruges.
- Overhold altid de begrænsninger for betjeningsmiljøet, som er beskrevet i vejledningen til kameraet.

#### **Håndtering af batteriet**

- Kontrollér altid batteriet omhyggeligt for lækager, misfarvning, deformering og andre afvigelser, før det sættes i.
- Batteriet kan blive varmt ved lang tids brug. For at undgå mindre forbrændinger må det aldrig tages ud umiddelbart efter brug af kameraet.
- Tag altid batteriet ud af kameraet, hvis det ikke skal bruges i længere tid.
- Ved opbevaring af batteriet i længere tid skal du vælge et køligt sted til opbevaring.

**SIKKERHEDSFORSKRIFTER** 

- Dette kamera bruger ét Olympus Li-ionbatteri. Brug det specificerede originalbatteri. Der er risiko for eksplosion, hvis batteriet udskiftes med et batteri af forkert type.
- Kameraets strømforbrug varierer, afhængigt af, hvilke funktioner, der bruges. Under de forhold, der beskrives nedenfor, forbruges strøm kontinuerligt, og batteriet aflades hurtigt.
	- Zoomet bruges gentagne gange.
	- Udløseren trykkes halvvejs ned gentagne gange i optagefunktionen, og aktiverer dermed det automatiske fokus.
	- Der vises et billede på skærmen i en længere periode.
	- Kameraet er tilsluttet til en printer.
- Hvis du bruger et afladt batteri. kan det afstedkomme, at kameraet slukkes uden at vise advarslen om batteriniveauet.
- Olympus li-ion-batteriet er konstrueret til kun at blive brugt til Olympus digitalkameraet. Batteriet må ikke bruges til andre enheder.
- Hvis batteripolerne bliver våde eller fedtede, kan der opstå fejl i kontakten med kameraet. Tør batteriet grundigt af med en tør klud før brug.
- Oplad altid et batteri, før det bruges første gang, eller hvis det ikke har været brugt i længere tid.
- Når kameraet bruges ved lave temperaturer, skal kameraet og batteriet holdes så varme som muligt. Et batteri, der er blevet afladet i kulde, kan fungere igen, når det opvarmes til stuetemperatur.
- Køb altid ekstra batterier før længere rejser, specielt i udlandet. Det kan være vanskeligt at få fat i det korrekte batteri på rejser.
- Vær venlig at aflevere batterierne til genbrug af hensyn til miljøet. Når du kasserer brugte batterier, skal du dække deres poler og altid overholde lokale love og bestemmelser.
- **Du må ikke lade børn og dyr/kæledyr håndtere eller transportere batterier (undgå farlig adfærd som at slikke på batterier, tage dem i munden eller tygge på dem).**

#### **Brug kun dedikeret genopladeligt batteri og batterioplader**

Vi anbefaler kraftigt, at du kun bruger det originale Olympus dedikerede genopladelige batteri og oplader med dette kamera. Brug af et uoriginalt genopladeligt batteri og/eller oplader kan medføre brand eller personskade pga. lækage, varme, antænding eller ødelæggelse af batteriet. Olympus påtager sig intet ansvar for uheld eller ødelæggelse som følge af brug af batteri og/eller batterioplader, som ikke er originalt Olympus-tilbehør.

#### **Skærm**

- Tryk ikke for hårdt på skærmen. Billedet kan blive sløret, og der kan opstå gengivefejl, eller skærmen kan blive ødelagt.
- Der kan forekomme en lysstribe foroven og forneden på skærmen. Det er ikke en fejl.
- Hvis et motiv ses diagonalt i kameraet, kan linjerne forekomme ujævne på skærmen. Dette er ikke en fejl. Lysstriben er mindre synlig i gengivefunktion.
- I kolde omgivelser kan skærmen være lang tid om at blive tændt, eller farverne kan midlertidigt ændre sig. Ved brug i meget kolde omgivelser er det en god ide at varme kameraet op en gang i

mellem. En skærm, der ikke fungerer godt ved lave temperaturer, fungerer helt normalt ved normale temperaturer.

• Skærmen i dette produkt er af høj kvalitet og nøjagtighed, men der kan dog forekomme fastlåste eller døde pixel på skærmen. Disse pixel har ingen indvirkning på det gemte billede. På grund af skærmens egenskaber kan der også være ujævnheder i farve eller lysstyrke afhængigt af vinklen, men dette skyldes skærmens opbygning. Det skyldes ikke funktionsfejl.

#### **Rettigheder og bemærkninger**

- Olympus fremsætter ingen erklæringer og lover ingen garantier vedrørende skader eller omkostninger opstået ved lovmæssig korrekt brug, eller ethvert krav fra tredjemand, som følge af forkert brug af dette produkt.
- Olympus fremsætter ingen erklæringer og lover ingen garantier vedrørende skader eller omkostninger opstået ved lovmæssig korrekt brug, og hæfter ikke for skader opstået ved sletning af billeddata.

#### **Bortfald af garanti**

• Olympus laver ingen indsigelser eller lover ingen garantier (implicit eller eksplicit) for skader eller omkostninger opstået i forbindelse med eller vedrørende indholdet i dokumentationen eller softwaren og kan aldrig gøres ansvarlig for eventuelle implicitte krav vedrørende merkantil anvendelse eller andet brug eller andre direkte eller indirekte omkostninger (inklusive, men ikke begrænset til indtjeningstab, virksomhedsophør eller tab af forretningsoplysninger) forårsaget af brugen eller manglende evne til at bruge dokumentationen eller softwaren eller udstyret. I nogle lande kan firmaet ikke fralægge sig eller begrænse ansvaret for følgeomkostninger eller implicit garanti.

Derfor gælder ovenstående begrænsninger muligvis ikke i dit område.

• Olympus forbeholder sig alle rettigheder til denne vejledning.

#### **Advarsel**

Fotografering uden tilladelse eller brug af ophavsretligt materiale kan være i strid med gældende lov. Olympus fralægger sig ethvert ansvar for dette, samt andre forhold, der måtte krænke indehaverne af det beskyttede materiale.

#### **Angående copyright**

Alle rettigheder forbeholdes. Intet af dette skriftlige materiale eller de vedlagte programmer må kopieres eller gengives i nogen form eller via noget medie – elektronisk eller mekanisk, herunder fotokopiering og indspilning – eller i nogen form for informationslagringssystem, uden tilladelse fra Olympus. Alt ansvar fralægges vedrørende brug af materialet, samt for omkostninger opstået som følge af brug af dette materiale. Olympus forbeholder sig ret til at ændre indholdet i denne dokumentation eller programmerne uden varsel.

#### **Bemærkninger om FCC**

Dette udstyr er blevet testet og fundet i overensstemmelse med grænserne for en Klasse B digital enhed i henhold til afsnit 15 i FCCreglerne. Disse grænser er udviklet til at give rimelig beskyttelse mod skadelige interferenser i en boliginstallation. Udstyret genererer, bruger og kan udsende radiofrekvensenergi, og hvis det ikke installeres og bruges i overensstemmelse med instruktionerne, kan det forårsage skadelig interferens i radiokommunikation. Der er dog ingen garanti for, at der ikke vil være interferens i en bestemt installation. Hvis dette udstyr forårsager skadelig interferens for radio- eller tv-modtagelse, hvilket kan fastslås ved at slukke for udstyret og derefter tænde for det igen, opfordres brugeren til at forsøge at afhjælpe interferensen ved hjælp af en eller flere af følgende foranstaltninger:

- Juster modtagerantennen, eller placer den et andet sted.
- Øg afstanden mellem udstyr og modtager.
- Tilslut udstyret til en stikkontakt i et andet elektrisk kredsløb end det, modtageren er tilsluttet til.
- Bed forhandleren eller en erfaren radio-/tvtekniker om hjælp.
- Når kameraet skal sluttes til en pc (personlig computer), der understøtter USB-tilslutning, må dette kun ske med det medfølgende USB-kabel fra OLYMPUS.

#### **FCC-advarsel**

Ændringer eller modifikationer uden udtrykkelig tilladelse fra den part, der er ansvarlig for overholdelse af bestemmelserne, kan ulovliggøre brugerens ret til at betjene udstyret. Denne sender må ikke flyttes eller betejenes sammen med en anden antenne eller sender. Dette udstyr opfylder FCC/IC-erklæringen om strålingseksponeringsgrænser, som fastlagt for et ikke-kontrolleret miljø, og opfylder FCC's retningslinjer for eksponering for RF-energi, i tillæg C til OET65 og RSS-102 i IC's regler for eksponering for RF-energi. Dette udstyr har meget lave niveauer af RF-energi, der er fundet at opfylde bestemmelserne uden testning af specifik absorptionshastighed (SAR).

#### **Til brugere i Nordamerika**

Overensstemmelseserklæring Modelnummer : E-PL7 Handelsnavn : OLYMPUS<br>Ansvarshavende : **OLYMPUS IMAGING AMERICA INC. Ansvarshavende** Adresse : 3500 Corporate Parkway, P. O. Box 610, Center Valley, PA 18034-0610, USA Telefonnummer : 484-896-5000 Afprøvet og fundet i overensstemmelse med FCC-standarder TIL PRIVAT BRUG ELLER ERHVERVSBRUG Denne enhed er i overensstemmelse med afsnit 15 i FCC-reglementet og Industry Canada RSS standarden/-erne for licensundtagelse. Driften er underlagt følgende to betingelser:

- (1) Enheden må ikke forårsage skadelig interferens.
- (2) Enheden skal acceptere al modtagen interferens, herunder interferens der kan forårsage uønsket drift.

Dette Klasse B digitale apparat er i overensstemmelse med den canadiske standard ICES-003. CAN ICES-3(B)/NMB-3(B)

#### **OLYMPUS AMERICAS BEGRÆNSET GARANTI - OLYMPUS IMAGING AMERICA INC. PRODUKTER**

Olympus garanterer, at det eller de medfølgende Olympus®-billedprodukter og relateret Olympus®-tilbehør (enkeltvis benævnt "produkt" og samlet benævnt "produkterne") er fri for defekter i materiale og fremstilling under normal brug og eftersyn for en periode på et (1) år fra købsdatoen.

Hvis et produkt skulle vise sig defekt inden for den etårige garantiperiode, skal kunden, i overensstemmelse med nedenstående anvisninger, returnere det defekte produkt til et autoriseret Olympus-serviceværksted, som er angivet af Olympus (se "NÅR DER ER BRUG FOR EFTERSYN").

Olympus vil efter eget skøn reparere, ombytte eller justere det defekte produkt på Olympus' regning, under forudsætning af, at Olympus' undersøgelser og fabriksinspektioner påpeger, at (a) den pågældende defekt er opstået under normal og korrekt brug, (b) at produktet er omfattet af denne begrænsede garanti.

Reparation, ombytning eller justering af defekte produkter udgør Olympus' eneste forpligtelse og kundens eneste retsmiddel. Reparation eller ombytning af et produkt skal ske inden for den heri angivne garantiperiode, medmindre loven foreskriver andet.

Med undtagelse af, hvis det er forbudt ved lov, er kunden ansvarlig for og betaler forsendelsen af produkterne til det angivne autoriserede Olympus-serviceværksted. Olympus er ikke forpligtet til at udføre forebyggende vedligeholdelse, installation, afinstallation eller vedligeholdelse.

Olympus forbeholder sig ret til følgende: (i) At bruge ombyggede, renoverede og/ eller anvendelige brugte dele (der opfylder Olympus' kvalitetsstandarder) i forbindelse

med udførelse af garantiarbejde eller andre reparationer, (ii) at foretage interne eller eksterne designændringer og/eller funktionsændringer af eller på sine produkter uden at være forpligtet til at implementere sådanne ændringer i eller på produkterne.

#### **FØLGENDE ER IKKE OMFATTET AF DEN BEGRÆNSEDE GARANTI**

Følgende garanteres ikke af Olympus og er ikke omfattet af den begrænsede garanti, hverken udtrykkeligt eller stiltiende eller ved lov:

- (a) Produkter og tilbehør, der er fremstillet af andre end Olympus og/eller er mærket med et andet mærke end "OLYMPUS" (med hensyn til garantidækningen for andre producenters produkter og tilbehør, der muligvis leveres med Olympus, gælder, at ansvaret bæres af producenterne af de pågældende produkter og det pågældende tilbehør i overensstemmelse med de vilkår og den gyldighedsperiode, der er nævnt i de pågældende producenters garantioplysninger);
- (b) Et produkt, der er blevet adskilt, repareret, forfalsket, forandret, ændret eller tilpasset af andre personer end Olympus' egne autoriserede serviceteknikere, medmindre reparationen af sådanne personer er udført med skriftlig tilladelse fra Olympus;
- (c) Produktdefekter eller beskadigelse, der skyldes normalt slid, forkert brug, misbrug, forsømmelighed, sand, væske, stødpåvirkninger, forkert opbevaring, manglende udførelse af planlagte bruger- eller vedligeholdelseselementer, batterilækage, brug af tilbehør med andet mærke end "OLYMPUS", forbrugsvarer eller andet tilbehør eller brug af produkter i kombination med ikke-kompatible enheder;
- (d) software;
- (e) tilbehør og forbrugsvarer (herunder, men

*13*

**SIKKERHEDSFORSKRIFTER** 

ikke begrænset til lamper, blæk, papir, film, udskrifter, negativer, kabler og batterier) og/ eller

- (f) produkter uden gyldigt placeret eller registreret Olympus-serienummer, medmindre der er tale om en model, som Olympus ikke placerer eller registrerer serienummer på.
- (g) produkter, der er sendt, leveret, købt eller solgt fra forhandlere uden for Nordamerika, Centralamerika, Sydamerika og Caribien og/ eller
- (h) produkter, der ikke er beregnet til eller autoriserede til salg i Nordamerika, Centralamerika, Sydamerika og Caribien (dvs. varer til det grå marked).

#### ANSVARSFRASKRIVELSE;

SKADESBEGRÆNSNING; BEKRÆFTELSE PÅ HELE GARANTIAFTALE; TILSIGTET BEGUNSTIGET MED UNDTAGELSE AF DEN BEGRÆNSEDE GARANTI, DER NÆVNES I OVENSTÅENDE, GØR OLYMPUS IKKE KRAV PÅ OG FRASKRIVER SIG ALT ANSVAR FOR ALLE KRAV, GARANTIER, VILKÅR OG GARANTIER VEDRØRENDE PRODUKTERNE, DET VÆRE SIG DIREKTE ELLER INDIREKTE, UDTRYKKELIG ELLER STILTIENDE ELLER SOM FØLGE AF LOV, BESTEMMELSE, ERHVERVSBRUG ELLER ANDET, HERUNDER, MEN IKKE BEGRÆNSET TIL GARANTI ELLER KRAV VEDRØRENDE PRODUKTERNES ANVENDELIGHED, HOLDBARHED, DESIGN, BETJENING ELLER TILSTAND (HELT ELLER DELVIST) ELLER KRÆNKELSE AF PATENT, OPHAVSRET ELLER ANDEN EJENDOMSRET, DER BRUGES ELLER OMFATTES HERAF. HVIS EN STILTIENDE GARANTI FINDER ANVENDELSE SOM FØLGE AF EN LOV, ER EN SÅDAN GARANTI BEGRÆNSET I VARIGHED TIL LÆNGDEN AF DENNE BEGRÆNSEDE GARANTI. IKKE ALLE STATER TILLADER ANSVARSFRASKRIVELSE ELLER BEGRÆNSNING AF GARANTIER OG/ ELLER BEGRÆNSNING AF ANSVAR, SÅ OVENSTÅENDE ANSVARSFRASKRIVELSE OG UNDTAGELSER GÆLDER MULIGVIS IKKE DIG. KUNDEN KAN OGSÅ HAVE FORSKELLIGE OG/ELLER FLERE RETTIGHEDER OG RETSMIDLER, DER VARIERER FRA STAT TIL STAT. KUNDEN ANERKENDER OG ACCEPTERER, AT OLYMPUS IKKE KAN HOLDES ANSVARLIG FOR NOGEN SKADE, SOM KUNDEN KAN PÅDRAGE SIG SOM FØLGE AF FORSINKET FORSENDELSE, PRODUKTFEJL, PRODUKTDESIGN, VALG ELLER PRODUKTION, TAB AF BILLEDER ELLER DATA ELLER FORRINGELSE ELLER ANDEN ÅRSAG, UANSET OM ANSVARET KAN HENFØRES

UNDER KONTRAKT, SKADEGØRENDE HANDLING (HERUNDER FORSØMMELIGHED OG STRENGT PRODUKTANSVAR) ELLER ANDET. OLYMPUS KAN UNDER INGEN OMSTÆNDIGHEDER HOLDES ANSVARLIG FOR INDIREKTE SKADER, TILFÆLDIGE SKADER, FØLGESKADER ELLER KONKRET DOKUMENTEREDE TAB (HERUNDER, MEN IKKE BEGRÆNSET TIL, TAB AF FORTJENESTE ELLER TAB AF MULIGHED FOR BRUG), UANSET OM OLYMPUS ER ELLER BURDE VÆRE OPMÆRKSOM PÅ RISIKOEN FOR ET SÅDAN MULIGT TAB ELLER EN SÅDAN MULIG SKADE.

Krav og garantier, der fremsættes af andre personer (der omfatter, men er ikke begrænset til, forhandlere, repræsentanter, sælgere eller agenter fra Olympus), der er i uoverensstemmelse med eller i strid med eller som tillæg til betingelserne i denne begrænsede garanti er ikke bindende for Olympus, medmindre det er fremsat skriftligt med udtrykkelig godkendelse af en autoriseret funktionær hos Olympus.

Denne begrænsede garanti udgør den komplette og eksklusive garantierklæring, som Olympus anerkender at levere med hensyn til produkter, og den skal træde i stedet for alle tidligere og samtidige mundtlige eller skriftlige aftaler, forståelser, forslag og kommunikationer, der måtte vedrører dette emne.

Denne begrænsede garanti gælder alene den oprindelige kunde og kan ikke overdrages eller tildeles andre.

#### **NÅR DER ER BRUG FOR EFTERSYN**

Kunden skal kontakte det relevante Olympus Consumer-supportteam i sit område for at koordinere afsendelse af produktet til reparation. For at kontakte det relevante Olympus Consumer-supportteam i dit område skal du gå til eller ringe til:

#### Canada:

www.olympuscanada.com/repair / 1-800-622- 6372

USA:

www.olympusamerica.com/repair / 1-800-622- 6372

#### Latinamerika:

www.olympusamericalatina.com

Kunden skal kopiere eller overføre billeder eller andre data, der er gemt på et produkt, til et andet billed- eller datalagringsmedie, før produktet sendes til reparation hos Olympus.

OLYMPUS ER UNDER INGEN OMSTÆNDIGHEDER ANSVARLIG FOR LAGRING, OPBEVARING ELLER VEDLIGEHOLDELSE AF BILLEDER ELLER DATA, DER ER GEMT PÅ ET PRODUKT, DER MODTAGES TIL EFTERSYN, ELLER EN FILM, DER FINDES I ET PRODUKT, DER MODTAGES TIL EFTERSYN. OLYMPUS ER HELLER IKKE ANSVARLIG FOR SKADER I FORBINDELSE MED TAB ELLER FORRINGELSE AF BILLEDER ELLER DATA UNDER EFTERSYN (HERUNDER, MEN UDEN BEGRÆNSNING DIREKTE ELLER INDIREKTE SKADER, TILFÆLDIGE SKADER, FØLGESKADER ELLER KONKRET DOKUMENTEREDE TAB, TAB AF FORTJENESTE ELLER TAB AF MULIGHED FOR BRUG), UANSET OM OLYMPUS ER ELLER BURDE VÆRE OPMÆRKSOM PÅ RISIKOEN FOR ET SÅDAN MULIGT TAB ELLER EN SÅDAN MULIG FORRINGELSE.

Kunden skal emballere produktet omhyggeligt med tilstrækkeligt emballagemateriale for at undgå beskadigelse under forsendelse, og produktet skal enten sendes til Olympus eller til et autoriseret Olympus-serviceværksted som anvist af det relevante Olympus Consumersupportteam.

Pakker med produkter, der sendes til eftersyn, skal indeholde følgende:

- 1) Kvittering, der viser købsdato og -sted. Håndskrevne kvitteringer modtages ikke,
- 2) Kopi af denne begrænsede garanti med produktets serienummer, der skal svare til serienummeret på produktet (medmindre der er tale om en model, som Olympus ikke placerer eller registrerer serienummer på),
- 3) En deltaljeret beskrivelse af problemet, og
- 4) Eventuelle prøveprint, negativer, digitalprint (eller filer på disk), der er relevante for problemløsningen.

GEM KOPIER AF ALLE DOKUMENTER. Hverken Olympus eller autoriseret Olympusserviceværksted kan holdes ansvarlig for dokumenter, der går tabt eller beskadiges under forsendelsen.

Når der er udført eftersyn, returneres produktet med forudbetalt porto.

#### **BESKYTTELSE AF PERSONLIGE OPLYSNINGER**

Alle oplysninger, du opgiver i forbindelse med et garantikrav, behandles som fortrolige oplysninger og vil kun blive brugt og offentliggjort i forbindelse med behandling og udførelse af reparation i forbindelse med garantien.

#### **Til brugere i Europa**

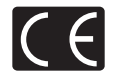

"CE"-mærket angiver, at dette produkt er i overensstemmelse med de europæiske krav til sikkerhed, sundhed, miljø og forbrugerbeskyttelse. "CE" mærkede kameraer er beregnet til salg i Europa Hermed erklærer Olympus Imaging Corp. og Olympus Europa SE & Co. KG, at denne E-PL7 er i overensstemmelse med de væsentlige krav og øvrige relevante bestemmelser i direktiv 1999/5/EF. Du kan finde flere oplysninger på: http://www. olympus-europa.com/ Dette symbol [en skraldespand med et kryds over] betyder, at elektrisk/elektronisk affald indsamles separat. Det må derfor ikke bortskaffes sammen med almindeligt husholdningsaffald

Brug det retur- og indsamlingssystem, der findes i dit land til bortskaffelse af dette produkt.

Dette symbol [en skraldespand med et kryds over, Direktiv 2006/66/EF, bilag II] betyder, at brugte batterier indsamles separat inden for EU. Batterierne må ikke bortskaffes som almindeligt husholdningsaffald.

Brug det retur- og indsamlingssystem, der findes i dit land til bortskaffelse af brugte batterier.

## **Garanti**

Skulle der opstå fejl ved produktet, selvom det er blevet brugt korrekt (i henhold til de medfølgende anvisninger om håndtering og betjening) under den gældende nationale garantiperiode, og er det blevet købt hos en autoriseret Olympusforhandler inden for OLYMPUS EUROPA SE & Co. KG geografiske forretningsområde, som angivet på hjemmesiden: http://www.olympuseuropa.com, vil produktet vil blive repareret eller ombyttet på Olympus' foranledning uden omkostninger for kunden. For at Olympus kan yde de anmodede garantitjenester til din fulde tilfredshed og så hurtigt som muligt, skal du læse følgende:

- 1. Hvis der fremsættes krav i henhold til denne garanti, skal du følge instruktionerne på http://consumer-service.olympus-europa.com om registrering og sporing (denne service er ikke tilgængelig i alle lande) eller indlevere produktet, den originale faktura eller købskvittering og det udfyldte garanticertifikat hos den forhandler, hvor produktet er købt, eller på et andet Olympus-serviceværksted inden for OLYMPUS EUROPA SE & Co. KG geografiske forretningsområde, som angivet på hjemmesiden: http://www.olympus-europa. com inden udgangen af den gældende nationale garantiperiode.
- 2. Sørg for, at garantibeviset er udfyldt korrekt af Olympus eller en autoriseret forhandler eller et autoriseret serviceværksted. Kontroller derfor, at dit navn, forhandlerens navn, serienummeret, købsår, -måned og -dato er udfyldt korrekt, eller at den originale faktura eller kvittering (med forhandlerens navn, købsdato og produkttype) er vedlagt garantibeviset.
- 3. Gem garantibeviset. Et nyt kan ikke udstedes. Gem det et sikkert sted.
- 4. Bemærk, at Olympus ikke påtager sig risikoen for eller nogen som helt omkostninger i forbindelse med forsendelse af produktet til forhandleren eller til et autoriseret Olympus-serviceværksted.
- 5. Garantien dækker ikke følgende, og du skal betale for eventuelle reparationer, selv om disse falder inden for den ovennævnte garantiperiode.
	- a. Enhver defekt, der skyldes forkert brug (som f.eks. anvendelse til formål, der ikke er nævnt i betjeningsoversigten eller andre steder i betjeningsvejledningen, osv.)
	- b. Enhver defekt, der skyldes reparation, ændring, rengøring osv. udført af andre end Olympus eller en autoriseret Olympus-forhandler.
- c. Enhver defekt eller skade, der skyldes transport, tab, stød osv. efter købet af produktet.
- d. Enhver defekt eller skade, der skyldes brand, jordskælv, oversvømmelse, lynnedslag, andre naturkatastrofer, forurening eller uregelmæssige strømkilder.
- e. Enhver defekt, der skyldes skødesløs eller forkert opbevaring (som f.eks. at opbevare produktet under meget varme og fugtige forhold, i nærheden af insektmidler som f.eks. naftalen eller andre skadelige midler osv.), forkert vedligeholdelse osv.
- f. Enhver defekt, der skyldes flade batterier osv.
- g. Enhver defekt, der skyldes indtrængende sand, mudder, vand osv.
- 6. Olympus' eneste ansvar under denne garanti begrænser sig til reparation eller ombytning af produktet. Olympus fralægger sig ethvert ansvar under garantien for indirekte tab eller skader, som kunden måtte lide eller som følge af en defekt ved produktet og i særdeleshed tab eller skader på optik, film eller andet udstyr og tilbehør anvendt sammen med produktet eller tab, der skyldes forsinket reparation eller tab af data. Gældende lovgivning påvirkes ikke af ovenstående.

#### **Til brugere i Thailand**

Dette telekommunikationsudstyr opfylder NTC tekniske krav.

#### **Til brugere i Mexico**

Brugen af dette udstyr er underlagt følgende to betingelser:

(1) Det er muligt, at dette udstyr eller denne enhed ikke forårsager skadelig interferens, og (2) dette udstyr eller denne enhed skal acceptere interferens, inklusive interferens, der kan forårsage uønsket funktion.

#### **Til brugere i Singapore**

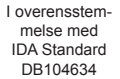

*13*

#### **Varemærker**

- Microsoft og Windows er registrerede varemærker tilhørende Microsoft Corporation.
- Macintosh er et varemærke tilhørende Apple Inc.
- SDXC logoet er et varemærke, tilhørende SD-3C, LLC.
- Eye-Fi er et varemærke tilhørende Eye-Fi, Inc.
- "Skyggejusteringsteknologi" funktionen indeholder patentbeskyttede teknologier fra Apical Limited.

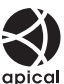

- Logoerne Micro Four Thirds, Four Thirds og Micro Four Thirds og Four Thirds logos er varemærker eller registrerede varemærker, tilhørende OLYMPUS IMAGING Corporation i Japan, USA og lande i Den Europæiske Union, såvel som i andre lande.
- "PENPAL" anvendes som henvisning til OLYMPUS PENPAL.
- Wi-Fi er et registreret mærke tilhørende Wi-Fi Alliance.
- Wi-Fi CERTIFIED-logoet er et certificeringsmærke tilhørende Wi-FI Alliance.

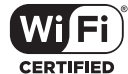

• De kamerafilsystemstan-

darder, der henvises til i denne vejledning, er "Design Rule for Camera File System/DCF" standarder, som defineret af Japan Electronics and Information Technology Industries Association (JEITA).

• Alle andre selskaber samt produktnavne er registrerede varemærker og/eller varemærker tilhørende deres respektive ejer.

THIS PRODUCT IS LICENSED UNDER THE AVC PATENT PORTFOLIO LICENSE FOR THE PERSONAL AND NONCOMMERCIAL USE OF A CONSUMER TO (i) ENCODE VIDEO IN COMPLIANCE WITH THE AVC STANDARD ("AVC VIDEO") AND/OR (ii) DECODE AVC VIDEO THAT WAS ENCODED BY A CONSUMER ENGAGED IN A PERSONAL AND NON-COMMERCIAL ACTIVITY AND/OR WAS OBTAINED FROM A VIDEO PROVIDER LICENSED TO PROVIDE AVC VIDEO. NO LICENSE IS GRANTED OR SHALL BE IMPLIED FOR ANY OTHER USE. ADDITIONAL INFORMATION MAY BE OBTAINED FROM MPEG LA, L.L.C. SEE HTTP://WWW.MPEGLA. COM

Kameraets software kan inkludere tredjepartssoftware. Alle tredjepartsprogrammer er underlagt betingelserne og vilkårene, fremsat af ejerne og licensgiverne af det program, under hvilken programmet er leveret til dig. Disse betingelser og andre tredjepartsmeddelelser, om relevant, kan findes i softwarens PDF fil med meddelelser, der er gemt på den medfølgende cd, eller på http://www.olympus.co.jp/en/support/imsg/ digicamera/download/notice/notice.cfm

# **Indeks**

## Symboler

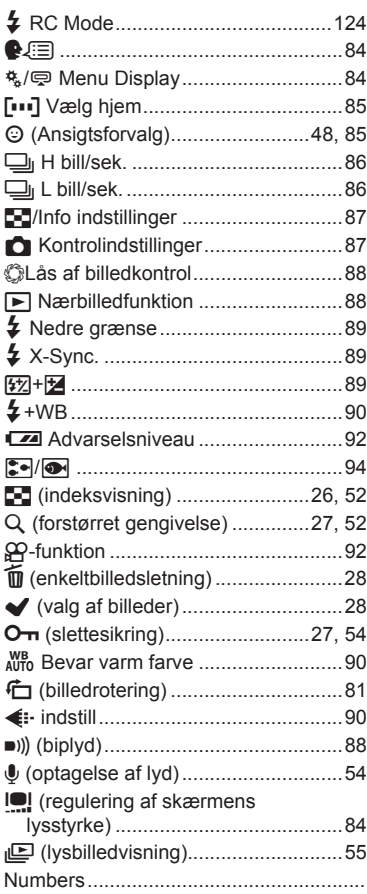

#### $\mathbf{A}$

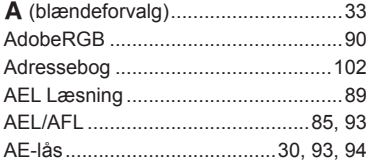

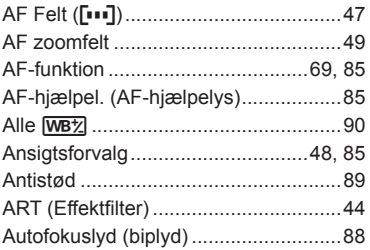

#### $\overline{\mathbf{B}}$

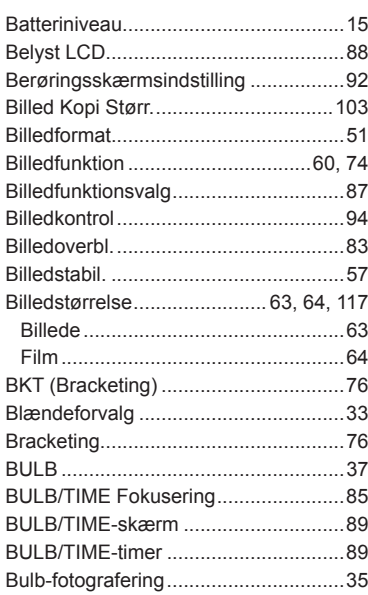

## $\mathbf c$

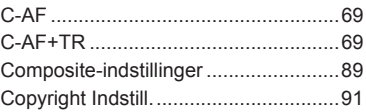

#### D

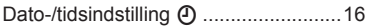

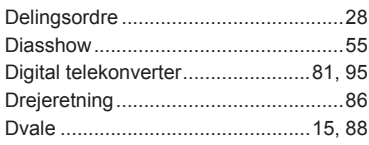

## E.

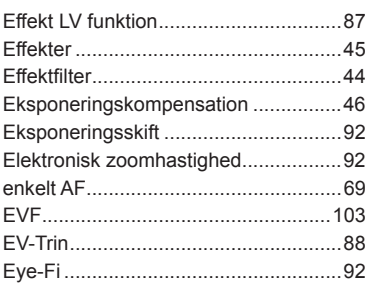

#### F.

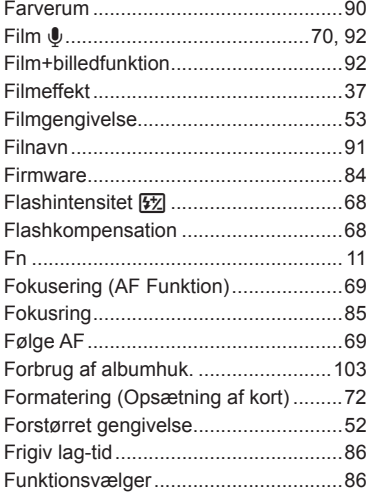

## G

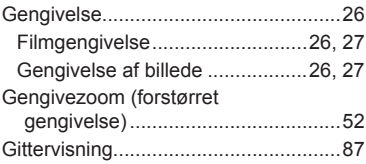

## $\overline{\mathbf{H}}$

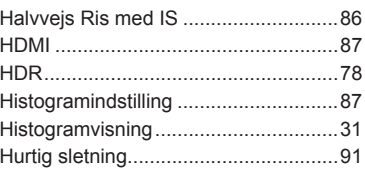

#### $\mathbf{I}_i$

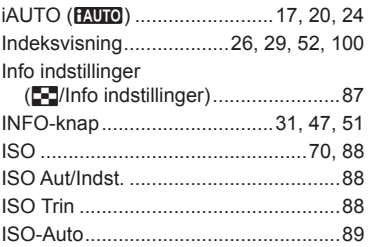

#### J

-

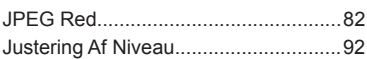

## K

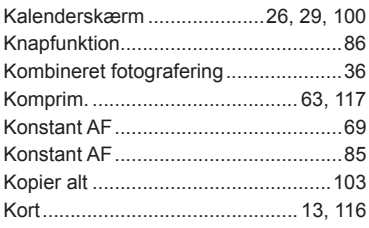

#### L

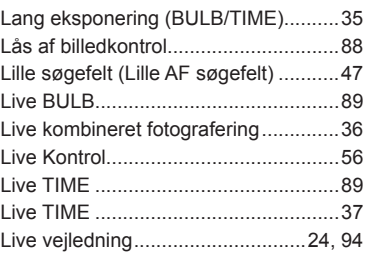

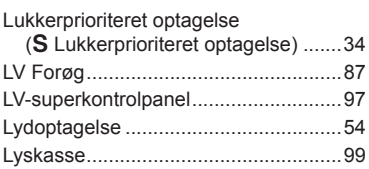

#### **M**

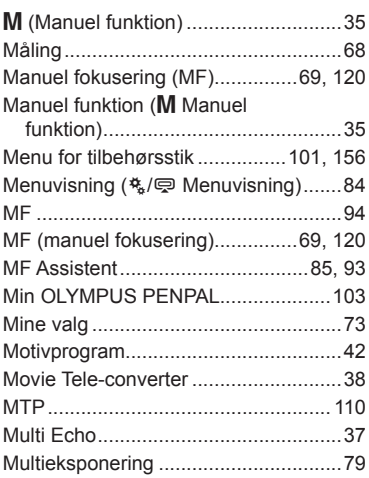

## **N**

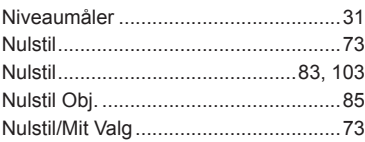

#### **O**

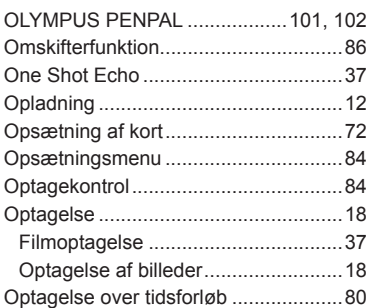

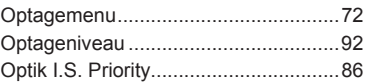

#### **P**

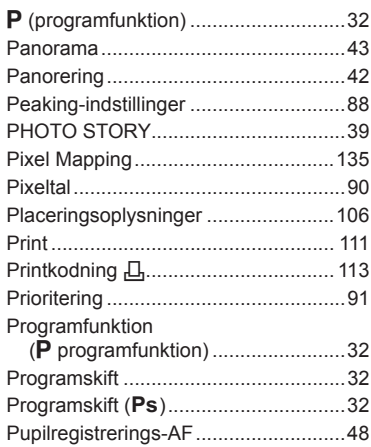

## **Q**

## **R**

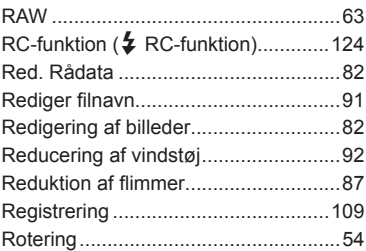

#### **S**

**Contractor** 

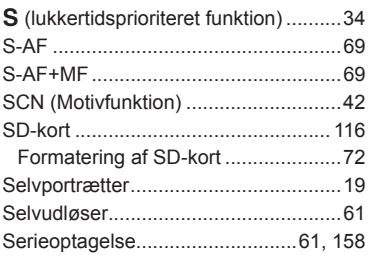

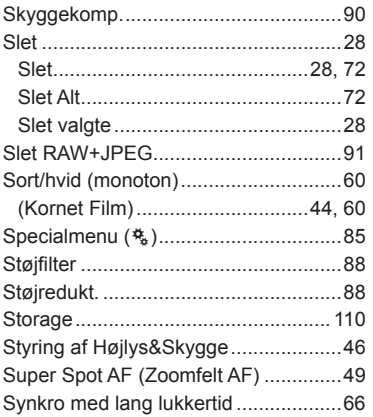

#### $\mathbf T$

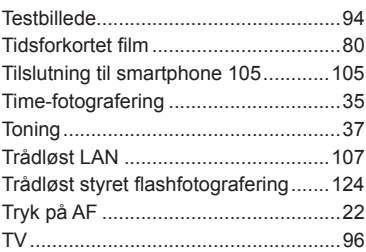

**Contract Contract Contract** 

## U

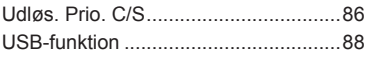

#### $\pmb{\mathsf{V}}$

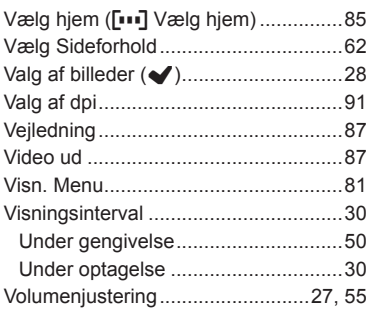

#### W

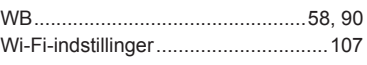

# **OLYMPUS**

http://www.olympus.com/

#### $=$  OLYMPUS EUROPA SE & CO. KG  $=$

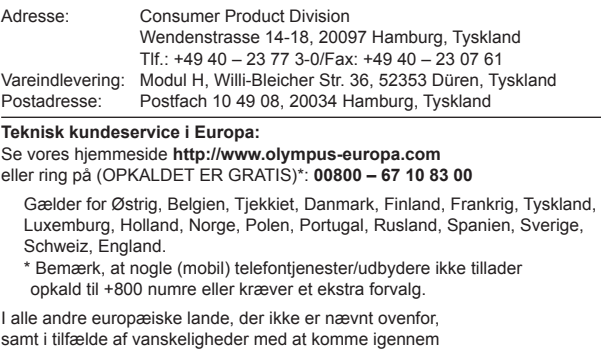

til ovenstående nummer – brug følgende

BETALINGSNUMMER: **+49 40 – 237 73 899.**